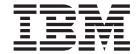

# User's Guide

Version 3 Release 1 Modification Level 2

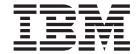

# User's Guide

Version 3 Release 1 Modification Level 2

Before using this information and the product it supports, be sure to read the general information under "Notices" on page ix.

#### **Edition Notices (September 1998)**

This edition applies to Version 3 Release 1 Modification Level 2 of BYPASS2000 (Program 5697–D11) and to all subsequent releases and modifications until otherwise indicated in new editions. Make sure that you are using the correct edition for the level of the product.

Order publications through your IBM representative or the IBM branch office that serves your locality. Publications are not stocked at the address that is given below.

A form for readers' comments is provided at the back of this publication. If the form has been removed, address your comments to:

IBM Canada Ltd. Laboratory Information Development 2G/345/1150/TOR 1150 Eglinton Avenue East North York, Ontario, Canada M3C 1H7

You can also send your comments by facsimile (attention: RCF Coordinator), or you can send your comments electronically to IBM. See "Communicating Your Comments to IBM" for a description of the methods. This page immediately precedes the Readers' Comment Form at the back of this publication.

When you send information to IBM, you grant IBM a nonexclusive right to use or distribute the information in any way it believes appropriate without incurring any obligation to you.

#### © Copyright International Business Machines Corporation 1997,1998. All rights reserved.

Note to U.S. Government Users — Documentation related to restricted rights — Use, duplication or disclosure is subject to restrictions set forth in GSA ADP Schedule Contract with IBM Corp.

# Contents

|                      | Notices                                                                                                    |                                                     |
|----------------------|----------------------------------------------------------------------------------------------------|-----------------------------------------------------|
|                      | About This Guide                                                                                                    | χi                                                  |
|                      | Who Should Use This Guide                                                                                                    | χi                                                  |
|                      | How to Use This Guide                                                                                                    | Χİ                                                  |
|                      | Conventions Used in This Guide                                                                                                    | ίi                                                  |
|                      | Obtaining Help                                                                                                    | ίi                                                  |
|                      |                                                                                                    | ίi                                                  |
|                      | Before You Begin                                                                                                    | iii                                                 |
|                      | System Requirements                                                                                                    | iii                                                 |
|                      | What BYPASS2000 Supports                                                                                                    | iii                                                 |
|                      | Source Types                                                                                                    | iii                                                 |
|                      | Languages                                                                                                    | iv                                                  |
|                      | File Types                                                                                                    |                                                     |
|                      | Date Types                                                                                                    |                                                     |
|                      | The BYPASS2000 Software Key                                                                                                    |                                                     |
|                      | The BTT A002000 Gottware Rey                                                                                                    | . •                                                 |
| Part 1. Introduction | on to BYPASS2000                                                                                                    | 1                                                   |
|                      | Chapter 1. Overview of BYPASS2000                                                                                                    | 3                                                   |
|                      |                                                                                                    | 5                                                   |
|                      |                                                                                                    | 6                                                   |
|                      | Exchanging Data between Date Fields of Different Formats                                                                                                    |                                                     |
|                      | Choosing the Right Conversion Parameters                                                                                                    |                                                     |
|                      | Chapter 2 Introducing the BVDASS2000 Processing Phones                                                                                                    | 2                                                   |
|                      |                                                                                                    |                                                     |
|                      |                                                                                                    | 3                                                   |
|                      | Setting up a Conversion Environment                                                                                                    | 3                                                   |
|                      | Setting up a Conversion Environment                                                                                                    | 3<br>3                                              |
|                      | Setting up a Conversion Environment                                                                                                    | 3<br>3<br>6                                         |
|                      | Setting up a Conversion Environment                                                                                                    | 3<br>3<br>6<br>6                                    |
|                      | Setting up a Conversion Environment                                                                                                    | 3<br>6<br>6<br>6                                    |
|                      | Setting up a Conversion Environment                                                                                                    | 3<br>6<br>6<br>7                                    |
|                      | Setting up a Conversion Environment                                                                                                    | 3<br>6<br>6<br>6<br>7<br>8                          |
|                      | Setting up a Conversion Environment                                                                                                    | 3<br>3<br>6<br>6<br>6<br>7<br>8<br>9                |
|                      | Setting up a Conversion Environment                                                                                                    | 3<br>3<br>6<br>6<br>6<br>7<br>8<br>9                |
|                      | Setting up a Conversion Environment                                                                                                    | 3<br>3<br>6<br>6<br>6<br>7<br>8<br>9                |
|                      | Setting up a Conversion Environment                                                                                                    | 3<br>3<br>6<br>6<br>6<br>7<br>8<br>9<br>9           |
|                      | Setting up a Conversion Environment                                                                                                    | 3<br>3<br>6<br>6<br>6<br>7<br>8<br>9<br>9<br>0<br>1 |
|                      | Setting up a Conversion Environment                                                                                                    | 3 3 6 6 6 7 8 9 9 0 1 2                             |
|                      | Setting up a Conversion Environment                                                                                                    | 3 3 6 6 6 7 8 9 9 0 1 2 2                           |
|                      | Setting up a Conversion Environment                                                                                                    | 3 3 6 6 6 7 8 9 9 0 1 2 2 3                         |
|                      | Setting up a Conversion Environment Creating a Default or Customized Environment.  Loading Information About Application Databases.  Memory-Level Analysis Mapping Data Declarations to Storage Areas Understanding BYPASS2000 I/O Areas  Date-Field Assignment.  Assigning Fields and I/O Areas 1 Rules for Assigning Date Fields Specifying Date-Field Expansion and Propagation Importing or Exporting Date Information Working with Dates Assigning Date Fields in Display and Printer Files Assigning Date Fields in Local Data Areas (LDA) Redefining or Deleting Assigned Fields.  2                                                                                           | 3 3 6 6 6 7 8 9 9 0 1 2 2 3 3                       |
|                      | Setting up a Conversion Environment Creating a Default or Customized Environment.  Loading Information About Application Databases.  Memory-Level Analysis Mapping Data Declarations to Storage Areas Understanding BYPASS2000 I/O Areas  Date-Field Assignment. Assigning Fields and I/O Areas 11 Rules for Assigning Date Fields Specifying Date-Field Expansion and Propagation Importing or Exporting Date Information Working with Dates Assigning Date Fields in Display and Printer Files Assigning Date Fields in Local Data Areas (LDA) Redefining or Deleting Assigned Fields.  Date Propagation  2                                                                         | 3 3 6 6 6 7 8 9 9 0 1 2 2 3 3 3                     |
|                      | Setting up a Conversion Environment Creating a Default or Customized Environment.  Loading Information About Application Databases.  Memory-Level Analysis Mapping Data Declarations to Storage Areas Understanding BYPASS2000 I/O Areas  Date-Field Assignment Assigning Fields and I/O Areas  Rules for Assigning Date Fields Specifying Date-Field Expansion and Propagation Importing or Exporting Date Information Working with Dates Assigning Date Fields in Display and Printer Files. Assigning Date Fields in Local Data Areas (LDA) Redefining or Deleting Assigned Fields.  Date Propagation Considerations for Date-Field Propagation                                    | 3 3 6 6 6 7 8 9 9 0 1 2 2 3 3 3 4                   |
|                      | Setting up a Conversion Environment                                                                                                    | 336667899012233346                                  |
|                      | Setting up a Conversion Environment Creating a Default or Customized Environment.  Loading Information About Application Databases.  Memory-Level Analysis Mapping Data Declarations to Storage Areas Understanding BYPASS2000 I/O Areas  Date-Field Assignment. Assigning Fields and I/O Areas Rules for Assigning Date Fields Specifying Date-Field Expansion and Propagation Importing or Exporting Date Information Working with Dates Assigning Date Fields in Display and Printer Files. Assigning Date Fields in Local Data Areas (LDA) Redefining or Deleting Assigned Fields.  Date Propagation Considerations for Date-Field Propagation Testing the Converted Application. | 3 3 6 6 6 7 8 9 9 0 1 2 2 3 3 3 4 6 6               |
|                      | Setting up a Conversion Environment                                                                                                    | 3 3 6 6 6 7 8 9 9 0 1 2 2 3 3 3 4 6 6               |
|                      | Setting up a Conversion Environment                                                                                                    | 33666789901223334667                                |
|                      | Setting up a Conversion Environment                                                                                                    | 33666789901223334667 99                             |
|                      | Setting up a Conversion Environment                                                                                                    | 33666789901223334667 99                             |

| Propagation of Arithmetic                              | Statements                            |             |       | <br>. 30 |
|--------------------------------------------------------|---------------------------------------|-------------|-------|----------|
| Calls Using Program-Nam                                |                                       |             |       |          |
| Calls to Multiple Programs                             | s Using the Same Parame               | eter Area.  |       | <br>. 31 |
| Number and Length of LII                               | NKAGE Parameters                      |             |       | <br>. 31 |
| Data-Structure Definition                              | Split Across Copybooks.               |             |       | <br>. 32 |
| EXEC SQL in COPY Sou                                   | rces                                  |             |       | <br>. 32 |
| LIKE in Field Definition                               |                                       |             |       |          |
| SST and CONCAT Instruc                                 | tions in the DDS of Logic             | al Files .  |       | <br>. 33 |
| Files Having Multiple Rec                              | ord Formats                           |             |       | <br>. 33 |
| Files Having Multiple Rec<br>Record-ID Position in Mul | tiple-Format Files                    |             |       | <br>. 34 |
| Multiple-Format File with a                            | . Layout Described Using              | Indicators  |       | <br>. 34 |
| Missing Files                                          |                                       |             |       |          |
| Missing Programs                                       |                                       |             |       |          |
| Duplicate Source Names                                 |                                       |             |       |          |
| Program Source Names [                                 |                                       |             |       |          |
| Table Size Limit                                       |                                       |             |       |          |
| Variables in the CL CVTD                               | AT Instruction                        |             |       | <br>36   |
| Year Values of 99 and 00                               |                                       |             |       |          |
| Migration of Packed Field                              | · · · · · · · · · · · · · · · · · · · |             |       | <br>. 36 |
| Environment Creation .                                 | 3                                     |             |       | <br>. 36 |
| Inter Program Propagation                              |                                       |             |       | <br>. 30 |
| Inter-Program Propagation                              | lications Only                        |             |       | <br>. 30 |
| Considerations for RPG App                             | Dete                                  |             |       | <br>. 30 |
| Fields Used to Reverse a                               |                                       |             |       |          |
| Fields in Printer or Displa                            |                                       |             |       |          |
| RPG Statements that Rec                                |                                       |             |       |          |
| Fields with the Same Nan                               |                                       |             |       |          |
| Standard Record Length i                               | n the Source                          |             |       | <br>. 38 |
| Fields defined as *LIKE D                              | EFN of Fields in COPY.                |             |       | <br>. 38 |
| I Statements Related to a                              | n Externally Defined File             |             |       | <br>. 39 |
| LOKUP Instruction                                      |                                       |             |       |          |
| MOVEA Instruction                                      |                                       |             |       |          |
| Partial Sub-Definitions .                              |                                       |             |       |          |
| Considerations for COBOL A                             |                                       |             |       |          |
| COBOL Sub-strings                                      |                                       |             |       |          |
| MOVE and IF Instructions                               | for Fields that Contain M             | ultiple Dat | es .  | <br>. 40 |
| PERFORM Instruction .                                  |                                       |             |       |          |
| COMPUTE Statement .                                    |                                       |             |       |          |
| Different 01 Levels in FD                              | Clause Sharing the Same               | Name .      |       | <br>. 41 |
| Dynamic Reference Modif                                |                                       |             |       |          |
| More than Five Reference                               |                                       |             |       |          |
| Nested COPY                                            |                                       |             |       |          |
| Conversion of COPY in P                                | ROCEDURE DIVISION                     |             |       | . 42     |
| REDEFINES COPY                                         |                                       |             |       |          |
| Length of a Redefining Fi                              | eld                                   |             |       | <br>. 43 |
| Position of REDEFINES (                                | lause in Source                       |             |       | <br>. 43 |
| Qualification-Level Limit (                            |                                       |             |       |          |
| REDEFINES Clause with                                  | RENAME                                |             |       | <br>. 43 |
| REPLACING Clause in C                                  |                                       |             |       |          |
| REPLACING Clause in C                                  |                                       |             |       |          |
| COPY REPLACING (Prod                                   |                                       |             |       |          |
|                                                        |                                       |             |       |          |
| STRING Statements .                                    |                                       |             |       |          |
| Subscript (Index)                                      | Initial Value                         |             |       | <br>. 45 |
| Year-Sensitive Fields with                             | initial value                         |             |       | <br>. 45 |
| Obanton A Balanastin in an E                           | inting VODAMA Foods                   | aant I U.   |       | 4-       |
| Chapter 4. Migrating an Ex                             |                                       | nent Libra  | ıry . |          |
| Preserving the Conversion S                            | IVIE                                  |             |       | 47       |

|                  | Changing the Conversion Style                      | 48             |
|------------------|----------------------------------------------------|----------------|
| Part 2. BYPASS20 | 000 Tasks                                          | <u>-</u><br>51 |
|                  | Chapter 5. Starting BYPASS2000                     | 53             |
|                  | Working with an Existing Conversion Environment    |                |
|                  | Chapter 6. Setting up the Conversion Environment   | 55             |
|                  | Creating the Conversion Environment                |                |
|                  | Specifying Libraries for Objects and Source        |                |
|                  | Customizing Conversion Parameters                  |                |
|                  | Displaying Field Types                             |                |
|                  | Changing the Parameter Table                       |                |
|                  | Adding System Fields                               |                |
|                  | Creating an RPGHSPEC and DFTHSPEC Data Area        |                |
|                  |                                                    |                |
|                  | Loading Source and File Objects                    |                |
|                  | Changing Relationships Between Sources and Objects |                |
|                  | Customizing Environment COPYs                      |                |
|                  | Creating DDS from COPY                             |                |
|                  | Creating COPY from File Object                     |                |
|                  | Creating User Options                              | 70             |
|                  | Chapter 7. Verifying Batch Jobs                    | 73             |
|                  | Displaying the Conversion Log                      | 73             |
|                  | Acknowledging Information Requests                 |                |
|                  | Chapter 8. Loading User-Database Information       |                |
|                  |                                                    |                |
|                  | Chapter 9. Analyzing Your Application              | 79             |
|                  | Analyzing Databases                                | 79             |
|                  | Analyzing COPYs                                    |                |
|                  | Loading COPYs                                      |                |
|                  | Running the COPY Analysis.                         |                |
|                  | Analyzing SQL Source                               |                |
|                  |                                                    |                |
|                  | Loading SQL Source                                 | วบ<br>วว       |
|                  | Running the SQL Analysis                           |                |
|                  | Analyzing Programs.                                |                |
|                  | Loading Programs                                   |                |
|                  | Running the Program Analysis                       |                |
|                  | Analyzing OCL Programs                             |                |
|                  | Working with File Overrides (OVRDBF)               |                |
|                  | Working with Dynamic Calls                         | 38             |
|                  | Working with Logical REDEFINES                     | 90             |
|                  | Working with Display and Print Areas               | <del>)</del> 2 |
|                  | Working with CALL-Parameter Types                  |                |
|                  | Deleting Relationships Between Storage Areas       |                |
|                  | · · · · · · · · · · · · · · · · · · ·              | 95             |
|                  | Chapter 10. Browsing Source Code                   | 97             |
|                  | Chapter 11. Assigning Date Fields                  | 99             |
|                  | Assigning Date Fields in Dictionaries              |                |
|                  | Modifying Field Assignment in Dictionaries         |                |
|                  |                                                    |                |
|                  | Assigning Additional Dictionary Fields             | J۷             |

| Assigning Date Fields in Database Files                    |   |   |   |       |
|------------------------------------------------------------|---|---|---|-------|
| Quick-Assigning a Date Field                               |   |   |   |       |
| Reusing a Field                                            |   |   |   |       |
| Removing the Assignment of a Field                         |   |   |   |       |
| Modifying an Assigned Field.                               |   |   |   |       |
| Displaying File Data                                       | • | • | • | 107   |
| Displaying File Data                                       | • | • | • | 107   |
|                                                            |   |   |   |       |
| Assigning a Work Field That Contains Multiple Date Formats |   |   |   |       |
| Assigning a Date Field That Is Used in Multiple Programs   |   |   |   |       |
| Locking the Field in Another Program                       |   |   |   |       |
| Assigning Only the Year Portion of a Date Field            |   |   |   |       |
| Assigning a Century or Century-Flag Field                  |   |   |   |       |
| Assigning Fields That Are Not Related to the Database      |   |   |   |       |
| Assigning Fields in Printer and Display Files              |   |   |   | . 114 |
| Modifying the Assignment of Fields                         |   |   |   | . 114 |
| Deleting the Assignment of a File Field                    |   |   |   | . 115 |
| Locking Fields                                             |   |   |   | . 115 |
| ·                                                          |   |   |   |       |
| Chapter 12. Importing Date-Field Information               |   |   |   | . 117 |
| Importing Date-Field Assignment from HSDATDFI              |   |   |   |       |
| Importing Date Field Assignment from HSDATDFN              |   |   |   |       |
| Creating HSDATDFN from an Existing BYPASS2000 Environment  |   |   |   |       |
| Creating HSDATDFN from the SEARCH2000 Repository           |   |   |   |       |
| Greating Hodardi N north the OLANGH2000 Repository         | • | • | • | . 120 |
| Chapter 13. Propagating Date Fields                        |   |   |   | 122   |
|                                                            |   |   |   |       |
| Choosing between Global and Individual Propagation         |   |   |   |       |
| Globally Propagating Date Fields                           | • | ٠ | ٠ | . 124 |
| Individually Propagating Date Fields                       |   |   |   |       |
| Performing Propagation for a Subset of Programs            |   |   |   |       |
| Working with Propagation Result                            |   |   |   |       |
| Displaying Assigned Dates                                  |   |   |   |       |
| Displaying Date Origin                                     |   |   |   | . 129 |
| Working with Propagation Tree                              |   |   |   |       |
| Forcing the Propagation of a Generic Field                 |   |   |   | . 132 |
| Checking the Propagation Trace                             |   |   |   | . 133 |
| Deleting Propagation Results                               |   |   |   | . 135 |
| Propagating Arithmetic Operations That Involve Years       |   |   |   |       |
|                                                            |   |   |   |       |
| Chapter 14. Repeating a Processing Phase                   |   |   |   | . 137 |
| Using Delete Functions                                     |   |   |   |       |
| <b>3</b>                                                   |   |   |   |       |
| Chapter 15. Changing the Conversion Environment            |   |   |   | . 139 |
| Adding COPY Members                                        |   |   |   |       |
| Adding SQL Table Members.                                  |   |   |   |       |
| Adding Physical Files                                      |   |   |   |       |
| Adding a Program                                           |   |   |   |       |
| Adding Program Source                                      |   |   |   |       |
|                                                            |   |   |   |       |
| Modifying COPY Members                                     |   |   |   |       |
| Modifying a Physical File                                  |   |   |   |       |
| Modifying Program Source                                   |   |   |   |       |
| Modifying a Source Program                                 |   |   |   |       |
| Modifying the Assignment of a Date Field                   |   |   |   |       |
| Removing Program Source                                    |   |   |   |       |
| Removing Files COPYs or SOL Table Definitions              |   |   |   | 142   |

| Chapter 16. Converting Source Code                                                             |   | . 1 | 143 |
|------------------------------------------------------------------------------------------------|---|-----|-----|
| Chapter 17. Testing the Converted Application Using Utility Programs Creating Utility Programs |   |     |     |
| Creating Utility Programs for Individual Files                                                 |   |     |     |
| Creating Migration Programs for All Files                                                      |   |     |     |
| Creating Test Migration Programs for All Files                                                 |   |     |     |
| Creating Date Integrity Module (DIM) Programs for All Files                                    |   |     |     |
| Creating Dispatcher Programs                                                                   |   |     |     |
| Examples                                                                                       |   |     |     |
| Migrating Database Files                                                                       |   |     |     |
| Testing the Migration of Database Files                                                        |   |     |     |
| Working with DIM Programs                                                                      | ٠ | . 1 | 156 |
| Chapter 18. Compiling the Converted Application Source                                         |   | . 1 | 159 |
| Chapter 19. Packaging the Converted Application                                                |   | . 1 | 167 |
| Removing Date-Shifting Logic                                                                   |   |     |     |
| Information                                                                                    |   | .1  | 69  |
| Chapter 20. Assigning Date Fields in Program-Described Files                                   |   | . 1 | 171 |
| Creating a Copybook                                                                            |   | . 1 | 171 |
| Handling Files with Multiple Record Formats                                                    |   |     |     |
| Chapter 21. Converting Dictionaries                                                            |   |     |     |
| Example                                                                                        | • | . 1 | 1/3 |
| Appendix A. BYPASS2000 Conversion Repository                                                   |   |     |     |
| Appendix B. HSDATDFI Interface File (V3R1M1) Layout                                            |   | . 1 | 183 |
| Appendix C. HSDATDFN Interface File (V3R1M2) Layout                                            |   | . 1 | 187 |
| Appendix D. Markers Added to Converted Sources                                                 |   | . 1 | 189 |
| Glossary                                                                                       |   | . 1 | 191 |
| Index                                                                                          |   | . 1 | 193 |

## **Notices**

Any reference to an IBM licensed program in this publication is not intended to state or imply that only IBM's licensed program may be used. Any functionally equivalent product, program, or service that does not infringe any of IBM's intellectual property rights may be used instead of the IBM product, program, or service. Evaluation and verification of operation in conjunction with other products, except those expressly designated by IBM, is the user's responsibility.

IBM may have patents or pending patent applications that cover subject matter in this document. The furnishing of this document does not give you any license to these patents. You can send license inquiries, in writing, to:

Director of Licensing, Intellectual Property & Licensing International Business Machines Corporation, North Castle Drive, MD - NC119 Armonk, New York 10504-1785, USA.

Licensees of this program who want to have information about it for the purpose of enabling: (i) the exchange of information between independent created programs and other programs (including this one) and (ii) the mutual use of the information which has been exchanged, should contact IBM Canada Ltd., Department 071, 1150 Eglinton Avenue East, North York, Ontario M3C 1H7, Canada. Such information may be available, subject to appropriate terms and conditions, including in some cases payment of a fee.

This publication contains examples of data and reports that are used in daily business operations. To illustrate them as completely as possible, the examples include the names of individuals, companies, brands, and products. All of these names are fictitious and any similarity to the names and addresses that are used by an actual business enterprise is entirely coincidental.

#### **Trademarks and Service Marks**

The following terms are trademarks of the International Business Machines Corporation in the United States or other countries or both:

Application System 400

AS/400

DB2

COBOL/400

IBM

BYPASS2000

Information Assistant

OS/400

**RPG/400** 

SEARCH2000

SQL/400

400

Other company, product, and service names, which may be denoted by a double asterisk(\*\*), may be trademarks or service marks of others.

# **About This Guide**

This guide describes how to use the IBM BYPASS2000 product on the Application System/400\*. BYPASS2000 is a tool that helps you enhance the ability of AS/400 COBOL and RPG applications to handle the coexistence of dates that belong to different centuries.

BYPASS2000 analyzes and rewrites an application to take the coexistence of dates from two different centuries into account. You can choose from several conversion styles to suit the particular needs of your application:

- Fully expanded date fields to accommodate 4-digit years.
- Partially expanded date fields to accommodate 2-digit years with a century flag.
- Windowing logic to interpret dates as belonging either to the 20th or the 21st century.
- · Combination of date-field expansion and windowing logic.

#### Who Should Use This Guide

This document is intended for application developers and programmers who are responsible for analyzing and converting AS/400 applications to accommodate dates that belong to two different centuries.

To use BYPASS2000 you must have AS/400 application and system programming skills, as well as a good knowledge of the programming languages in which your applications are written. You should also be familiar with the details of the application that you plan to convert.

#### How to Use This Guide

Each phase of BYPASS2000 processing must be performed in a specific order. You must wait for one phase to complete before starting the next one. This is critical for the overall success of the application conversion.

**Tip:** Before you start processing your application, follow the recommendations in "Chapter 3. Preparing Your Application for Processing" on page 29. This will significantly reduce the number of potential problem situations that you might encounter.

This guide is divided in the following sections:

"Part 1. Introduction to BYPASS2000" on page 1 presents an overview of BYPASS2000 concepts and provides information on preparing your COBOL and RPG applications for processing. It also discusses how to migrate existing conversion environments that you may have created with BYPASS2000 V3R1M1.

"Part 2. BYPASS2000 Tasks" on page 51 guides you through the various phases of how to process your applications using BYPASS2000 and explains menus, displays, and options.

"Part 3. Reference Information" on page 169 contains information on critical aspects of BYPASS2000 processing. It complements the information in the first sections.

The appendixes provide information about the interface files that you can use to import external date-field information into BYPASS2000, and about the markers that BYPASS2000 adds to the converted code.

### Conventions Used in This Guide

Commands appear Like this.

Coding examples and text that you enter appear Like this.

User interface options appear Like this.

New terms appear like this.

Screen titles, menu names, or keys (for example, the Enter key) have no special appearance.

# **Obtaining Help**

To obtain contextual help for a particular BYPASS2000 display, menu item, option, or parameter, select the element and press F1.

**Note:** You will not be able to search on the Index in the BYPASS2000 application.

#### **Additional Product Information**

For the most up-to-date information that is available about the product, see the BYPASS2000 web site:

http://www.software.ibm.com/ad/as400/bypass

This web site is continually updated with the latest product and support information.

You can find technical tips on the AS/400 World Wide Technical Support web site: http://www.as400service.ibm.com/as400/service.html

From this webpage, do the following:

- Select Technical Information database and then select AS/400 Software Knowledge Base.
- 2. Click on Operating Systems.
- 3. Click on (-) Collapse to view the topics and then select YEAR2000.

# **Before You Begin**

This section contains information that you should know before starting to use BYPASS2000.

# **System Requirements**

In order to use the BYPASS2000 product, you must have the following:

- Hardware
  - Application System/400 (excluding Bxx models)
- Software
  - Minimum requirements:
    - OS/400 V3R1/V3R6 or higher
    - ADT/400
  - Recommended products:
    - QUERY/400
    - SQL/400
    - Language compilers (RPG/400, COBOL/400)
- Disk Space
  - Product requirements:
    - 135 MB (CISC system)
    - 180 MB (RISC system)
  - Conversion environment:
    - 0.3 KB per line of RPG or COBOL code

# **What BYPASS2000 Supports**

The BYPASS2000 V3R1M2 product supports the following source types, languages, file types, and date types.

# **Source Types**

- CBL
- CBL/36
- CBL/38
- CLP (Limited support)
- RPG
- RPG/36
- RPG/38
- RPGLE (Support limited to RPG III migrated to ILE RPG using the CVTRPGSRC command)
- RPT
- RPT36
- SQLCBL
- SQLRPG

### Languages

- System/36 compatible COBOL
- System/38 compatible COBOL
- COBOL/400
- CL (Limited support)
- · System/36 compatible RPG II
- System/38 compatible RPG III
- RPG/400
- ILE RPG (limited support)

# File Types

- · Field-reference files (dictionaries)
- · Physical and logical files
- · External data structures
- · Display and printer files
- RPG: RPGLE, RPG36 (but not OCL), RPG38, RPT, RPT36
- COBOL: CBL36, CBL38
- · SQL programs: SQLRPG, SQLCBL
- · Control Language programs: CLP

Note: BYPASS2000 can convert ILE RPG sources only if they were created from RPG III or RPG/400 using the CVTRPGSRC, and were modified with limited changes.

# **Date Types**

BYPASS2000 adds, removes, or shifts century information only for fields that have been assigned, or reached by propagation, with one of the supported date formats.

Table 1. Date types which are supported in BYPASS2000

| Туре | Description                             | Format              |
|------|-----------------------------------------|---------------------|
| 001  | Year                                    | YY                  |
| 002  | Year at the beginning                   | YYMMDD              |
| 003  | Year at the end                         | DDMMYY or MMDDYY    |
| 004  | Date with edit mask and year at the end | DD/MM/YY            |
| 005  | Julian date                             | YY (sequential day) |
| 006  | Month and year                          | MMYY                |
| 007  | Year and month                          | YYMM                |
| 010  | Century                                 | Cent.               |
| 011  | Year complement                         | C-YEA               |
| 012  | Year, month, day complement             | C-YMD               |
| 013  | Day, month, year complement             | C-DMY               |
| 015  | Year, Julian day complement             | C-JUL               |
| 016  | Month, year complement                  | C-MY                |
| 017  | Year, month complement                  | C-YM                |
| 020  | Century flag                            | C-Flag              |

The date types 011 through 017 correspond to date complements, used in certain types of applications. Date complements are dates represented as integers. For example, the day, month, year complement for August 25, 1997 is 74918002. You determine this value as follows:

```
99999999
-08251997
=74918002
```

Note: BYPASS2000 is able to identify and automatically assign a date data type field. During the conversion step, BYPASS2000 does not change the date data type. The newly created source will contain the same date data type as the original source.

#### **Using Unsupported Date Types**

BYPASS2000 does not support any date type that is not listed in Table 1 on page xiv . If BYPASS2000 encounters a date field in an unsupported format, it highlights the corresponding instruction and requires user information. You must write your own code to add, remove, or shift century information for unsupported date types, and insert it into your application where required.

# The BYPASS2000 Software Key

Before you can use the BYPASS2000 product, you must apply the provided software key.

**Note:** If you do not have a valid software key, see the Program Directory for BYPASS2000 for AS/400, GI10-0406-01 for information about acquiring one.

To access the Apply BYPASS2000 Software Key display, perform the following

- 1. Enter the following commands on an AS/400 command line:
  - a. ADDLIBLE QBP2000

Tip: Skip this step if you already added the BYPASS2000 product library to your library list.

b. BPPR

The Apply BYPASS2000 Software Key screen appears.

|              | Арр        | ly BYPASS2000 Software Key             |   |
|--------------|------------|----------------------------------------|---|
|              |            |                                        |   |
|              |            |                                        |   |
| Software key |            | ************************************** |   |
| SULLWATE KEY |            | ******                                 |   |
|              |            |                                        |   |
|              |            |                                        |   |
|              |            |                                        |   |
|              |            |                                        |   |
|              |            |                                        |   |
|              |            |                                        |   |
|              |            |                                        |   |
|              |            |                                        |   |
|              |            |                                        |   |
|              |            |                                        |   |
|              |            |                                        |   |
| F3=Exit      | F5=Refresh | F12=Cancel                             |   |
|              |            |                                        | / |

2. Type the software key number in the entry field and press Enter.

Tip: You can access this display by typing 13 in the BYPASS2000 Environment Setup menu.

# Part 1. Introduction to BYPASS2000

# Chapter 1. Overview of BYPASS2000

BYPASS2000 is a software re-engineering tool that automatically enhances the ability of AS/400 applications to handle dates that belong to two different centuries. It is primarily an automated code-conversion tool that reduces and simplifies the amount of analysis that is required to identify and convert date fields throughout an entire application.

BYPASS2000 analyzes all application sources and programs. Based on the results of this analysis, it builds a complete storage map of all data used or defined in the application. BYPASS2000 uses this storage map, together with information that it collects during the field assignment phase, to locate and convert all areas of storage that are related to date fields. BYPASS2000 does not use field names to detect date-sensitive fields.

Figure 1 illustrates the chronological order in which you must perform the various BYPASS2000 processing phases.

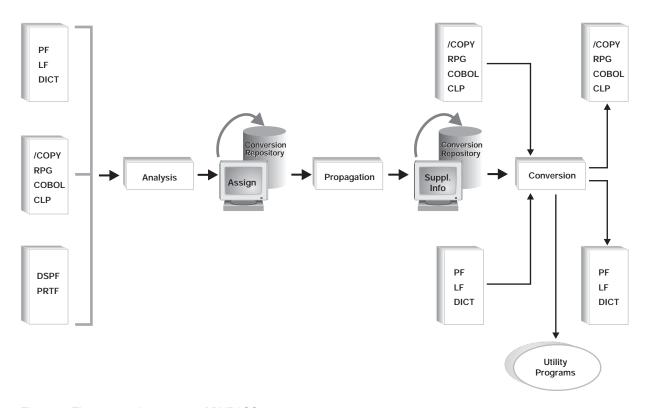

Figure 1. The processing stages of BYPASS2000

The following is a brief description of these processing phases. They are described in more detail in "Chapter 2. Introducing the BYPASS2000 Processing Phases" on page 13.

#### Memory-level analysis

BYPASS2000 takes a global view of the application to be converted, and builds an inventory of all parts, such as database definitions, programs, and Copybooks. This inventory is built based on the parts' storage locations in memory.

BYPASS2000 analyzes the application objects to find data fields and static dependencies between them. It stores the information that describes these fields in a conversion repository that consists of about 80 relational tables.

**Note:** All components of the application must be available for analysis in order for BYPASS2000 to later recognize all the areas that contain year-related information, as well as all areas that directly or indirectly refer to them.

#### **Date-field assignment**

Once BYPASS2000 knows which data areas are part of your application, you must identify all date fields in the application databases and specify their format. This process is called date-field assignment, or "seeding". This activity is crucial to the success of the following processing phases, and should be undertaken with the greatest care.

#### **Propagation analysis**

From the set of user-defined date fields, and based on the information collected earlier in the conversion repository, BYPASS2000 determines which elements of the application are related to the assigned database fields. It effectively propagates the year attribute from each date-sensitive field to all related fields, throughout the entire application.

Year-related information may exist within dates, in isolation, or mixed with other information, throughout the application. During the propagation analysis, BYPASS2000 updates the conversion repository with information about the elements that need to be expanded to accommodate year information.

At the end of the propagation phase, BYPASS2000 points out any incongruences, such as missing or unreferenced data items. You must resolve these problems before entering the conversion phase.

#### **Application conversion**

Once all date-related information has been successfully propagated throughout the application, BYPASS2000 can automatically re-engineer all components of the application. It rewrites sources one at a time, based on the information that is archived in the conversion repository.

BYPASS2000 rewrites the application in the way that it could have been written at the time of the original development, if the coexistence of dates from two different centuries had been taken into account.

BYPASS2000 modifies all physical file fields that have been identified as date fields according to the conversion style that you have chosen for your application and your specifications during the date-field assignment phase. BYPASS2000 may increase the width of all year-related fields found in programs, or of a subset of these fields only. By default, date fields in printer and display files are not expanded.

Typically, BYPASS2000 is able to modify most of the impacted statements in programs and physical files automatically. It highlights the remaining statements which you must then reviewed for manual changes that may be required.

During this phase, BYPASS2000 generates programs, COPYs, and DDS source members that have been modified according to the chosen conversion style.

#### Creation of utility programs

Once BYPASS2000 has converted your application, it can generate a number of utility programs that you can use to migrate the databases of your application, create test data, or test for valid data in expanded date fields.

# **Choosing the Right Conversion Style for Your Application**

Once you specify a conversion style, it applies to all propagated fields, as well as to the assigned dates with expansion type 0. This allows compatibility with environments that you may have migrated from an earlier BYPASS2000 version.

Note: Any dates assigned in a previous environment set their expansion type to 0.

Each conversion style is briefly described below. Refer to Table 2 on page 6 which shows the result of using a particular conversion style.

#### Full windowing without date-field expansion

BYPASS2000 adds windowing logic to your code instead of expanding date fields. Unless otherwise specified, date fields keep their original length. Year information greater than the minimum YEAR value will be interpreted as belonging to the 20th century. Year information lesser than the minimum YEAR value will be interpreted as belonging to the 21st century. The default boundary-year value is 50. See "Minimum YEAR value for 20th century" on page 11 for information on changing the default value.

The full windowing technique keeps the number of date fields that need to be expanded to a minimum and simplifies the date propagation phase of the BYPASS2000 processing cycle. It also provides an advantage if you need to convert several programs that interact with each other. Because you do not expand any LINKAGE parameters, you will not experience a conflict between programs that have already been converted and programs that have not.

However, there are some limitations. You cannot apply this technique to dates that are part of a file key. If you select full windowing, you cannot add logical views that contain a field that was not expanded, because the absence of century information would result in incorrect sorting.

#### Date-field expansion to add a century flag

BYPASS2000 expands date fields by a single digit. This digit represents the century flag and can contain different values to indicate different centuries. Generally, the value 0 indicates that the date belongs to the 20th century, while the value 1 indicates that the date belongs to the 21st century.

This expansion is logically equivalent to the full expansion of a 2-digit year to a 4-digit year. Choosing this conversion style allows your customized application to interface correctly with standard packages that make use of the century flag.

#### Full date-field expansion

All date fields will be expanded to accommodate 4-digit year information. This applies to 2-digit years as well as to 3-digit years that contain a century flag. You can decide not to expand date fields in display and printer files. In this case, BYPASS2000 will add windowing logic where necessary.

#### No expansion of date fields that contain a century flag

Date fields that currently contain a century flag will not be expanded, and the century flag is preserved in the converted code.

You can change the conversion of a new or migrated environment without making any changes to the existing field assignment. Simply specify a different conversion style and run the propagation phase again.

Table 2. Date-field results after completing the conversion phase

| Conversion<br>Style | Description                                       | Expansion<br>Type    | Date Field<br>before<br>Conversion | Date Field<br>after<br>Conversion | Comment                                           |
|---------------------|---------------------------------------------------|----------------------|------------------------------------|-----------------------------------|---------------------------------------------------|
| 1                   | Full<br>windowing                                 | not expand           | YY                                 | YY                                | Windowing logic instead of date field expansion   |
| 3                   | Date field<br>expansion to<br>add century<br>flag | expand + one reusing | YY                                 | CYY                               | Used for packed fields                            |
|                     |                                                   | expand + one         | YY                                 | CYY                               | Used for all other fields                         |
|                     | Full date field                                   | expand + two         | YY                                 | YYYY                              |                                                   |
|                     | expansion                                         |                      | CYY                                | CYYYY                             | Used for date fields that contain a century flag  |
|                     |                                                   | not expand           | YY                                 | YY                                | Used for date fields in printer and display files |
|                     |                                                   | default              | YY                                 | YYYY                              |                                                   |
| 5                   | No expansion of date fields                       | default              | CYY                                | CYY                               |                                                   |
|                     | that contain a century flag                       |                      | YY                                 | YYYY                              |                                                   |

See "Choosing the Right Conversion Parameters" on page 8 for information on how to specify the conversion style for your application.

# **Selecting the Right Expansion Type**

| Default Conversion style | Expansion type in Seeding | Original Year format<br>C = Century flag i.e<br>0 CC = Century i.e<br>19 YY = Year | Converted Year format |
|--------------------------|---------------------------|------------------------------------------------------------------------------------|-----------------------|
| All                      | 1                         | YY                                                                                 | YY                    |
| All                      | 1                         | CYY                                                                                | CYY                   |
| All                      | 1                         | CCYY                                                                               | CCYY                  |
| All                      | 2, 3                      | YY                                                                                 | CYY                   |
| All                      | 4                         | YY                                                                                 | CCYY                  |
| All                      | 4                         | CYY                                                                                | CCYY                  |
| 1                        | 0                         | YY                                                                                 | YY                    |

| Default Conversion style | Expansion type in Seeding | Original Year format<br>C = Century flag i.e<br>0 CC = Century i.e<br>19 YY = Year | Converted Year format |
|--------------------------|---------------------------|------------------------------------------------------------------------------------|-----------------------|
| 1                        | 0                         | CYY                                                                                | CYY                   |
| 1                        | 0                         | CCYY                                                                               | CCYY                  |
| 2, 3                     | 0                         | YY                                                                                 | CYY                   |
| 4                        | 0                         | YY                                                                                 | CCYY                  |
| 4                        | 0                         | CYY                                                                                | CCYY                  |
| 5                        | 0                         | YY                                                                                 | CCYY                  |
| 5                        | 0                         | CYY                                                                                | CYY                   |

# **Exchanging Data between Date Fields of Different Formats**

The BYPASS2000 conversion engine can handle data exchange between fields that contain dates with and without century information or a century flag. The following relationships are acceptable, even if the dates are imbedded in fields which do not contain date information.

Table 3. Exchanging data between date fields of different formats

| From Date Format      | To Date Format |
|-----------------------|----------------|
| Year only:            | ·              |
| CCYY                  | YY             |
| CCYY                  | CYY            |
| CYY                   | YY             |
| CYY                   | CCYY           |
| YY                    | CCYY           |
| YY                    | CYY            |
| Year and Month:       |                |
| ССҮҮММ                | YYMM           |
| ССҮҮММ                | СҮҮММ          |
| СҮҮММ                 | ССҮҮММ         |
| СҮҮММ                 | YYMM           |
| YYMM                  | ССҮҮММ         |
| YYMM                  | СҮҮММ          |
| Julian Year:          |                |
| CCYYDD                | YYDDD          |
| CCYYDDD               | CYYDD          |
| CYYDDD                | YYDDD          |
| CYYDDD                | CCYYDDD        |
| YYDDD                 | CCYYDDD        |
| YYDDD                 | CYYDDD         |
| Year, Month, and Day: |                |
| CCYYMMDD              | YYMMDD         |
| CCYYMMDD              | CYYMMDD        |

Table 3. Exchanging data between date fields of different formats (continued)

| From Date Format  | To Date Format |
|-------------------|----------------|
| CYYMMDD           | YYMMDD         |
| CYYMMDD           | CCYYMMDD       |
| YYMMDD            | CYYMMDD        |
| YYMMDD            | CCYYMMDD       |
| Day, Month, Year: | ·              |
| DDMMCCYY          | DDMMYY         |
| DDMMCCYY          | DDMMCYY        |
| DDMMCYY           | DDMMYY         |
| DDMMCYY           | DDMMCCYY       |
| DDMMYY            | DDMMCCYY       |
| DDMMYY            | DDMMCYY        |
| Month, Day, Year: |                |
| MMDDCCYY          | MMDDYY         |
| MMDDCCYY          | MMDDCYY        |
| MMDDCYY           | MMDDYY         |
| MMDDCYY           | MMDDCCYY       |
| MMDDYY            | MMDDCCYY       |
| Month, Day, Year: |                |
| MMDDCCYY          | MMDDYY         |
| MMDDCCYY          | MMDDCYY        |
| MMDDCYY           | MMDDYY         |
| MMDDCYY           | MMDDCCYY       |
| MMDDYY            | MMDDCCYY       |
| MMDDYY            | MMDDCYY        |

# **Choosing the Right Conversion Parameters**

You can set a number of parameters to customize how BYPASS2000 converts your application. The screen below shows the first panel of the Customize Conversion Parameters display.

```
Customize Conversion Parameters
Use caller-called relationships during propagation . . . . . . . . Y
Maximum elapsed time for analysis of one program . . . . . . : 0003600
Maximum elapsed time for propagation of one program \dots \dots \dots : 0003600
Maximum elapsed time for conversion of one program . . . . . : 0003600
Remove REM marker from converted lines . . . . . . . . . . . . . . .
Assume that value of program-name variable was verified . . . : N
Insert marker on the right ('Y')instead of the left ('N'). . . : N
Insert SHIFT instruction on system date .....
Generate instruction with quote('Y') instead of apostrophe('N'): Y
                                             More...
F3=Fxit
         F5=Refresh
                     F12=Cancel
                                 F9=Save
```

These parameters are stored in the BPPARM data area of the xxxxxxDB library. See "Customizing Conversion Parameters" on page 58 for information on how to specify the conversion parameters.

#### **Conversion-database library**

Specify the name xxxxxxDB of the library that is associated with your environment. This library contains the parameters that were set up when you created the conversion environment.

#### System 36 COPY library

Specify the library to be included for the COPY statements that BYPASS2000 generates.

#### Default conversion style

Specify the conversion style that you want BYPASS2000 to use for all date fields that you have not assigned, and for the fields that you have assigned with the default expansion type. Valid values are:

- 1 = Full windowing (no field expansion)
- 3 = Expand date fields by 1 digit, adding a century flag
- 4 = Expand date fields, adding 2-digit century information, even if the original field already contains a century flag.
- 5 = Expand date fields by 2 digits if the original code contains 2-digit Year information.

#### Column indentation

Specify the value for the default column indentation for the new statements that are inserted in the converted sources.

#### Use caller-called relationships in propagation

Specify whether or not you want to use the relationship that exists between a caller program and its callee, during the propagation phase.

- Specify 'Y' if you want BYPASS2000 to propagate date information from caller programs to called programs, and vice versa.
- Specify 'N' if you want BYPASS2000 to ignore the relationship that exists between a caller program and the called program, during the propagation

analysis. In this case, BYPASS2000 assumes that the linkage parameters do not contain date information, or that the dates have been assigned.

#### Maximum level of propagation tree

The propagation-analysis process consists of a number of iterations. During each iteration, memory areas that contain date data pass the date attribute on to areas with which they share elementary relationships. The process ends when all the elementary relationships involving dates have been processed.

Specify the maximum number of cycles after which the propagation analysis process should be terminated. The default is set to 12 iterations.

If BYPASS2000 encounters a problem, the process will not come to completion in the set number of cycles, and you will receive an error message alerting you to the problem.

#### Maximum elapsed time for the analysis of a single program

Identify the maximum elapsed time for the analysis of one program.

#### Maximum elapsed time for the propagation of a single program

Identify the maximum elapsed time for the propagation of a single program.

#### Maximum elapsed time for the conversion of a single program

Identify the maximum elapsed time for the conversion of a single program.

#### Remove REM marker from converted lines

This parameter specifies whether you want BYPASS2000 to add the BP2REM marker to your converted RPG and ILE RPG sources. This marker identifies comments that signal the beginning and end of lines of code that BYPASS2000 has added to your source code. It also marks information for highlighted conversion problems.

#### Assume value of program-name variable was verified

This parameter specifies whether you want to be prompted to verify program names when BYPASS2000 makes assumptions about the names of called programs.

Since BYPASS2000 also propagates date fields that are passed as parameters to other programs, it needs to know the names of called programs. If a program uses a variable to specify the name of the program to call, BYPASS2000 will ascertain the program name from the program logic.

#### Insert marker on the right instead of the left

This parameter specifies where you want BYPASS2000 to insert markers in the converted RPG and ILE RPG sources.

- Specify 'Y' to insert the markers in columns 76-80 (comment positions)
- Specify 'N' to insert the markers in columns 1-5 (page and line positions)

#### Insert SHIFT instruction on system date

Specify whether BYPASS2000 must insert a SHIFT instruction for the system date.

 If you specify 'Y', BYPASS2000 includes code in the converted programs to intercept the value of the system date when it is retrieved (using typical language functions such as UDATE or UYEAR in RPG and ACCEPT in COBOL). It also includes code to add a number of years to the actual system date.

This will simulate that the application program is running at a later date in time (for example, 1999 or 2000). If you want your system dates to be shifted forward in time, for testing purposes, you must also specify the shift-value parameter.

If you specify 'N', the system-date values will be retrieved normally and will **not** be modified by the date shifting logic in the converted application.

The BYPASS2000 date-shifting logic for system dates intercepts only the common language interfaces for system dates. There are other ways to retrieve system dates in applications, such as by parameters passed between programs, or by using system APIs. BYPASS2000 will not be able to intercept all the possible ways of retrieving the system date.

**Note:** Year shifting is intended to be used only for the period of time when the converted application is being tested. For production use, the application should **not** use date-shifting logic for the system dates.

#### Generate instruction with quote ('Y') or apostrophe ('N')

For COBOL programs, this parameter specifies whether BYPASS2000 must place constant values between quotes (") or apostrophes (').

- · Specify 'Y' for quotes.
- · Specify 'N' for apostrophes.

#### Flag value for 20th century (19xx)

Specify the value for the century flag that identifies the years between 1900 and 1999. This value is used when you customize environment COPYs.

#### Flag value for 21st century (20xx)

Specify the value for the century flag that identifies the years between 2000 and 2099. This value is used when you customize environment COPYs.

#### Shift value

Specify the number of years that you want BYPASS2000 to add to the system dates when it encounters a SHIFT instruction. This value will also be added to database dates by the test-migration programs. It is also used to customize environment COPYs.

#### Range of constant values used for comparing or setting date fields

This is the range of values for which the century is added to a date field or to a constant (not a variable) used as a date (in comparisons or other operations on dates).

For example, for a range of values from 50 to 99, the 2-digit-year comparison:

IF YEAR > 90

becomes the 4-digit-year comparison:

IF YEAR > 1990

However, the 2-digit-year comparison:

IF YEAR > 49

remains unchanged.

BYPASS2000 highlights any situation that requires manual changes to the source.

#### Minimum YEAR value for 20th century

This parameter is used for constants. It lets you dynamically apply the "window" concept for automatic century addition or removal. You define the boundary-year value below which the year is attributed to the 21st century, and above which it is attributed to the 20th century.

The default value is 50, and has the following impact:

- For any 2-digit year that contains a value between 00 and 50, the century digits are set to "20".
- For any 2-digit year that contains a value between 51 and 99, the century digits are set to "19".

When you change this parameter to a value other than 50, you must also customize the environment COPYs so that the "window" is interpreted correctly when your application is running. See "Customizing Environment COPYs" on page 68 for details.

#### Maximum number of propagated links for a date (99=all)

Specify the maximum number of propagated links. If a date field is linked to more fields, propagation stops for that program and BYPASS2000 generates an inquiry message. If you specify 99 for this parameter, there is no limit for the number of links.

#### Stop propagation when a second year is propagated to a 6/7 digit field

Specify 'Y', if you want BYPASS2000 not to propagate a date to a 6-digit field that already contains a date in a different position. In this case, BYPASS2000 ignores the new date that it has found and issues an inquiry message.

Specify 'N' if you want propagation to work as usual. In this case, BYPASS2000 propagates a date to a 6-digit field, even if the field already contains a date in a different position.

#### Create new dictionary ('Y') or convert existing dictionary ('N')

Specify 'Y' if you want to create a new dictionary.

Specify 'N' if you want to convert the existing dictionary.

#### **Dictionary name**

If you have set the previous parameter to 'Y', you must specify a name for the new dictionary that you want to create.

#### **Dictionary conversion**

Specify how you want BYPASS2000 to convert a dictionary. Valid values

- · 1 specifies that the field definition for expanded date fields should be modified.
- · 2 specifies that the field definition for expanded fields should be duplicated and placed after the original field definition.
- · 3 specifies that the field definition for expanded fields should be duplicated and placed at the end of the source.

# Chapter 2. Introducing the BYPASS2000 Processing Phases

This section describes the BYPASS2000 processing phases, from the setup of the conversion environment to the conversion of your application. The diagram in Figure 2 on page 15 shows the processing steps that correspond to these phases.

# **Setting up a Conversion Environment**

To begin processing an application with BYPASS2000, you must set up a conversion environment. The purpose of the conversion environment is to identify and classify the components of the application that you want to convert:

- · Program source files including DDS
- File objects (PF, LF, DSPF, PRTF)
- COPYs containing file descriptions.

The conversion environment contains information about the location of the original files, as well as the location of the modified source code that BYPASS 2000 generates during the application conversion.

The name of the environment is called the conversion identifier. It will be used with different suffixes to name a number of BYPASS2000 libraries. Specify a unique name *xxxxxx* of your choice. This identifier is always used with the suffix DB as the name of the BYPASS2000 repository library, and with various suffixes to create the library names.

| Table 4 Library names based on the conversion ident | fior |
|-----------------------------------------------------|------|

| Library Name | Library Content              | Default<br>Environment | Customized<br>Environment |
|--------------|------------------------------|------------------------|---------------------------|
| xxxxxxOLD    | Original sources             | X                      |                           |
| xxxxxxY2K    | Converted sources            | X                      |                           |
| xxxxxxDAT    | Original FILE type objects   | X                      |                           |
| xxxxxxDB     | Conversion repository tables | Х                      | Х                         |
| xxxxxxOBJ    | Compiled objects             | X                      |                           |

From a system point of view, the conversion environment represents the library that is used as a repository for all the information that BYPASS2000 gathers during the various processing phases. The name of this library is composed of the conversion identifier, followed by the suffix DB. For example, the environment MYENV is represented by the library MYENVDB.

# **Creating a Default or Customized Environment**

You can choose between a default or a customized environment. If you choose to set up a default conversion environment, you must load all application source in the appropriate files. You must also load all file objects in the libraries that are specified during the environment creation. If you choose to set up a customized conversion environment, you must specify the libraries that contain the application files and file objects. File objects provide BYPASS2000 with information about database relationships and file structures.

If you create a default environment, BYPASS2000 sets up default libraries for you and creates empty source files in the libraries xxxxOLD and xxxxY2K that will contain the original and converted members, as well as the library xxxxOBJ that will contain user-created compiled objects. You are responsible for moving the original sources and file objects to these libraries, as described in "Loading Source and File Objects" on page 65.

If you create a customized environment, you can specify your own libraries and source files as the source and target for the subsequent analysis and conversion activities.

Note: If you decide to create a customized environment, you should first make copies of your COBOL source (Copybook and program sources). This is necessary, because during the analysis process, BYPASS2000 writes the

\*\*\*\*\* BYPASS2000 NORMALIZATION \*\*\*\*\*\*

to the COBOL source. The presence of this line could create problems if you use the Interactive Source Debug Utility.

Refer to "Chapter 6. Setting up the Conversion Environment" on page 55 for the required steps to set up a conversion environment.

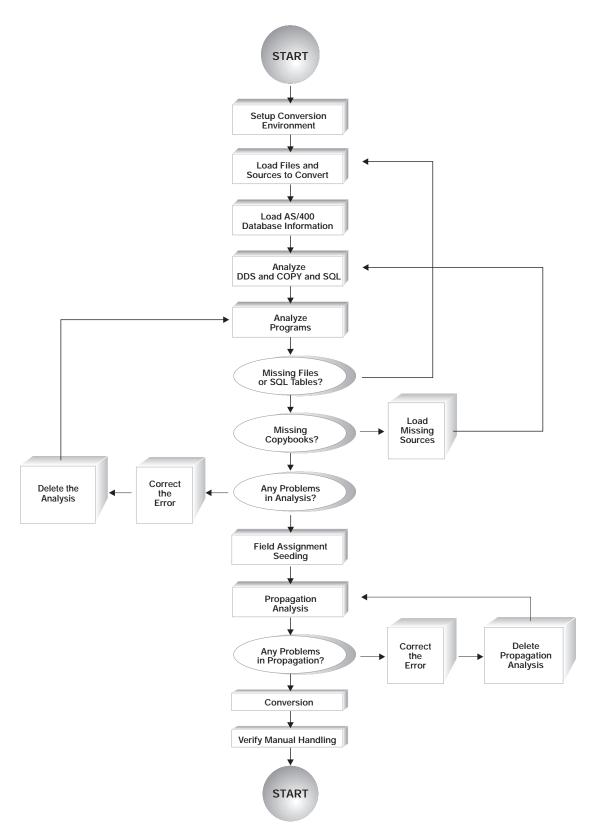

Figure 2. The BYPASS2000 processing flowchart

# **Loading Information About Application Databases**

Once you have created a conversion environment, you must load your application databases. This allows BYPASS2000 to analyze the structure of all the application files in the libraries that were specified during the creation of the conversion environment.

Loading the objects contained in the *xxxx*DAT library provides BYPASS2000 with the following information:

- The structure of the files' record format and their relationship with the database dictionary (field reference file).
- · The relationships between physical and logical files.
- · The structure of keys and indexes.
- The relationship between objects and sources.

See "Chapter 8. Loading User-Database Information" on page 77 for the steps that are required to load your application's databases.

# **Memory-Level Analysis**

During the memory-level analysis, BYPASS2000 examines all source statements that are related to memory definition and management, and creates a repository of the storage areas (fields described by both databases and programs) of your application. Every field definition is stored in the BYPASS2000 conversion repository and every instruction is stored as a relationship between two or more storage areas.

The memory-level analysis takes place in the following order:

- 1. Analysis of DDS.
- 2. Analysis of COPY members (containing file descriptions).
- 3. Analysis of SQL table-definition sources.
- 4. Analysis of program sources.

Each analysis step must be completed before you can proceed to the next one.

See "Chapter 9. Analyzing Your Application" on page 79 for the steps that are required to perform the memory-level analysis of your application.

# **Mapping Data Declarations to Storage Areas**

Based on the components of the application to be converted, BYPASS2000 builds a network representation of the application data.

First, BYPASS2000 analyzes all data declarations in the application and maps the data declarations to storage in memory. This creates one node for each storage area.

Next, BYPASS2000 analyzes all program instructions, to determine the relationships between fields. These relationships are represented as links between nodes.

Figure 3 on page 17 illustrates the storage mapping for a piece of source code.

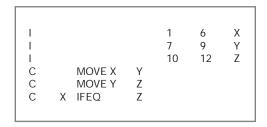

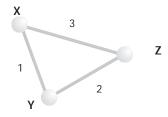

Figure 3. Application data represented as a network of nodes and links

# **Understanding BYPASS2000 I/O Areas**

In many BYPASS2000 menus and displays you will encounter the term *I/O area*. I/O areas are memory locations that correspond to file fields or data structures. BYPASS2000 names I/O areas as follows:

#### File field

The I/O-area name is the same as the record-format name preceded by an asterisk (\*).

#### Field not contained in a data structure

The I/O-area name is the same as the field name.

#### Field contained in a named data structure

If a program contains a named data structure, BYPASS2000 uses the name of the data structure as the I/O-area name.

For example,

| IDATATY | DS |   |         |
|---------|----|---|---------|
| I       |    | 1 | 60ZDATF |
| I       |    | 1 | 20ADATF |
| I       |    | 3 | 40MDATF |
| I       |    | 5 | 60JDATF |

In this case, the data structure DATATY corresponds to the I/O area \*DATATY.

#### Field contained in an unnamed data structure

If a program contains one or more unnamed data structures, BYPASS2000 assigns sequence numbers as a way of differentiating I/O areas that correspond to the different unnamed data structures.

The following example illustrates a file (TEST1) which contains two unnamed data structures.

| I | DS |   |          |
|---|----|---|----------|
| I |    | 1 | 60FIL01  |
| Ι |    | 7 | 100FIL02 |
| I | DS |   |          |
| I |    | 1 | 6 FIL03  |
| I |    | 7 | 8 FIL04  |

When BYPASS2000 analyzes TEST1, it names the I/O areas corresponding to the unnamed data structures as follows:

DS-source\_name-sequence\_number

The I/O area corresponding to the first unnamed data structure in TEST1 will be named DS-TEST1-00001. The I/O area corresponding to the second unnamed data structure in TEST1 will be named DS-TEST1-00002.

### **Date-Field Assignment**

Once BYPASS2000 has built a detailed map of all storage areas, you must provide date-related information for all database fields. Identifying which fields are date fields, marking them, and specifying their exact format is called date-field assignment (alternatively anchoring or seeding).

You must identify all date-related fields in databases, and those that belong to the layout of physical files. For each one, you must decide whether to widen it or add windowing logic. This process is crucial to the successful conversion of the application. The more time you spend to ensure that all date fields are assigned correctly, the more satisfactory your conversion results will be.

Typically, you only need to identify date-sensitive fields in the application's databases. BYPASS2000 uses this information, together with its knowledge of language constructs and syntax, to identify all the date-related fields within programs.

It is important to identify the format of the dates, such as DMY or YMD, so that BYPASS2000 can track the year information. (The positions of month and day within a date field are not important.)

Once date fields have been assigned, BYPASS2000 will use them as starting points for the subsequent propagation and conversion activities. If you provide insufficient information about date fields and their formats, the conversion of your application may produce unexpected results.

Note: It is critical to identify all database date fields and their formats correctly. For this task, you should have expert knowledge of the application. Any database field that is not assigned as a date field is automatically considered to be a non-date field and therefore will not be converted.

The following list briefly describes how to handle the different types of date-related fields during date-field assignment:

#### Date fields in database files

You must assign the date-related fields in databases.

#### Date fields in COPY

You do not need to assign date-related data in COPYs that are not associated with a file. If you want to assign them, you can set a lock condition for the entire data structure.

#### Date fields in programs

You do not need to assign date-related fields in programs, because BYPASS2000 will find them during the propagation phase. However, assigning one or more internal fields can shorten the propagation process and can clarify whether the area or field is date related, or what its date type should be. This may become necessary after a first run of the propagation analysis, when the propagation tree is too deep or too big for the propagation analysis to terminate properly.

#### Pre-assigned date fields

Some date fields are automatically assigned by BYPASS2000; for example, system-date fields, such as UDATE, YEAR, or \*DATE.

You can assign date fields manually or you can import date-field assignment from various sources. See "Chapter 11. Assigning Date Fields" on page 99 and "Chapter 12. Importing Date-Field Information" on page 117 for detailed instructions.

### **Assigning Fields and I/O Areas**

The following list shows the various options on the BYPASS2000 Date-Field Assignment menu that you can use to assign fields and I/O areas.

#### 1. Assign date field for I/O area related to file (mandatory)

Use this option to assign date fields located in database files. You must assign all the date fields that belong to the layout of a physical file. Once these date fields have been assigned, they will be used as starting points for the subsequent propagation analysis and code conversion.

#### 2. Assign date field (optional)

Use this option to assign date fields in COPY and program sources. Assigning date fields in COPY and program sources can speed up the subsequent propagation phase and decrease the number of generic areas that BYPASS2000 may find. Once these date fields have been assigned, they will be used as starting points for the subsequent propagation analysis and code conversion.

### 3. Assign I/O area to related file (optional)

Use this option to specify that you want a physical-file layout to be described by a COPY source, instead of the DDS source. It is very useful when you want to assign date fields in files that are not externally described. When you link a COPY source with a physical file, BYPASS2000 uses the field layout that is declared in the COPY. This information can help you to seed the file using a detailed field description.

### 4. Assign record type to related I/O area (mandatory)

Use this option to assign date fields in files that contain multiple record formats. You must specify the position of each variable to identify the record layout. This information will be used to generate the migration programs for multiple-format files.

### 9. Assign dates from files to program and COPY areas (optional)

Use this option to automatically assign date fields in a file to related program or COPY areas. It helps you quickly assign dates in program and COPY areas that are used to read multiple-format files. You can select each format of the file, and specify the program or COPY area that contains the selected format. BYPASS2000 will assign each date that you assign for this format to the proper field in the selected source area.

## **Rules for Assigning Date Fields**

You must follow certain rules to assign a date field correctly:

- For date types with a year length of 4 you must specify expansion type 1.
- Only multiple assignments with date type 001, 010 or 020 can be substringed in a packed field, if a date type 002, 003, 004, 005, 006, 007, 011, 012, 015, or 017 is present in the field; date types 001, 010, or 020 cannot be assigned.
- Only multiple assignments with date type 002, 003, 004, 005, 006, 007, 011, 012, 015, or 017 can be substringed in a packed field, if a date type 001, 010, or 020 is present in the field; other date types cannot be assigned.
- You cannot assign a packed field with a field length of 5 as date type 005 and expansion type 2.

- You cannot assign a packed field with date position 1 and expansion type 2.
- Expansion type 2 is only valid for packed fields.
- A year length of 3 is valid only for date type 001 (year); in this case, only the expansion types 0, 1, and 4 are allowed.
- For date types 010 and 020, the expansion type must always be set to 1; BYPASS2000 automatically selects this value and displays an informational message.
- You can only assign one date with expansion type 2 in a packed field.
- You can assign binary fields only as standard date types. Substrings are not allowed. If the field is longer than the standard date, the latter is aligned to the right.
- · You cannot assign binary 3-digit years.

### **Specifying Date-Field Expansion and Propagation**

For each date field that you assign, you must specify how BYPASS2000 should expand and propagate it. The following options are available:

#### Default expansion (Option '0')

Assigns the field as a date field and specifies that it should be expanded or not, according to the default conversion style that you have chosen for your application.

#### Not expand (Option '1')

Assigns the field as a date field and specifies that it should not be expanded.

#### Expand + one reusing (Option '2')

Assigns the field as a date field and specifies that it should be expanded by one digit.

This setting applies only to packed fields where the added century flag can occupy the first unused half byte.

#### Expand + one (Option '3')

Assigns the field as a date field and specifies that it should be expanded by one digit.

#### Expand + two (Option '4')

Assigns the field as a date field and specifies that it should be expanded by two digits (even if the field already contains a century flag).

#### Propagate (Option '0')

Assigns the field as a date field and specifies that it should be propagated.

BYPASS2000 continues searching the propagation tree below this date field for related fields and identifies them as date fields. If conflicting information is received, these fields are left in a generic state that you must address manually.

#### Not propagate (Option '1')

Assigns the field as a date field and specifies that it should not be propagated. This setting is not valid for database fields.

Below this date field, BYPASS2000 stops searching the branch of the propagation tree for related fields. In this case, BYPASS2000 will identify related date fields only if it also finds them on another branch of the propagation tree.

Unidentified date fields will cause an incomplete conversion of your application. It is therefore important to check the propagation trace to make sure that no date fields have been overlooked.

#### Propagate upon confirmation (Option '2')

Assigns the field as a date field and specifies that it should only be propagated upon confirmation. This setting is not valid for database fields.

BYPASS2000 continues searching the propagation tree below this date field and for every related field prompts you to assign the field as a date field or not.

**Note:** If you decide to change the conversion style for your application, BYPASS2000 will treat the assigned fields according to the expansion and propagation settings that you have specified.

### **Restrictions on Year Length**

If a 3-digit year (with century flag) in a field is expanded to become a 4-digit year, it will not lose its century flag. Instead, the year portion will be expanded to 5 digits (097 becomes 01997 instead of 01997). BYPASS2000 then ignores the century flag and considers the date as containing a 4-digit year.

### **Expanding Fields with Decimal Positions**

When a field with decimals positions contains dates, the ADD/REMOVE routines act only on the integer part. For example, both 281198.000 and 281198.034 become 28111998.000.

### Importing or Exporting Date Information

The following list shows the various import and export options on the BYPASS2000 Date-Field Assignment menu.

#### 11. Import external field assignment (HSDATDFI)

Use this option to import external field assignment from the HSDATDFI file into the active conversion environment. This assignment is compatible with a BYPASS2000 V3R1M1 conversion environment.

See "Importing Date-Field Assignment from HSDATDFI" on page 117 for a detailed description of this option.

#### 12. Import external field assignment (HSDATDFN)

Use this option to import external field assignment from the HSDATDFN file into the active conversion environment. This assignment is compatible with a BYPASS2000 V3R1M2 conversion environment.

See "Importing Date Field Assignment from HSDATDFN" on page 118 for a detailed description of this option.

### 13. Load field assignment into HSDATDFN for export

Use this option to export the current field assignment into the HSDATDFN file and reuse the date-related information in another conversion environment.

See "Creating HSDATDFN from an Existing BYPASS2000 Environment" on page 119 for a detailed description of this option.

### 14. Create interface from IBM SEARCH2000 repository

Use this option to create the HSDATDFN file by using information about date fields in database files that was collected by IBM SEARCH2000.

See "Creating HSDATDFN from the SEARCH2000 Repository" on page 120 for a detailed description of this option.

### **Working with Dates**

The following list shows the various options on the BYPASS2000 Date-Field Assignment menu that you can use to work with dates.

### 6. Print list of assigned date fields

Use this information to verify the work that you have done, and to make sure that BYPASS2000 has all the year-sensitive information for each physical file. You can print the list of the fields that have been assigned.

### 7. Work with user-default date

You can instruct BYPASS2000 to always consider a field to contain a date (or a non-date) if it has a specific length and data type. This is equivalent to assigning (or locking) the specified field. BYPASS2000 will set the specified date type in every program, unless it finds a different assignment for the field in the program itself.

#### 8. Work with date fields not to expand or propagate

You can instruct BYPASS2000 to treat certain fields as display or printer areas. You must provide this information when BYPASS2000 cannot correctly identify work areas that are used as display or printer areas.

#### 10. Work with dates in files

You can display the list of dates contained in each physical file, and obtain information about the absolute displacement of each date in each record

#### 21. Find fields that are shared between files and device files

Use this option to find fields that are defined both in files and in device files (DSPF, PRTF).

Some programming techniques cause the expansion of a device-file field when a file field is expanded. Modify the sources that are involved, to prevent the expansion of the device-file field.

## Assigning Date Fields in Display and Printer Files

Users who are currently keying 2-digit year information into date fields may not need to switch to a 4-digit format. Making changes to allow two additional digits for screens and reports is not only time-consuming, it is also impossible to automate completely.

Leave screen and report layouts unchanged, and add program logic to bridge between 2-digit and 4-digit years. BYPASS2000 automatically generates windowing logic based on user-specified date windows.

See "Choosing the Right Conversion Parameters" on page 8 for a discussion of the conversion parameter Minimum YEAR value for 20th century that lets you tailor windowing logic to the needs of your application.

### Assigning Date Fields in Local Data Areas (LDA)

BYPASS2000 is able to assign date fields in data structures but it does not handle LDAs. You can assign data structures that are used to read from and write to LDAs, but you must modify the LDA length manually.

### **Redefining or Deleting Assigned Fields**

You can modify the status of assigned fields after the initial assignment. The definition of the assigned fields is contained in one or more of the following files located in the *xxxx*DB library:

- HSDATFLD
- HSDATSDT
- HSDATLCK
- ANDATFIL
- HSDATFIL
- USDATNOE
- · HSDATTYD.

When you delete a file from the conversion environment (after the file has been analyzed), BYPASS2000 automatically deletes the date-field assignment related to this file.

When you delete the definition of an assigned field in a source program and then run the analysis again, BYPASS2000 automatically deletes the assignment that was propagated from this field. See "Deleting the Assignment of a File Field" on page 115 for more information.

## **Date Propagation**

Once all date fields in the database files have been assigned, BYPASS2000 can locate other date-related fields throughout your application. This step is called date propagation.

The propagation engine makes use of the network of relationships between storage areas that was built earlier, during the memory-level analysis. BYPASS2000 starts from the information that you have provided during the date-field assignment and propagates the year-sensitive attribute of the assigned date-fields through the internal program fields.

When only two programs are related, BYPASS2000 analyzes passed parameters and automatically extends the propagation to called programs. When a program calls more than one program using the same parameter call, you must handle this situation manually. (See "Propagating Date Fields When a Program Calls Multiple Programs" on page 26.)

See "Chapter 13. Propagating Date Fields" on page 123 for the steps that are required to propagate date fields throughout your entire application.

### **Considerations for Date-Field Propagation**

In the BYPASS2000 data model of an application, each program is made up of a network of nodes and links which is built during memory-level analysis. The data model includes relationships between programs, as well as within programs. This is important, because some dates may only enter a program by a passed parameter.

BYPASS2000 uses the information of whether a field is date-related or not as input data for the propagation analysis. During the propagation analysis, BYPASS2000 follows the network of nodes and links, and propagates the date attribute from areas that correspond to fields that you have identified as being year-sensitive to all related areas in memory. It does so by setting propagation flags.

### Propagation: Searching for Affected Fields

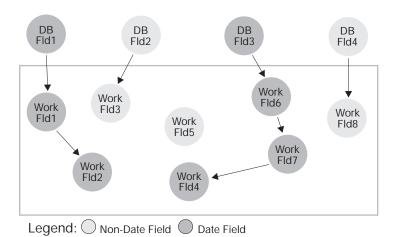

Figure 4. The propagation analysis phase

Ideally, all database storage areas should be flagged as belonging to one of two categories: year-sensitive areas or non-year-sensitive areas. However, BYPASS2000 will most likely encounter situations during propagation where a physical file field shows an unexpected date format in comparison to the corresponding database field. In this case, the following exists:

- An *incongruent* relationship exists between the field in the physical file and the corresponding database field.
- A generic relationship exists between the field in the physical file, and other fields that are related to it further down the propagation tree.

The application expert must address all incongruences found by BYPASS2000, before you can repeat the propagation to resolve the generic relationships.

### **Handling Generic Fields**

When there is an incongruent relationship between fields in physical files and database fields, BYPASS2000 cannot decide whether related fields further down the propagation tree are year-sensitive fields or not. The status of these fields remains undecided or *generic*.

Generic fields may also be created inadvertently when you lock fields that have related fields further down the propagation tree. Locking a field prevents

BYPASS2000 to search for related fields in that branch. Any related fields that cannot be reached by any other branch of the propagation tree will remain generic. Therefore, these fields must be assigned manually.

You can prevent the creation of generic areas when locking fields by selecting **Lock with confirmation**. If you select this option, the propagation analysis explores the branch of the propagation tree below the locked field, and prompts you for every related field. You can then decide whether each of these fields should be assigned or not.

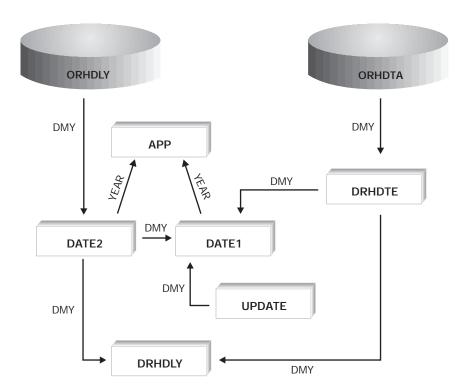

Figure 5. Date data which goes through the propagation analysis

### **Propagating Date Fields upon Confirmation**

For each year-sensitive database field, you must decide whether this field should be propagated or not. If you decide not to propagate a particular year-sensitive field, the following will happen:

- When BYPASS2000 searches the propagation tree and encounters this field, the search will not continue further down this branch of the tree.
- Below this point, BYPASS2000 will not consider any fields for widening. Unless these fields can also be accessed from another branch of the propagation tree, BYPASS2000 will not acknowledge them as dates.

To allow the propagation analysis to reach all fields in the propagation tree, you can choose to propagate a particular field upon confirmation. In this case, the following will happen:

- When BYPASS2000 searches the propagation tree and encounters this field, the field itself will not be propagated, but the search for related fields will continue down this branch of the propagation tree.
- Below this point, BYPASS2000 inquires for each related field found whether you want to propagate it or not.

See "Chapter 13. Propagating Date Fields" on page 123 for a detailed description of the steps required to propagate date fields.

### Propagating Date Fields When a Program Calls Multiple **Programs**

When a program calls more than one other program using the same parameter area, BYPASS2000 does not automatically propagate date fields. Having the same parameter call different programs may involve using a storage area that contains different date formats at different times. Because BYPASS2000 cannot determine in advance which format will be used in each call, it stops propagation at this point to avoid propagating incorrect date information.

If you check the conversion log of the caller program, you will see a message for each parameter that BYPASS2000 has not propagated. The solution is to manually assign the linkage parameters of called programs with the correct date formats.

You can also choose to force BYPASS2000 to propagate all date parameters in the caller program throughout all called programs. See "FREE-IPC" on page 62 for a description of the necessary steps.

### **Application Conversion**

Once all areas that contain date-related information have been identified without missing or unclear information, BYPASS2000 can start converting DDS, CPY, SQL, and program source code to handle the new expanded dates.

During the conversion phase, BYPASS2000 highlights the following information:

- · Changes made in the modified sources.
- · Lines of code added.
  - For example, code added for the removal of century information before output to
- Requests to manually verify and resolve logical incongruences. For example, an area that is used for both date and non-date data.
- Instructions that need to be checked for accuracy. For example, the comparison between a date and a constant equal to 00.

For more information, refer to "Chapter 16. Converting Source Code" on page 143.

## **Testing the Converted Application**

Testing your converted application can be a challenge. It is difficult to simulate that the application is running in the future. Even if you were to change your system date for testing purposes (which you may not want to do, because it has many implications for application and system functions), testing with data that comes from current or past years may not adequately stress the application.

BYPASS2000 provides the following options to help make your testing efforts easier. For detailed instructions on generating test applications, see "Chapter 17. Testing the Converted Application Using Utility Programs" on page 147.

#### Generation of test data

BYPASS2000 can migrate your current files to their new expanded date formats. During this process, it can also add a specific number of years to the date values in each record. This provides you with a more realistic set of data for testing the application as if it was the later part of 1999 or even 2000.

#### Date shifting on system date

BYPASS2000 can intercept system date values that are retrieved by the application and modify their values to simulate running the application at a future point in time. See "Choosing the Right Conversion Parameters" on page 8 for instructions on how to enable date shifting.

#### Date integrity checking

BYPASS2000 can generate Date Integrity Modules (DIM) that check the value of the century portion of expanded dates in your files, each time a record is updated or created. This provides assurance that the newly expanded year fields are being updated with appropriate century values (either '19' or '20'). DIMs are implemented as called programs via physical file triggers to ensure that they will be called on every update to the file.

### **Generating BYPASS2000 Utility Programs**

Once you have converted your application, you can generate utility programs to help you migrate, test, and monitor your application's databases.

See "Chapter 17. Testing the Converted Application Using Utility Programs" on page 147 for instructions on creating the following programs.

#### Migration programs

After the conversion of your application, you need to copy the records from your old files (2-digit year fields) to the new files (4-digit year fields). Migration programs insert routines to add the century into the migration code. BYPASS2000 creates one migration program for each converted data set.

### Migration-dispatcher program

The migration dispatcher program ensures that the correct migration program is called. It saves you from having to write a separate CLP program to call each migration program.

#### **Test-migration programs**

The test migration programs move your application into the future, by shifting the dates in your database forward by a certain number of years. Use them to test how your application will behave at the turn of the century.

#### Test-migration dispatcher program

The test migration dispatcher program is similar to the migration dispatcher program. It calls the appropriate test migration programs to perform the year shift.

#### **Date-Integrity Module (DIM) programs**

The DIM programs verify the year-sensitive fields in a converted file before you update any records. These programs are called by the DIM dispatcher program.

### Date-Integrity Module (DIM) dispatcher program

The DIM dispatcher program is called by a trigger program that you must link to the converted files. The trigger program passes the name of the converted file to the DIM dispatcher program, which starts the appropriate DIM program.

## **Chapter 3. Preparing Your Application for Processing**

Before you can process your application with BYPASS2000, you must set up a conversion environment to provide BYPASS2000 with information about the location of all the sources and programs that make up your application. To allow BYPASS2000 to analyze the application with minimal manual intervention, ensure the following:

- · All source files for the application are included in the conversion environment.
- All program names match the names of the corresponding runtime objects.
- No duplicate filenames exist for source members or runtime objects of the same type.
- All files specified on an OVRDBF command are available in the conversion environment.
- · Unused parts are removed from your application.

**Tip:** Splitting a large application into smaller applications allows you to convert them separately.

While analyzing each of the smaller applications, BYPASS2000 requires access to *all* elements of the original application in order to properly build a complete image of the application. BYPASS2000 will expand only the date-related fields in the application being currently converted.

(See "Chapter 6. Setting up the Conversion Environment" on page 55 for detailed information.)

## Considerations for System/36-Style Applications

Applications that contain files that are not externally described, such as S/36E-style programs, are good candidates for conversion with BYPASS2000. BYPASS2000 uses its own storage map to determine which fields are date fields. It can therefore make this determination reliably, even if a field name changes from program to program, or if the field disappears in the I-specs of some programs.

For this type of application, file fields typically have different names in different programs. In some programs, some of a file's fields may not even appear. Not being able to rely on field names makes it difficult to manually change the application to correctly handle dates from different centuries.

Before BYPASS2000 can process an application where some or all of the files are not externally described, you must create external field descriptions. This will save time later on, because the external file-field descriptions will require less user input to determine the location of date fields in files.

Files which have more than one record format require special care. See "Files Having Multiple Record Formats" on page 33 for more information.

Once the preliminary steps are completed, BYPASS2000 can convert your System/36-style applications.

### F Statement in COPY Redefining an F Statement in a Program

In System/36-style programs (or even older programs) it is possible to define an F statement in the program and subsequently include a call to a COPY that contains one or more lines of F statements. The meaning of this syntax is that the line in the COPY integrates the statement in the program. BYPASS2000 cannot understand the incomplete F statement of the COPY and therefore recognizes only the F statement in the program.

## **Considerations for RPG and COBOL Applications**

The following sections provide information which you should consider when processing both RPG and COBOL applications.

### **Propagation of Arithmetic Statements**

BYPASS2000 propagates the following arithmetic operations:

- A numeric value up to 9 can be added to a year.
- · A numeric value up to 9 can be subtracted from a year.
- A date field can be multiplied by the numeric values 100, 1000, 10,000, 100,000, and 1,000,000.
- A date field can be divided by the numeric values 100, 1000, 10,000, 100,000, and 1,000,000.
- A date field can be multiplied by the numeric values 100.0001 and 10000.01 (used to reverse dates).

An arithmetic expression is considered to be the sum of its elementary operations: if a single term is either a year, or one of the operations listed above, the propagation works correctly. BYPASS2000 recognizes the division of a year by 4 as a leap-year calculation, and does not propagate it.

Some arithmetic operations on a date could change the position of the year in the field, depending on the value assumed by the operand used in the computation. In such a case, if BYPASS2000 cannot clearly determine the position of the year in the result, it generates a user inquiry during the propagation phase.

You must assign the operand if it contains year-related information.

## Calls Using Program-Name Variables

BYPASS2000 uses the program names in call statements to create a link between the passed parameters and the linkage section or the entry parameter list of the called program. If the name of the called program is contained in a variable, BYPASS2000 will attempt to determine its proper value. If the name of the program cannot be retrieved, BYPASS2000 requests this information from the user.

If BYPASS2000 is able to determine the value of the called program, you may still need to confirm this information. (This is the case if you have specified N for the parameter "Assume value of program-name variable was verified" during the conversion environment setup, as described in "Choosing the Right Conversion Parameters" on page 8.)

When user intervention is required, the program analysis stops with the analysis flag set to 7, and BYPASS2000 generates a message requiring user information. Once you have provided the value that the variable used in CALL can assume, you must repeat the analysis step.

## Calls to Multiple Programs Using the Same Parameter Area

When a program calls more than one program using the same parameter area, BYPASS2000 does not propagate date fields.

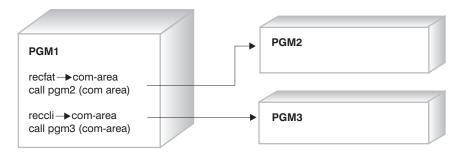

Figure 6. Not propagated fields

Without runtime analysis, BYPASS2000 cannot predict with certainty whether such a parameter area will always contain information in the same format, or whether the format will change during processing. To avoid the propagation of incorrect date information, BYPASS2000 stops propagation when it encounters this situation.

You must manually assign the linkage parameters of the called program, to ensure correct propagation results.

## **Number and Length of LINKAGE Parameters**

BYPASS2000 assumes that there are the same number of LINKAGE parameters in a called program as there are parameters in the corresponding caller program, and that corresponding parameters have the same length.

```
PGM<sub>1</sub>
FIELD1 PIC X(100)
FIELD2 PIC X(50)
FIELD3 PIC X(50)
CALL PGM2 USING
                       FIELD1
                       FIELD2
                             FIELD3
PGM2
LINKAGE SECTION
01 LK-PARM1 PIC X(100)
01 LK-PARM2 PIC X(50)
PROCEDURE-DIVISION USING LK-PARMI 1LK-PARM2
```

Figure 7. LINKAGE parameters displaying number and length

If your application is structured differently, you must manually assign the LINKAGE parameters. In the example illustrated above, you would manually assign the fields LK-PARM1 and LK-PARM2.

### **Data-Structure Definition Split Across Copybooks**

Data structures must be defined in a single Copybook. BYPASS2000 cannot handle the case where the definition of a data structure is split, with one part defined in Copybook A and another part defined in Copybook B.

To circumvent this restriction, you should create a new Copybook that joins the two existing Copybooks into one source. This new Copybook must replace the two existing Copybooks in the program source. With this change, the data structure is defined in a single Copybook and will be processed correctly.

### **EXEC SQL in COPY Sources**

BYPASS2000 can analyze EXEC SQL in a program source but not in a COPY source. If an EXEC SQL is found in a COPY, BYPASS2000 may produce unpredictable results.

BYPASS2000 is able to handle SQL statements in programs, even if the host variables are declared in a COPY. On the other hand, if the SQL statement is located in a COPY, BYPASS2000 may not be able to correctly determine all the relationships between the host variable and the SQL column.

Consider the following example:

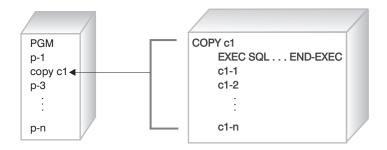

Figure 8. EXEC SQL in COPY source

You should expand the COPY source into the program source to ensure that all relationships between host variable and SQL column are found:

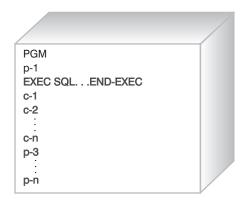

Figure 9. EXEC SQL in program source

### LIKE in Field Definition

If the application refers to a field that is declared in a different source, BYPASS2000 does not handle the LIKE clause in the field definition. Therefore, you must replace the LIKE clause in the source with the real field definition.

## SST and CONCAT Instructions in the DDS of Logical Files

BYPASS2000 does not automatically identify the SST and CONCAT keywords in the DDS of logical files. You must manually add the DDS of logical files to the conversion environment.

## **Files Having Multiple Record Formats**

BYPASS2000 has special requirements for files that have multiple record formats. You must create a COPY for each record format (or a single COPY for all formats), containing the field descriptions, so that BYPASS2000 can generate the migration routines. You must assign these COPYs as well as the corresponding date fields in the program source to enable BYPASS2000 to correctly propagate the correct formats throughout the program.

### **Record-ID Position in Multiple-Format Files**

When BYPASS2000 converts a COPY that is associated with a multiple-format file, or a program that uses an internal definition of a multiple-format file, it cannot correctly update the record ID position. You must update the record ID position manually.

### Multiple-Format File with a Layout Described Using Indicators

If a multiple format file is defined using indicators like in the following example, BYPASS2000 is not able to recognize the file as a multiple format file. It issues a warning message and you must convert the source manually. You can also rewrite the statements in an equivalent format that BYPASS2000 supports.

```
FMULTIF
         IP F
                  128 13AI
IMULTIF NS 01 2 C1
       OR
          02
              2 C2
Ι
       OR 03 2 C3
Τ
                                     4 50FLDA
                                     4 70FLDB L2
Ι
                                     8 16 FLDC L1
T
                                    17 56 FLDD1
                                                    01 **
T
                                    17 81 FLDD2
                                                    02
                                    17 25 FLDD3
T
                                                    03
                                 P 26 280FLDE3
T
```

## Missing Files

If a program uses a file that is not present in your conversion environment, BYPASS2000 issues an error message. You must add this file to your environment before BYPASS2000 can proceed with this program.

## Missing Programs

If your application calls a program that is not present in your conversion environment, BYPASS2000 will not issue an error message. Make sure that all programs are available in the conversion environment before processing your application.

## **Duplicate Source Names**

BYPASS2000 requires unique names for all source to correctly identify the relationship between data and source. Otherwise, BYPASS2000 loads the first source found, based on the list built during the conversion environment creation.

Note: BYPASS2000 builds an inventory of all source names and source types, without the qualifying library names. If you store multiple versions of a program in different libraries (for example, an older version, a customized version, and a saved version), the inventory list will show multiple identical source names. In this case, it is impossible for BYPASS2000 to relate data to the correct source.

Consider the following example. You must decide which source BYPASS2000 should process, and remove all other sources having the same name.

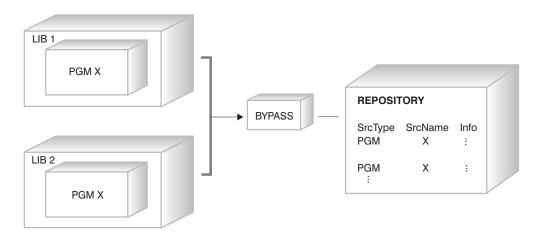

Figure 10. Multiple sources sharing the same name

### **Program Source Names Do Not Match Program Object Names**

BYPASS2000 uses the program names in call statements to understand and map inter-program relationships between calling programs and called programs. If the names of program objects do not match those of the corresponding program source, BYPASS2000 will not be able to find the correct parameter definition.

Consider the following example:

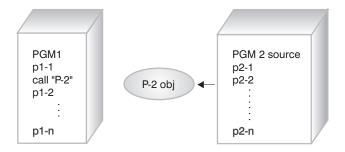

Figure 11. Source and object names which do not match

You must rename the program source to match the name of the program object:

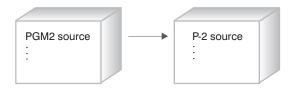

Figure 12. Program source which is renamed

### Table Size Limit

When very large tables or arrays are used in COBOL programs, there may be a need for some manual modification in the converted source. To limit space requirements and improve performance, BYPASS2000 stores only some of the occurrences when large arrays are defined.

You should manually review the size of the target group area to ensure it is large enough to receive all the occurrences of data from the large table or array, specifically, if all of the following are true:

- The table or array contains an OCCURS value larger than 256.
- · One or more dates are contained in the table or array data.
- The table or array is subsequently moved as a group to another area of storage in the program.

### Variables in the CL CVTDAT Instruction

If your application contains a CL program that uses a variable instead of a constant as the parameter for the CVTDAT instruction, CVTDAT would only be fully resolved at runtime. To enable BYPASS2000 to correctly understand this instruction, you must replace the variable with a constant value before processing your application.

### Year Values of 99 and 00

Year information that does not belong to a date and contains the values 99 or 00 is always converted to 1999 or 2000. BYPASS2000 does not consider them to be special values, and does not convert them to 9999/0000.

## Migration of Packed Fields

BYPASS2000 cannot not migrate packed fields that contain more than one year substring.

### **Environment Creation**

Files are created with the initial and incremental expansion restrictions that are equal to the default values of the AS/400 on which BYPASS is running. If such restrictions are not sufficient to include the data that is necessary for the conversion process, you must manually expand the files that may possibly be affected.

## **Inter-Program Propagation**

The parameters of both the caller and the called programs must be the same in terms of number, length and type. This applies to all languages. If this is not the case, you must assign these parameters manually

## Considerations for RPG Applications Only

The following considerations apply to RPG only.

### Fields Used to Reverse a Date

If a field is used as an area to reverse a date (for example, from YMD to MDY), you must assign this field in two different formats, and assign it as not-to-be expanded and propagated. This may result in generic fields, which require manual assignment.

**Note:** If the name of this field is shared by a database field, this double assignment is not possible. The database field must be assigned with a single format, and the related field in the program must be assigned manually in both formats.

### Fields in Printer or Display Files Imported with COPY DDS

If the fields in the display or printer files are not declared in the program, but are imported with a COPY DDS, you must rename the imported fields. In this case, you may encounter problems when making changes to the source code. If the printer or display file is written during the RPG cycle, the write instruction is implicit, and the correct placement of the MOVE statement can be difficult.

- If the output file is a display file, place the MOVE statement where the field is used.
- If the output file is a printer file, insert the MOVE statement in the level break.

### **RPG Statements that Require Manual Handling**

The following RPG statements are not automatically handled by BYPASS2000:

- · For CAT statements, you must confirm propagation.
- SUBST position and length are not automatically adjusted . You must modify the source after the conversion.
- For PARM implicit moves, WHxx, DOUxx, and DOWxx, BYPASS2000 cannot adjust the relationship between short and long year-sensitive fields. It notifies you of the problem, and you must change the source after conversion.
- A MOVE between complex areas that have non-matching expansion types is currently not supported. You should change the source after conversion.
- KLIST with improper field length is not automatically adjusted. BYPASS2000 notifies you of the problem, and you must change the source after conversion.

## Fields with the Same Name in Databases and Printer and Display Files

BYPASS2000 cannot automatically handle a date-data item that is used by the same name both as a database field (to be expanded), and as a field in a display or printer file (not to expanded). If such a situation occurs, you may decide to manually solve the problem in one of two ways:

- 1. Change the original source code before the conversion.
  - a. Declare new fields for shared dates in display and printer files.
  - b. Insert MOVE statements from, or to, the display or printer files.
    - Insert MOVE statements from the new fields to the original fields after READ statements involving shared date fields.
    - Insert MOVE statements from the original fields to the new fields before WRITE statements involving shared date fields.

With this approach, BYPASS2000 expands the original fields, and does not expand the new fields.

- 2. Change the converted environment after the conversion.
  - a. Rename fields that share the same name in display and printer files.
  - b. Change the converted code by manually inserting MOVE statements and code to add or remove the century.

If the fields in the display or printer files are not declared in the program, you must rename the imported fields. In this case, you may encounter problems when making changes to the source code. If the printer or display file is written during the RPG cycle, the write instruction is implicit, and the correct placement of the MOVE statement can be difficult:

- · If the output file is a display file, you must place the MOVE statement where the field is used.
- If the output file is a printer file, you should insert the MOVE statement in the level break.

### Standard Record Length in the Source

BYPASS2000 expects your application to use a standard record length. By default, BYPASS2000 generates source files with a record length of 92. RPGLE source files are created with a record length of 112.

BYPASS2000 is able to handle source files with a maximum length of 192 characters (any additional characters are lost).

**Note:** CLP sources are handled only if the source file has a length of 92 characters.

If your application uses a different record length, you must change the source files that contain the converted code in the new source library after the conversion of your application.

You must create new source files in the xxxxY2K library (or your equivalent new source library). The names of the new files must match those of the original files in the new source library (i.e. QRPGSRC, QDDSSRC, QCLPSRC). Failing to do so may cause unexpected results. Use the CHGSRCPF (Change Source Physical File) command to make the change.

### Fields defined as \*LIKE DEFN of Fields in COPY

During the memory-level analysis, BYPASS2000 correctly handles fields that are defined in the following ways as \*LIKE DEFN of fields defined in a COPY:

- · Field defined in the I (DS) specifications
- Field defined in the C specifications
- Field defined as \*LIKE DEFN of a field that is defined in the same COPY

It does not handle fields that are defined as \*LIKE DEFN of a field that is contained in a different COPY.

### I Statements Related to an Externally Defined File

If a program contains I statements that refer to an externally defined file (for instance to rename fields in a way similar to KRENAME in F statements), BYPASS2000 treats the I statements as if they were related to an internally defined file. It therefore loses possible redefinitions of the fields and assigns ANDATRPF incorrectly.

### **LOKUP Instruction**

BYPASS2000 does not convert an instruction that follows the pattern FIELD LOKUP ARRAY,IDX, where FIELD is a date to be expanded and ARRAY is assigned as a date not to be expanded. It issues a message with a severity level of 50 to inform you that you must convert the source manually adjusted (for instance, you could assign a place-holder field as not to be expanded).

The problem lies in the fact that place-holder fields on IF instructions are generated exclusively by applying an ADD instruction to the shortest field, and not by applying a REMOVE instruction to the longest one.

### **MOVEA Instruction**

BYPASS2000 cannot completely handle the conversion of the MOVEA statement between date fields. The following statement

```
C* MOVEA AA,1 BB,1
```

where AA and BB are defined as follows:

- EAA48
- EBB46

and where

- AA is seeded as DMY with expansion type 4
- · BB is seeded as DMY with expansion type 1

will be converted as follows:

```
B20LDC* MOVEA AA,1 BB,1
B2CHKC MOVE '008X3' HB2§FA
B2CHKC MOVE AA,1 HB2§F
B2CHKC MOVE '006X3' HB2§TA
B2CHKC MOVE '006X3' HB2§TA
B2CHKC EXSR HB§RMV REMOVE CENTURY
B2CHKC MOVE HB2§T BB,1
B2INF *CVR2001 sev.20 Converted code may contain conceptual errors. Please
B2INF * verify.
```

You must manually change the converted source, for example by coding a DO cycle as follows:

```
B2OLDC* MOVEA AA,1 BB,1
C DO 4 I 10
B2CHKC MOVE '008X3' HB2§FA
B2CHKC MOVE AA,I HB2§F
B2CHKC MOVE '006X3' HB2§TA
B2CHKC EXSR HB§RMV REMOVE CENTURY
B2CHKC MOVE HB2§T BB,I
C END
```

### **Partial Sub-Definitions**

In the case of a sub-defined structure where the sub-definition contains a century field but not a year field, BYPASS2000I does not understand that the year is already Y2K compliant. The same applies if the century flag replaces the century.

In the following definition

```
I DS
I 1 140ITIME
I 11 120ICENT
```

ITIME is only partially redefined by ICENT. If, by propagation, ITIME contains a 4-digit year date in such a position that both century digits happen to be in ICENT, BYPASS2000 does not understand that the year (position 13 in ITIME) is preceded by a century, and performs a further expansion of ITIME.

To avoid this situation, you must assign ITIME as a 4-digit-year in position 11.

## **Considerations for COBOL Applications Only**

The following considerations apply to COBOL only.

## **COBOL Sub-strings**

BYPASS2000 correctly identifies and propagates substring instructions. During the conversion process, it marks these instructions as BP2SST if the following applies:

- The substring contains a date that needs to be expanded.
- The string portion that precedes the substring contains an expanded date.
- The substring parameters are variables and the field contains a date that is not to be expanded.

In these cases, you must manually change the code.

In all other cases BYPASS2000 marks the substring instructions as BP2000, and no intervention is required.

## MOVE and IF Instructions for Fields that Contain Multiple Dates

If BYPASS2000 encounters a MOVE or an IF instruction involving fields that contain multiple dates, it will not be able to generate the corresponding ADD-REMOVE instructions.

Consider, for instance, a MOVE instruction from a field that contains ten non-expanded dates to a field that contains the same ten dates, one of which one is expanded while the other nine are not. BYPASS2000 will not generate any ADD

instruction, but it will mark the instruction as BP2CHK. You must write the ADD instruction manually with the correct parameters.

In the case a MOVE CORRESPONDING instruction, instructions must ne generated for all elementary fields that contain a single date.

### **PERFORM Instruction**

BYPASS2000 converts the PERFORM UNTIL VARIABLE > CONSTANT as if it were an IF instruction. If dates are involved, BYPASS2000 does not convert the PERFORM UNTIL VARIABLE > VARIABLE instruction, but marks it.

BYPASS2000 never considers the FROM clause within a PERFORM instruction. The instructions within the PERFORM instruction are converted as usual.

### **COMPUTE Statement**

When you use a COMPUTE statement to set several fields within the same statement, BYPASS2000 generates message BPA0012 "Unknown statement during analyis". The following example illustrates this:

COMPUTE VAL-MP V352 (1) = - VAL-IMP

## Different 01 Levels in FD Clause Sharing the Same Name

BYPASS2000 assumes that 01-level names are unique. It does not handle multiple 01 levels in the FILE section that share the same name qualified by different file-id names.

If BYPASS2000 encounters duplicate 01-level names, it issues a message to view the log and take manual action.

To address the situation, do the following:

- 1. Rename the duplicate 01 levels.
- 2. Delete the result of the previous analysis.
- 3. Run the analysis again.

## **Dynamic Reference Modification (Substring)**

BYPASS2000 handles reference modifications only if the leftmost character position and the length are numeric constants. Therefore, you should manually assign the variables used in the statement.

## More than Five Reference Modifications (Substring)

To improve performance, BYPASS2000 handles reference modifications only if they contain up to five constants and variables. You should change statements that use more than five constants and variables, and add the removed items again after the conversion has been completed.

### **Nested COPY**

BYPASS2000 handles COPY statements in program source but not in COPY source (COPYs cannot be nested). For space considerations and performance reasons, BYPASS2000 allows only one level of nested PGMCOPY source.

Consider the following example:

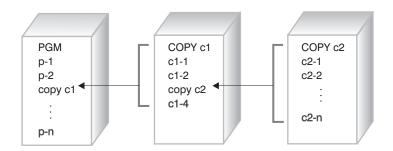

Figure 13. Nested COPY statements

You should replace all COPY statements found in COPY source with the corresponding COPY source:

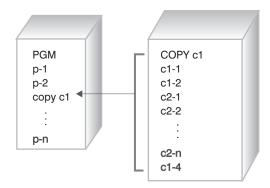

Figure 14. One level of a nested COPY statement

### Conversion of COPY in PROCEDURE DIVISION

When a PROCEDURE DIVISION COPY is used by many different programs, BYPASS2000 will convert it as if it had been used only by one of them (selected randomly).

For instance, if a COPY contains the instruction MOVE A TO B, this COPY will be used by PGM1 (where A will be assigned as to be expanded and B will be assigned as not to be expanded), and by PGM2 (where A will be assigned as not to be expanded, while B will be assigned as to be expanded.). The converted COPY may contain either an ADD routine (as if it were used only by PGM2) or a RMV routine (as if it were used only by PGM1)

### **REDEFINES COPY**

If the REDEFINES clause contains many non-expanded date fields, BYPASS2000 will mark only one of them as BP2000 (not necessarily the first one). It will ignore the remaining ones. If the fields are expanded, BYPASS2000 marks and modifies them.

### Length of a Redefining Field

To reduce the complexity of some programs, BYPASS2000 assumes that a redefining field is not longer than the redefined field.

If your application contains REDEFINES clauses for which the redefining field is longer than the redefined field, you must make the following changes to your source code:

- · The redefined field becomes the redefining field.
- · The redefining field becomes the redefined field.

### Position of REDEFINES Clause in Source

BYPASS2000 handles redefined fields at level 01 only if they are defined in the *previous* 01 level. During the analysis, a redefined field declared with a level greater than 01 is assumed to refer to the current 01 level.

If your application contains REDEFINES clauses for fields that are defined *before* their previous 01 level, you must make the following change to the source code:

- 1. Manually move the REDEFINES clauses to the position expected by BYPASS2000.
- 2. Delete the result of the previous analysis.
- 3. Run the analysis again.

## Qualification-Level Limit (Nested OF)

For performance reasons, BYPASS2000 handles only a maximum of five qualification levels (five nested OFs). If your application uses more than five levels, you must change the qualifier list to only use the five levels that uniquely identify a variable, or change the variable names.

### **REDEFINES Clause with RENAME**

When BYPASS2000 finds incongruences between redefined field formats, or if you force redefined fields to split, two or more I/O areas with the same name and different sequence numbers are generated.

- If the REDEFINES clause is at the 01 level, the field defined by the RENAMES clause is always associated with the *last* I/O area that was generated.
- If the REDEFINES clause is at a different level, the field defined by the RENAME clause is always associated with *all* I/O areas generated from the current 01 level.

If this association is not clear, you must handle the situation, as follows:

- 1. Replace the line that contains the RENAME by a new field definition with a REDEFINES clause to the same I/O area and the same characteristics as before. This can be done by, adding FILLER everywhere, except in the original renamed I/O area.
- 2. Delete the memory analysis of the program, as described in "Modifying Program Source" on page 140.
- 3. Repeat the analysis step, as described in "Running the Program Analysis" on page 85.
- 4. Type 10 in the BYPASS2000 Memory-Level Analysis display to obtain additional user information, followed by option 3 (Work with Logical Redefines).
- 5. Select the program (option 1), and then the I/O area name (option 1). To assign the new field the same sequence number as the renamed I/O area, select the new field (option Y), and then select the renamed field (option 1).
- 6. Delete the memory analysis of the program again.
- 7. Repeat the analysis step.
- 8. Check the conversion log.

If BYPASS2000 does not split the I/O area, the REDEFINES clause is handled correctly.

### **REPLACING Clause in COPY DD Statements**

BYPASS2000 recognizes the REPLACING clause in COPY DD statements for the following:

- · Record format name
- Field name
- · Generated level number
- · Data type (except packed and binary).

If your application contains REPLACING clauses for other types, you must change the source.

## REPLACING Clause in COPY (Working Storage and Procedure Division)

If a REPLACING clause is encountered in a COPY (this does not apply to COPY DD, DDS, DDSR, or DDR), BYPASS2000 will expand it internally, as the compiler would do. The following restrictions exist:

- BYPASS2000 expands a maximum of 100 replacements for COPY.
- BYPASS2000 expands a maximum of 10 words, for a maximum length of 30 for every single replacement. You must expand further replacements manually.
- If the resulting expanded line is longer than a COBOL source line, BYPASS2000 will not recognize it. It will leave the original COPY line unchanged and issue a message in the log. You must expand the COPY manually.

## **COPY REPLACING (Procedure Division)**

BYPASS2000 correctly analyzes and propagates COPY REPLACING instructions that it finds in the Procedure Division. However, it does not convert them automatically. Therefore, you must convert them manually.

### **STRING Statements**

BYPASS2000 does not automatically handle STRING statements. When it encounters STRING statements involving date fields and non-date fields, it issues a message to confirm the propagation effect. You must confirm whether or not to propagate these fields.

In the following example manually assign the fields DATE1, FIELD3 and YEAR, DMY.

```
1)
STRING FIELD1 DELIMITED BY SPACE
FIELD2 DELIMITED BY SIZE
DATE1 DELIMITED BY SPACE
INTO FIELD3

2)
STRING DAY
MONTH
YEAR DELIMITED BY SIZE
INTO DMY
```

Figure 15. STRING statements

**Note:** If year-sensitive fields used in a STRING statement are not automatically found during the propagation phase, you must assign them manually.

## Subscript (Index)

For performance reasons, BYPASS2000 does not handle more than five subscription levels. You must change the index list to use only five levels. Add the removed indexes again after the conversion of your application is complete.

### Year-Sensitive Fields with Initial Value

If your COBOL application uses year-sensitive fields with initial values, these fields will be expanded during the conversion. The century digits (e.g. 19 or 20) will not be added automatically. After the conversion, you will have to add the century digits manually to these fields.

Consider following example of the year-sensitive field WS-C-DATE before and after the conversion:

```
WS-C-DATE PIC 9(6) VALUE 970516

is converted to:
WS-C-DATE PIC 9(8) VALUE 970516

and must be manually changed to:
WS-C-DATE PIC 9(8) VALUE 19970516
```

## Chapter 4. Migrating an Existing V3R1M1 Environment Library

To migrate an existing BYPASS2000 V3R1M1 environment library to V3R1M2, perform the following steps:

1. On an AS/400 command line enter ADDLIBLE QBP2000.

**Tip:** Skip this step if you have already added the BYPASS2000 product library to your library list.

- 2. Enter BP2000 \*GEN.
- 3. Enter BPMGRR2R3. The Migration of V3R1M1 to V3R1M2 screen appears.

```
Migration of V3R1M1 to V3R1M2 (BPMGRR2R3)

Type choices, press Enter.

Environment library . . . . . MYENVDB Name
Run in batch . . . . . . *YES *YES, *NO

Bottom

F3=Exit F4=Prompt F5=Refresh F12=Cancel F13=How to use this display
F24=More keys
```

4. Specify the name of the environment library that you want to migrate, and press Enter.

## **Preserving the Conversion Style**

If you want to achieve the same conversion result in V3R1M2 as in V3R1M1 for an existing conversion environment, specify conversion style 4 on the default conversion style parameter in the Customize Conversion Parameters screen shown below.

```
Customize Conversion Parameters
System 36 COPY library . . . . . . . . . . . . . . . . *NONE
Use caller-called relationships during propagation . . . . . : Y
Maximum elapsed time for analysis of one program . . . . . . : 0003600
Maximum elapsed time for propagation of one program \dots . . . . : 0003600
Maximum elapsed time for conversion of one program . . . . . : 0003600
Remove REM marker from converted lines . . . . . . . . . . . . . . .
Assume that value of program-name variable was verified \dots : N
Insert marker on the right ('Y')instead of the left ('N'). . . : N
Insert SHIFT instruction on system date .....
Generate instruction with quote('Y') instead of apostrophe('N'): Y
                                                 More...
F3=Fxit
          F5=Refresh
                       F12=Cancel
                                    F9=Save
```

In BYPASS2000 V3R1M1, fields that you have assigned to be expanded have the expansion type 0. In V3R1M2, for conversion style 4, BYPASS2000 expands all fields assigned with expansion type 0, as well as all propagated fields. This behaviour guarantees the same conversion result in V3R1M2 as in V3R1M1.

## **Changing the Conversion Style**

If you want to achieve a different conversion result for an existing V3R1M1 conversion environment, specify any conversion style other than 4 on the Default conversion style parameter in the Customize Conversion Parameters screen.

Based on the conversion style that you choose, BYPASS2000 interprets the existing expansion type of the assigned and propagated fields to achieve the desired conversion. Simply run the propagation phase again.

## **Preserving the Expansion Type**

BYPASS2000 V3R1M2 introduces the following new date-field expansion types:

- Expand + one reusing
- Expand + one
- Expand + two

See "Specifying Date-Field Expansion and Propagation" on page 20 for a description of these expansion types.

To obtain the equivalent of the "Expand" setting in BYPASS2000 V3R1M1, specify the expansion type "Expand + two".

# Migrating to BYPASS2000 V3R1M2 Halfway Through a Conversion

If you have used BYPASS2000 V3R1M1 to convert part of your application, you can migrate to BYPASS2000 V3R1M2 and convert the remainder of the application. BYPASS2000 V3R1M2 is fully compatible with BYPASS2000 V3R1M1.

# Part 2. BYPASS2000 Tasks

## **Chapter 5. Starting BYPASS2000**

To use BYPASS2000, the product library QBP2000 must appear in your library list. To start BYPASS2000 for the first time, do the following:

- On an AS/400 command line enter ADDLIBLE QBP2000.
   Skip this step if you have already added the BYPASS2000 product library to your library list.
- 2. Enter BP2000 \*GEN.

The BYPASS2000 Environment Setup menu appears.

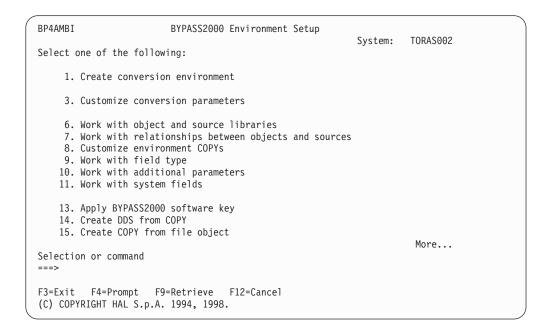

If you have not already done so, you must activate BYPASS2000 with a valid software key before continuing. See "The BYPASS2000 Software Key" on page xv for information on requesting and applying the software key.

If you want to migrate existing environments that were created with BYPASS2000 V3R1M1, see "Chapter 4. Migrating an Existing V3R1M1 Environment Library" on page 47 for instructions. Otherwise, proceed to "Chapter 6. Setting up the Conversion Environment" on page 55.

## **Working with an Existing Conversion Environment**

If you want to start BYPASS2000 after having already created a conversion environment, do the following:

1. On an AS/400 command line enter ADDLIBLE QBP2000.

**Tip:** Skip this step if you have already added the BYPASS2000 product library to your library list.

2. Enter BP2000 xxxxxxDB where xxxxxx is the name of the environment. The BYPASS2000 for AS/400 Main Menu appears.

BP2000 BYPASS2000 for AS/400 - Main Menu System: TORAS002 Select one of the following: 1. Environment setup 2. Load database information 3. Memory-level analysis 4. Date field assignment 5. Propagation analysis 6. Application conversion 70. Work with submitted jobs 71. Work with all spooled files 90. Sign off Bottom Selection or command F3=Exit F4=Prompt F9=Retrieve F12=Cancel

From here, you can access the high-level menus for all BYPASS2000 processing phases.

# Chapter 6. Setting up the Conversion Environment

This chapter introduces and explains the BYPASS2000 menus and displays that are related to creating the conversion environment, and explains how to work with them.

The conversion environment provides BYPASS2000 with essential information about the location of libraries and sources, and with parameters that determine how BYPASS2000 will later convert date-related information throughout your application. Internally, the conversion environment is represented as an AS/400 library. This library is also called the BYPASS2000 conversion repository.

During the various BYPASS2000 processing phases, you may find that you need to add or modify files in the environment. See "Chapter 15. Changing the Conversion Environment" on page 139 for the required steps.

# **Creating the Conversion Environment**

1. Type 1 in the BYPASS2000 for AS/400 Main Menu. The BYPASS2000 Environment Setup menu appears.

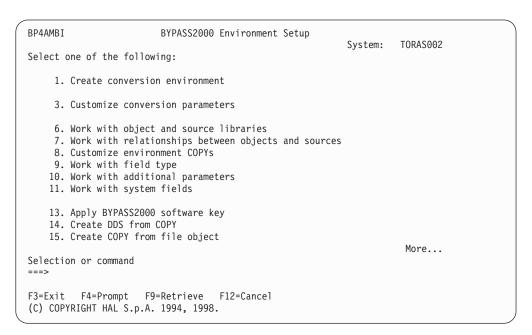

2. Type 1 to access the Create Conversion Environment display.

```
Create Conversion Environment (BPCRTLIB)
Type choices, press Enter.
Conversion identifier . . . . .
                                              *YES, *NO
Create default environment . . .
                                                                     Bottom
F3=Exit F4=Prompt F5=Refresh F12=Cancel F13=How to use this display
F24=More keys
```

- 3. Specify the name of the conversion environment in the Conversion identifier entry field and specify whether or not you want to create the environment with default values. For more information see "Setting up a Conversion Environment" on page 13.
- 4. Press Enter to see the libraries that BYPASS2000 will use to set up the conversion environment.

```
Create Conversion Environment (BPCRTLIB0)
Type choices, press Enter.
Create default environment . . . > *NO
                                                       *YES, *NO
                                                       Name, *NONE
Original source library \dots > *NONE
Converted source library . . . > *NONE
Converted object library . . . > *NONE
Conversion-database library . . > BPXXDB
                                                       Name, *NONE
                                                       Name, *NONE
                                                       Name
User-database library . . . . > *NONE
                                                       Name, *NONE
                                                      Name, *NONE
*YES, *NO
User-SQL-database library . . . > *NONE
Run in batch . . . . . . . *YES
                                                                                 Bottom
F3=Exit F4=Prompt F5=Refresh F12=Cancel F13=How to use this display
F24=More keys
```

5. Press Enter again and enter a job queue name. You can accept the default values, and press Enter.

# Specifying Libraries for Objects and Source

Depending on whether you have created a default or a customized environment, the Work with Object and Source Libraries display shows different library settings. If you chose the default setup, all library information is filled in the entries for the table that BYPASS2000 uses to access data and source files, as shown in the following display.

```
Work with Object and Source Libraries
Type choices, press Enter.
                                                  Position to . . :
                       5=Display *=Reset old informations
  3=Copy
             4=Delete
                                      Old Src Lib Old Src File Old Object Lib
                Src SEU-Type Status New Src Lib New Src File New Object Lib
Opt Type
   *FILE
               DAT PF
                                      *NONE
                                                   *NONE
                                                                 BP100LD
                                      *NONF
                                                   *NONF
                                                                 BP10NEW
    CBL
                CPY CBL
                                      BP100LD
                                                   QCPYSRC
                                                                  *NONE
                                      BP10NEW
                                                   QCPYSRC
                                                                  *NONE
    CBL
                CPY CBL38
                                      BP100LD
                                                   QS38SRC
                                                                  *NONE
                                                                  *NONE
                                      BP10NEW
                                                   QS38SRC
    CBL
                PGM CBL
                                      BP100LD
                                                   QCBLSRC
                                                                  *NONE
                                      BP10NEW
                                                    QCBLSRC
                                                                  *NONE
    CBL
                PGM CBL36
                                      BP100LD
                                                                  *NONE
                                                   QCBLSRC
                                      BP10NEW
                                                   QCBLSRC
                                                                  *NONE
    CBL
                PGM CBL38
                                      BP100LD
                                                   QCBLSRC
                                                                  *NONE
                                      BP10NEW
                                                   QCBLSRC
                                                                  *NONE
                                                                          More...
F3=Exit
             F5=Refresh
                            F6=Create
                                            Enter=Validate
F12=Cancel F17=Top
                            F18=Bottom
                                            F20=One/Two Rows
```

If you chose a customized setup, the entries for Old Source Library, Old Object Library, and New Source Library are set to \*NONE, and you must fill in the corresponding values.

| Work with Object and Source Libraries |                                                            |                         |                                                                                                 |                                                                                                    |                        |     |  |
|---------------------------------------|------------------------------------------------------------|-------------------------|-------------------------------------------------------------------------------------------------|----------------------------------------------------------------------------------------------------|------------------------|-----|--|
|                                       | s, press Enter.<br>4=Delete 5                              | =Display                |                                                                                                 | Position to .<br>informations                                                                                    | . :                    |     |  |
| Opt Type _ *FILE _ CBL _ CBL _ CBL    | Src SEU-Typ<br>DAT PF<br>CPY CBL<br>CPY CBL38<br>CPY UNS36 | e Status I              | Old Src Lib New Src Lib *NONE *NONE *NONE *NONE *NONE *NONE *NONE *NONE *NONE *NONE *NONE *NONE | Old Src File<br>New Src File<br>*NONE<br>*NONE<br>QLBLSRC<br>QLBLSRC<br>QLBLSRC<br>QLBLSRC<br>QS36SRC<br>QS36SRC | •                      |     |  |
| _ CBL                                 | PGM CBL                                                    | ,                       | *NONE<br>*NONE                                                                                  | QCBLSRC<br>QCBLSRC                                                                                               | *NONE<br>*NONE         |     |  |
| _ CBL                                 | PGM CBL36                                                  |                         | *NONE<br>*NONE                                                                                  | QS36SRC<br>QS36SRC                                                                                               | *NONE<br>*NONE<br>More | ••• |  |
| F3=Exit<br>F12=Cancel                 |                                                            | F6=Create<br>F18=Bottom |                                                                                                 | Validate<br>e/Two Rows                                                                                           | F9=Confirm             |     |  |

For each type of information that you will be converting, you must specify the location of the original (old) source files and the names of the original (old) object libraries, as well as the location for any converted (new) source files and objects:

\*FILE Type over the existing entries. Specify xxxxDAT as the Old objects library and xxxxNEW for the New objects library, where xxxx is a name of your choice.

If you decide not to use the default naming convention, you can use your own library names instead.

#### \*CBL, CLP, DDS, OCL, RLE, RPG, and SQL

Type over the existing entries. Specify xxxxOLD as the Old source library and xxxxY2K for the New source library, where xxxx is a name of your choice.

If you decide not to use the default naming convention, you can use your own library names instead.

- **\*ENV** Do not modify these entries. The \*ENV type indicates an Environment COPY.
- \*SBR Type over the existing entries. Specify xxxxY2K for the New source library, where xxxx is a name of your choice.

The \*SBR type indicates utility programs that BYPASS2000 can generate after the conversion of your application's sources.

If you decide not to use the default naming convention, you can use your own library name instead.

Press F9 twice to confirm that you want to create the environment.

### **Customizing Conversion Parameters**

Use the Customize Conversion Parameters display to specify the parameters that will control how BYPASS2000 converts your application.

```
Customize Conversion Parameters
Use caller-called relationships during propagation . . . . . . . Y
Maximum elapsed time for analysis of one program . . . . . . : 0003600
Maximum elapsed time for propagation of one program . . . . . : 0003600
Maximum elapsed time for conversion of one program . . . . . : 0003600
Remove REM marker from converted lines . . . . .
Assume that value of program-name variable was verified \dots : N
Insert marker on the right ('Y')instead of the left ('N'). . . : N
Insert SHIFT instruction on system date . . .
Generate instruction with quote('Y') instead of apostrophe('N'): Y
                                            More...
F3=Fxit
         F5=Refresh
                     F12=Cancel
                                 F9=Save
```

```
Customize Conversion Parameters
Flag value for 21st century (20xx) . . . . . . . . . . . . . . . . . 2
Range of constant values used for comparing or setting
  date fields (for 00 00, no conversion will be done) . . . . : 00 99
Min. Year value for 20th century (19xx) (00-only 20th century) : 40
Maximum number of propagated links for a date (99-all) . . . . : 99
Stop propagation when a second Year is propagated to a 6/7
Create new dictionary('Y') or convert existing dictionary('N') : N
Dictionary conversion (1=modify expanded field, 2=add after
Bottom
F3=Fxit
          F5=Refresh
                       F12=Cancel
                                   F9=Save
```

You can access this display any time by selecting option 3 (Work with BYPASS2000 parameters) in the BYPASS2000 Environment Setup menu (option 1 of the BYPASS2000 for AS/400 Main Menu). See "Choosing the Right Conversion Parameters" on page 8 for a description of each conversion parameter.

The conversion parameters are stored in the BPPARM data area of the xxxxxxDB library. BPPARM also contains the list of the product and conversion libraries that are loaded when you issue the startup command BP2000 xxxxxxDB. See "Working with an Existing Conversion Environment" on page 53 for more details on the startup command.

See "Chapter 15. Changing the Conversion Environment" on page 139 for information on how to add components to the conversion environment or modify or delete existing components.

## **Displaying Field Types**

To display the list of date field types that BYPASS2000 can handle in addition to the system defaults, type 9 from the BYPASS2000 Environment Setup menu.

```
Work with Field Type
 Type choices, press Enter.
                                                       Position to . . :
   5=Display
                                          Short ---- 01d ---- New ----
Opt Cod Description
                                          Desc. T Len. Int Dec T Len. Int Dec
   001 YEAR
                                          YEAR N 00002 002 000 N 00004 004 000
   002 YEAR,MONTH,DAY YMD N 00006 006 000 N 00008 008 000 N 003 DAY,MONTH,YEAR,/MONTH,DAY,YEAR DMY N 00006 006 000 N 00008 008 000 N
   004 DAY-MONTH-YEAR/MONTH-DAY-YEAR D-M-Y X 00008 006 000 X 00010 008 000
   005 YEAR AND JULIAN DAY Y-JUL N 00005 005 000 N 00007 007 000 006 MONTH, YEAR MY N 00004 004 000 N 00006 006 000 007 YEAR, MONTH YM N 00004 004 000 N 00006 006 000 010 CENTURY CENT. N 00002 002 000 N 00002 002 000 011 COMPLEMENT YEAR C-YEA N 00002 002 000 N 00004 004 000
   020 CENTURY FLAG
                                                 N 00001 001 000 N 00001 001 000
 F3=Exit
                                F5=Refresh
                                                  F12=Cancel
 F15=Load default records
                                F17=Top
                                                  F18=Bottom
```

The description and code for each standard date type are shown in the display. They are used during the date-field assignment phase described in "Chapter 11. Assigning Date Fields" on page 99.

You can use the PF15 key to reload the field types, if they have been accidentally erased from the table.

## **Changing the Parameter Table**

You can change the values in the parameter table which BYPASS2000 uses for the application conversion. You can also create new parameter codes.

1. Type 10 on the BYPASS2000 Environment Setup menu to access the Work with Parameter Table display.

This display lists the existing parameter codes.

```
Work with Parameter Table
                                                 Position to . . :
Type choices, press Enter.
  2=Change
              4=Delete
                          5=Display
Opt Type
            Code
                                             Seq. Data
   BPCONST 99
                                             00000 9999
   BPCONST 9912
                                             00000 999912
   BPCONST
            991231
                                             00000 99991231
                                                                           . . .
   BPCONST 99366
                                             00000 9999366
                                                                           . . .
                                             00000 999999
   BPCONST 9999
   BPCONST
            99999
                                             00000 9999999
                                                                           . . .
                                             00000 99999999
   BPCONST 999999
   BPENV
                                             00000 All Environments
   BPENV
            0$400
                                             00000 OS/400
                                                                           . . .
                                             00000 All Languages
   BPLANG
            *ALL
   BPLANG
                                             00000 OS/400 Control Language ...
            CLP
   BPLANG
                                             00000 COBOL
            COBOL
   BPLANG
            RPG
                                             00000 RPG
F3=Exit
              F5=Refresh
                             F6=Create F12=Cancel
F15=Load defaults
                             F17=Top
                                         F18=Bottom
```

2. To change an existing parameter, type 2 next to an entry and press Enter.

Note: You cannot change the parameter types BPENV and BPLANG.

```
Change Entry

Type choices, press Enter.

Type. . . . . . . : BPCONST

Converting value. . . . . : 99

Converted value . . . . : 9999
```

The converting value specifies the current value for a given constant that requires a particular conversion. If this value is used with a date, it will be converted based on your specifications. The converted value specifies the value of the special constant after the conversion.

3. Press F6 to create a new entry.

|                                                                                                    | Work                                                               | k with Para          | umeter Table                                                                                                    |  |
|----------------------------------------------------------------------------------------------------|--------------------------------------------------------------------|----------------------|----------------------------------------------------------------------------------------------------|--|
| Type choices,<br>2=Change                                                                                                    | •                                                                  | Display              | : Select Type : : : Type options, press Enter. : 1=Select : :                                                                         |  |
| 2 BPCONST 99  BPCONST 99  BPCONST 99  BPCONST 99  BPCONST 99  BPCONST 99  BPCONST 99  BPCONST 99  BPCONST 99  BPCONST 99  BPLONST 99  BPLO | 912<br>91231<br>9366<br>999<br>9999<br>99999<br>ALL<br>S400<br>ALL |                      | : Opt Type : _ BPCONST : _ DICT : _ FREE-IPC : _ SYS-PGM : _ PGMNOMSG : _ LOGNOMSG : _ LOGNOMSG : : : : : : : : : : : : : : : : : : : |  |
| F3=Exit<br>F15=Load defau                                                                                                    |                                                                    | F6=Create<br>F17=Top | :                                                                                                    |  |

You can create one of the following parameter types:

#### **BPCONST**

Any special constant value.

**DICT** A file to be used as a dictionary.

#### FREE-IPC

Free inter-program propagation for a program.

When a program calls more than one program with the same CALL parameters, BYPASS2000 does not propagate these parameters throughout the called programs. A message in the conversion log will point this out. If you want to propagate the parameters, you can do one of the following:

- Assign the corresponding date field manually, in each called program. This approach may be time consuming, and can result in a large number of messages in the conversion log that must be acknowledged.
- · Create a FREE-IPC parameter for the calling program. With this approach, all date parameters in the caller program will be propagated throughout all called programs.

#### SYS-PGM

System programs that should not be considered for inter-program propagation.

#### **PGMNOMSG**

Messages that BYPASS2000 should not insert into the converted code. By default, BYPASS2000 inserts messages.

(In order to create a new PGMNOMSG record, you must first remove the default record that shows \*NONE in the Code column.)

#### **LOGNOMSG**

Messages that BYPASS2000 should not insert into the log. By default, BYPASS2000 inserts messages.

(In order to create a new LOGNOMSG record, you must first remove the default record that shows \*NONE in the Code column.)

4. Type 1 next to an entry (FREE-IPC) in the Select Type window to access the Create New Entry display.

```
Create New Entry

Type choices, press Enter.

Type. . . . . . : FREE-IPC

Program Name. . . . . : MYPROG

Additional description . . : Allows inter-program propagation of the CALL parameters

F3=Exit F5=Refresh F12=Cancel
```

5. Specify the program name and any additional information for this entry.

# **Adding System Fields**

You can specify that BYPASS2000 should automatically insert a field with a specified length and date type as a date into your application. This field will be available in every program like other system date fields.

1. Type 11 on the BYPASS2000 Environment Setup menu to access the Work with System Fields display.

```
Work with System Fields
                                  Position to date field:
Type choices, press Enter.
                         5=Display
2=Change
           4=Delete
Opt I/O-Area Name
                             Field Name
                                                       Environment Language
   *TIME
                             *TIME
                                                       *ALL
                                                                   RPG
   *TIME14
                             *TIME14
                                                       *ALL
                                                                   RPG
                                                                   COBOL
   DATE
                             DATE
                                                       *ALL
   DATE
                             DATE
                                                       *ALL
                                                                   CLP
                                                                   COBOL
   DAY
                             DAY
                                                       *ALL
   PAGE1
                             PAGE1
                                                       *ALL
                                                                   RPG
   QDATE
                             QDATE
                                                       *ALL
                                                                   CLP
                                                       *ALL
   SQLCOD
                             SQLCOD
                                                                   *All
   TIME
                             TIME
                                                       *ALL
                                                                   COBOL
F3=Exit
                  F5=Refresh
                                F6=Create
                                                                F17=Top
                                                   F12=Cancel
F15=Load default system date
                                F19=Work with add. parameters
                                                                F18=Bottom
```

2. Press F6 to assign a date, with the same specifications and the same name, to a group of programs.

```
Create New Entry
Environment . . . *ALL
                            (TRK IN PARAM. TABLE = BPENV)
                            (TRK IN PARAM. TABLE = BPLANG)
Language . . . . *ALL
I/O-area name . . .
Field attributes
Name . . . . . . . .
Displacement . . . .
                                             Int. 0 Dec
Sign (Y/)
                                                      0 Dec. 0
Length . . . . . .
Type . . . . . . X CHAR ( /X/P/N/Z/B)
                                               Group (Y/)
Level . . . . . . 0
Date attributes
Position . . . . .
Year length. . . . 2
Expansion style . . 0 (0=Default 1=Not expand 2=Expand + 1 (packed
                      fields) 3=Expand +1 4=Expand +2)
Propagation type . . 0 (0=Propag. 1=Not propag. 2=Upon confirmation)
F3=Exit F4=List of environments/languages F5=Refresh
F12=Cancel
             F19=Work with add. parameters
```

3. Specify the required parameters and press Enter.

Note: You can assign a substring date field. However, multiple assignments for the same field are not permitted. Multiple assignment is only permitted for the date type "YEAR", with the year length in the date equal to 3. This will automatically be transformed into the Century Flag (CF) and Year date types.

4. Repeat the previous step for each general user-default date that you want to assign. You can also define non-date system fields (like TIME in COBOL). In this case the date type must be set to 0.

## Creating an RPGHSPEC and DFTHSPEC Data Area

In order to simulate the presence of an RPGHSPEC or DFTHSPEC data area, do the following:

1. Press F6 in the Work with System Fields display.

```
Create New Entry
Environment . . . *ALL
                              ALL ENVIRONMENTS
Language . . . . . RPG
I/O-area name . . . *RPGHSPEC
Field attributes
Name . . . . . . . *RPGHSPEC
Displacement . . . . 1
                                                    Int. 6 Dec. 0
Length . . . . . .
Type . . . . . . . P PACKED
                                ( /X/P/N/Z/B)
                                                   Sign (Y/)
                                                    Group (Y/)
Level . . . . . . 1
Date attributes
Position . . . . .
Length . . . . . . . . . 4
Date type . . . . . . 3 DAY, MONTH, YEAR, /MONTH, DAY, YEAR
Year length. . . . 2
Expansion style . . 1 (0=Default 1=Not expand 2=Expand + 1 (packed
                        fields) 3=Expand +1 4=Expand +2)
Propagation type . . 0 (0=Propag. 1=Not propag. 2=Upon confirmation)
F3=Exit F4=List of environments/languages F5=Refresh
F12=Cancel
              F19=Work with add. parameters
```

 Specify the desired date format in the Date type field. During the analysis, BYPASS2000 searches first whether there are H specifications in the RPG source. If no H specification is found, BYPASS2000searches for entry shown above. If no entry is found, BYPASS2000 assigns the standard date type.

**Note:** You must specify \*RPGHSPEC as the I/O-area name and as the field name, even if you create a DTFHSPEC data area.

## **Loading Source and File Objects**

**Note:** If you have created a customized conversion environment, you can skip this section.

If you have set up your conversion environment with default values, you must now load the sources and file objects of your application into the appropriate libraries that BYPASS2000 has created for you:

If BYPASS2000 finds multiple files with the same name, you will receive a message that only the first file with this name has been loaded. You must resolve this situation before you can proceed to the next phase. All sources in the old source library must have unique names in order for the memory analysis to complete successfully. (See "Duplicate Source Names" on page 34.)

The sources of files and programs must be loaded into the old source library *xxxxxx*OLD. Load each type of source member into the appropriate file. An example is shown in the following table:

Table 5. Example of source files for source members

| Source Type   | Source File |
|---------------|-------------|
| DDS (PF, LF)  | QDDSSRC     |
| SQL (QMQRY)   | QSQLSRC     |
| CLP           | QCLPSRC     |
| RPG, RPGSQL   | QRPGSRC     |
| COBOL, CBLSQL | QCBLSRC     |

Table 5. Example of source files for source members (continued)

| Source Type     | Source File |
|-----------------|-------------|
| COPY RPG        | QCPYSRC     |
| COPY COBOL      | QLBLSRC     |
| RPGLE, SQLRPGLE | QRPGLESRC   |

The following compiled file objects must be loaded into the old object library xxxxxxDAT:

- Database files (PF, LF)
- Device files (PRTF, DSPF)

**Note:** You can use empty copies of these files. You must eliminate duplicate file names before entering the next processing phase.

# **Changing Relationships Between Sources and Objects**

If for a physical-file object BYPASS2000 cannot find a source with the same name in the inventory list you must handle this situation manually.

If the DDS source that defines the physical file has a different name, you can change the source/object relationships by doing the following:

1. Type 7 on the BYPASS2000 Environment Setup menu to access the Work with Relationships between Sources and Objects display.

```
Work with Relationships between Sources and Objects
Select Parameters

Type choices, press Enter.

Library name: *ALL *ALL, name, generic*

Object name: *ALL *ALL, name, generic*
```

2. Specify values for the library and object names you want to work with, and press Enter. A list of sources and objects appears.

```
Work with Relationships between Sources and Objects
                                           Position to . . :
Type choices, press Enter.
  2=Change
             4=Delete 5=Display
   Name
Opt Typ Library
                           Typ Library File
                                                 Name
                                                            SEU Type
   DDS BP100LD
                ADSDEMO
                          DDS BP100LD QDDSSRC
                                                 ADSDEMO
                ADU006P
                          DDS BP100LD QDDSSRC
                                                ADU006P
   DDS BP100LD
                                                            PF
   DDS BP100LD
                ADU007P
                          DDS BP100LD
                                       QDDSSRC
                                                 ADU007P
                                                            PF
   DDS BP100LD
                ADU009P
                          DDS BP100LD
                                     QDDSSRC
                                                 ADU009P
                                                            PF
                ADU011P
   DDS BP100LD
                                     QDDSSRC
                          DDS BP100LD
                                                 ADU011P
                                                            PF
   DDS BP100LD
                ADU020P
                          DDS BP100LD
                                        QDDSSRC
                                                 ADU020P
                                                            PF
   DDS BP100LD
                ADU049P
                          DDS BP100LD
                                        QDDSSRC
                                                 ADU049P
                                                            PF
   DDS BP100LD
                CENDSP
                          DDS BP100LD
                                       QDDSSRC
                                                 CENDSP
                                                            PF
   DDS BP100LD
                CENDSP1
                          DDS BP100LD
                                       ODDSSRC
                                                 CENDSP1
                                                            PF
                          DDS *UNKNOWN
   DDS BP100LD
                MYPF
                                       *UNKNOWN
                                                 MYPF
                                                            PF
   DDS BP100LD
                GETB01LA
                          DDS BP100LD
                                        QDDSSRC
                                                 GETB01LA
                                                            PF
   DDS BP100LD
                          DDS BP100LD
                                        QDDSSRC
                                                 HHAVLX
                HHAVLX
                                                            PF
   DDS BP100LD
                I00221
                           DDS BP100LD
                                        QDDSSRC
                                                 I00221
                                                            PF
                                                                 More...
           F5=Refresh
                                    F10=Update relationships
F3=Exit
                        F6=Create
                        F18=Bottom
F12=Cancel F17=Top
```

3. Type 2 for each object that shows \*UNKNOWN as the source library and the source file specification. The Change Entry display appears.

```
Change Entry
Objects
Type .....DDS
Library . . . . . BP100LD
Name . . . . . MYPF
Sources
Type .....DDS
Library . . . . *UNKNOWN
File . . . . . *UNKNOWN
Name . . . . . . DDS
Type ....PF
Subtype . . . . . PF
User check . . . N
Info. provider . . USR
F3=Exit
          F5=Refresh
                      F12=Cancel
```

4. Specify which DDS source describes this object.

**Note:** This step is only necessary for physical files that contain year-related information.

```
Change Entry
Objects
Type . . . . . DDS
Library . . . . . BP100LD
Name . . . . . MYPF
Type . . . . . . DDS
Library . . . . . MYLIB
File . . . . . . MYFILE
Name . . . . . DDS
SFU
Type . . . . . . PF
Subtype . . . . . PF
User check . . . N
Info. provider . . USR
F3=Exit
          F5=Refresh
                        F12=Cancel
```

## **Customizing Environment COPYs**

Use option 8 (Customize environment COPYs) on the BYPASS2000 Environment Setup menu to create copies of the BYPASS2000 environment COPYs.

```
Customize Environment COPYs (BPCUSTENV)
Type choices, press Enter.
Environment library . . . . . *LIBL
                                                Name, *LIBL, *CURLIB
Flag value for 20th century ... > 3
                                                Number
Flag value for 21st century . . > 4
                                                Number
Shift value . . . . . . . . > 0
                                                Number
Min. Year value for 20th centu > 50
                                                Number
Replace member . . . . . . . *YES
Run in batch . . . . . . *YES
                                                *YES, *NO
                                                *YES, *NO
                                                                       Bottom
F3=Exit F4=Prompt F5=Refresh F12=Cancel F13=How to use this display
F24=More keys
```

This option automatically copies the environment Copybooks from the QBP2000 product library to your development library. It performs the following tasks:

- 1. Analyzes all COPY members contained in the objects QLBLSRC, QRPGSRC, QRPGLESRC, QS36SRC, QS38SRC, and QCBLSRC (type \*FILE) in library QBP2000.
- 2. Analyzes the libraries that are specified in the fields NEWSRCLIB and NEWSRCFIL of records with source CPY and type CBL, RPG, RLE, S36. You can modify these libraries in the Work with Object and Source Libraries display.
- 3. Copies the members of QBP2000 to the new libraries, replacing the default values for shift, century flag, and minimum YEAR for 20th century.

You can customize the environment Copybooks by setting the following parameters:

- · Values for the century flag
  - These parameters specify the value of the century flag that identifies the years between 1900 and 1999 (20th century) and between 2000 and 2099 (21st century).
- Shift value for system date and database test migration.
   This parameter specifies the number of years that should be added to system dates when there is a shift instruction. The migration programs will add this same number of years to database dates.
- Minimum YEAR value for the 20th century

  This parameter specifies the boundary year for "windowing" logic. Below and up to this this value, the Year is attributed to the 21st century. Above this value, the Year is attributed to the 20th century.

**Note:** To customize environment COPYs, you must specify your development library as type \*ENV. To do so, type 6 on the BYPASS2000 Environment Setup menu to access the Work with Object and Source Libraries display.

#### **Creating DDS from COPY**

If you have an existing COBOL, RPG, or ILE RPG COPY source that defines a file layout, you can generate the corresponding DDS source automatically.

- 1. Type 14 on the BYPASS2000 Environment Setup menu to access the Create DDS from COPY display.
- 2. Fill in the required parameters and press Enter.

```
Create DDS from COPY (UTCRTDDSCL)

Type choices, press Enter.

To DDS . . . . . Name
To file . . . . Name
From COPY . . . . Name
From COPY . . . . . Name
Run in batch . . . *YES *YES, *NO

**YES, *NO

**Bottom
F3=Exit F4=Prompt F5=Refresh F12=Cancel F13=How to use this display
F24=More keys
```

## **Creating COPY from File Object**

You can create a COBOL, RPG, or ILE RPG COPY from a database file, starting from an existing DDS.

1. Analyze the database file. (See "Analyzing Databases" on page 79 for a description of the required steps.)

- 2. Type 15 on the BYPASS2000 Environment Setup menu to access the Create COPY from File Object display.
- 3. Fill in the required parameters and press Enter to create the COPY.

```
Create COPY from File Object (UTCRTCPYCL)
Type choices, press Enter.
                                      Name
To file . . . . . . . . . . . . . . .
                                      Name
Name
Language . . . . . . . . . . . .
                                      Character value
From file \dots
                                      Name
From lib . . . . . . . . . . . .
                                      Name
Run in batch . . . . . . . *YES
                                      *YES, *NO
                                                         Bottom
F3=Exit F4=Prompt F5=Refresh F12=Cancel F13=How to use this display
F24=More keys
```

### **Creating User Options**

You can create customized user options that you can use from various "Work with...." displays.

- 1. Access one of the following displays:
  - · Work with Database Information
  - · Work with COPY Sources
  - · Work with SQL Sources
  - · Work with Program Sources
- 2. Press F16 to access the Work with User Options display.

```
Work with User Options
                                                 Position to . . :
Type choices, press Enter.
2=Change 3=Copy 4=Delete 5=Display
Opt. Code Description
                                                                Command
F3=Exit F5=Refresh F6=Create F12=Cancel F17=Top F18=Bottom
No data to list
```

3. Press F6 to create a new user option.

```
Insert New Entry
Type choices, press Enter.
Option . . . . . : DL
Description . . . . : DISPLAY LIBRARY LIST
Command . . . . : DSPLIBL
F3=Exit F4=Prompt F12=Cancel
```

- 4. Specify the required parameters and press Enter.
- 5. Repeat the previous step for each option that you want to define.

# **Chapter 7. Verifying Batch Jobs**

BYPASS2000 performs many activities in batch mode. It is important to check whether any problems occurred during batch processing, or whether BYPASS2000 needs additional information to complete a processing phase.

The following options are available from various BYPASS2000 menus:

- Display the conversion log. See "Displaying the Conversion Log" for information.
- Acknowledge requested information. See "Acknowledging Information Requests" on page 75 for information.

You can also use the following system commands:

- Work with submitted jobs (WRKSBMJOB)
- · Work with all spooled files (WRKSPLF).

## **Displaying the Conversion Log**

BYPASS2000 records any information about critical errors, analysis problems, missing sources, or other problems in the conversion log.

1. Type 22 on most BYPASS2000 menus to access the Display Conversion Log display.

2. Select the messages in which you are interested. If you press Enter to accept the default settings, a list similar to the one below is displayed.

```
Display Conversion Log
                                            From date (YYMMDD):
Type choices, press Enter.
             5=Display
 4=Delete
Opt Program
              Source
                        Type Message description
_ ANPDATC030 I00197
                        PGM Warning: Found complex CHGVAR expression at ...
                        PGM Warning: Found complex CHGVAR expression at ...
   ANPDATC030 100230
   UTLODCCR SA67913
                        PGM Program analysis ended because of a user inq ...
   ANPDAT010 CBLCOPY
                        PGM Copy COPYMBR not found
                        PGM Duplicate key: source CPYCONS (CPY), I/O are ...
   ANRDAT020 CPYCON
                        PGM Duplicate key: source CPYCONS (CPY), I/O are ...
   ANRDAT020 CPYCON
   ANRDATO20 CPYCON
                        PGM Duplicate key: source CPYCONS (CPY), I/O are ...
   ANRDAT020 CPYCON
                        PGM Duplicate key: source CPYCONS (CPY), I/O are ...
   ANRDATO20 CPYCON
                        PGM Duplicate key: source CPYCONS (CPY), I/O are ...
   ANRDAT020 CPYCON
                        PGM Duplicate key: source CPYCONS (CPY), I/O are ...
   ANRDAT020 CPYCON
                        PGM Duplicate key: source CPYCONS (CPY), I/O are ...
   ANRDAT020 CPYCON
                        PGM Duplicate key: source CPYCONS (CPY), I/O are ...
   ANRDAT020 CPYCON
                        PGM Duplicate key: source CPYCONT (CPY), I/O are +
F3=Exit
          F5=Refresh
                       F11=Display date, time, object
                                                         F12=Cancel
F13=Repeat option
                       F17=Top
                                     F18=Bottom
                                                         F23=Clear log
```

Note: Conversion logs use a lot of space. Once you know that you no longer need a particular log, press F23 to clear it.

3. Type 5 to view the full message text in the Display Message Attributes display. Information about the source related to the message and the message description will appear.

Note: If you need to report a problem to the Support Center, you should provide all the information from the Display Message Attributes display.

```
Display Message Attribute
Press Enter to continue.
Program . . . . . . . : ANPDATC030
Source:
                                       PGM
Name/Type . . . . . . . : I00197
Object:
Name/Type . . . . . . . : ANDATCST
Operation . . . . . . : INSERT
Return code . . . . . . :
Message ID/Sequence/Type .: BAP3001 08 W
Date/Time . . . . . . . . . . . 5/06/98 10:26:03
Line Warning: Found complex CHGVAR expression at statement 0000006. BYP
    ASS2000 handled the first element only.
F3=Exit
          F12=Cancel
                       F10=Display second-level message
```

4. Press F10 to display a second-level message.

```
Second-level message text:

The syntax is too complex for automatic conversion. Rewrite the statement:
in a simplified way and run the analysis again. If the statement:
cannot be simplified, you must convert it manually.
```

## **Acknowledging Information Requests**

While BYPASS2000 performs activities in batch mode, it may need additional information about the application being processed. To find out whether there are any outstanding requests for information, perform the following:

1. Type 23 on any BYPASS2000 menu to access the Acknowledge Requested Information display.

2. Select the requests you want to look up. If you press Enter to accept the default settings, a list similar to the one below is displayed.

```
Acknowledge Requested Information
                                                          Position to program. . .:
 Type choices, press Enter.
    4=Delete
                     5=Display
Pgm. Program
Opt Type Name
PGM SA67913
PGM CPY1CAL
CCR UTLODCCR A N W Dynamic linking found. Use ...
PGM CPY1CAL
CCR UTLODCCR A N W Dynamic linking found. Use ...
                   F5=Refresh F12=Cancel F15=Not acknow. only F18=Bottom F23=Clear acknow. requests
 F3=Exit
 F17=Top
```

Type 5 next to a message to see the full message text in the display. Information about the source that is related to the message and the message description will appear.

If you press F10, a second-level message will display, if available.

```
Acknowledge Requested Information
Program Name/Type . . . . : SA67913
Requester phase . . . . . . . . A
Requester name. . . . . : UTLODCCR
Type/Sequence number. . . : CCR /
Statement . . . . . . . . :
I/O-Area Name/Sequence Nbr. :
Field Name/Displacement . . :
Filename/Type . . . . . :
Message Type. . . . . . . . W
Line Dynamic linking found. Use "Work with dynamic call" to assign valu
    es.
F3=Exit F12=Cancel F21=Action F24=Message acknowledged
```

You must provide the requested information, and confirm that the message has been acknowledged before BYPASS2000 can resume processing your application.

When you press F21, the appropriate display for the type of requested information is shown. For example, for the message Dynamic linking found, pressing F21 opens the CALL Statement Management – Variable List display. If the type of requested information is UNK, F21 is disabled.

Press F24 before proceeding.

# **Chapter 8. Loading User-Database Information**

You must load user-database information so that BYPASS2000 can retrieve information about the file objects, and create an inventory that lists the physical files that are contained in the *xxxxxx*DAT library (or in the library you specified as the old object library for \*FILE in your customized environment setup).

This process analyzes all the database files in the active conversion environment.

**Note:** It is important that you act on all messages that BYPASS2000 may issue during this and all subsequent processing phases. You should put your message queue in break mode, and only proceed to the next phase once all issues related to the current phase have been resolved.

1. Type 2 on the BYPASS2000 for AS/400 Main Menu to access the User-Database Information display.

```
User-Database Information (BPLODASDB)

Type choices, press Enter.

Environment library . . . . *LIBL Name, *LIBL, *CURLIB Run in batch . . . . . . *YES *YES, *NO

Bottom F3=Exit F4=Prompt F5=Refresh F12=Cancel F13=How to use this display F24=More keys
```

2. Press Enter to accept the default values and submit the job to batch. The environment library contains a number of parameters that BYPASS2000 uses. You do not need to specify a name for this library, because BYPASS2000 automatically adds this library to the library list, and its default is set to \*LIBL. The object BPPARM that contains the parameter information is a data area (\*DTAARA) that is located in the xxxxxxxDB library.

# **Chapter 9. Analyzing Your Application**

The analysis of your application that BYPASS2000 performs is called *memory-level* analysis. During this phase, BYPASS2000 analyzes all source statements that are related to memory definition and management, found in the following:

- · Database objects
- · COPY members (containing file descriptions)
- · SQL source
- · Program source.

BYPASS2000 then creates a repository of all storage areas (fields described by both databases and programs) of your application.

The various activities that are related to the analysis of your application are accessible from the BYPASS2000 Memory-Level Analysis display. Each analysis step must be completed before you can proceed to the next step.

```
BYPASS2000 Memory-Level Analysis
BP4SANL
                                                            System: TORAS002
Select one of the following:
    1. Work with database information
    2. Analyze database information
    3. Work with COPY sources
    4. Analyze COPY sources
    5. Work with SQL sources
    6. Analyze SQL sources
    7. Work with program sources
    8. Analyze program sources
   10. Work with file overrides
   11. Work with dynamic calls
   13. Work with logical REDEFINES
                                                                       More...
Selection or command
===>
F3=Exit F4=Prompt F9=Retrieve
                                    F12=Cancel
(C) COPYRIGHT HAL S.p.A. 1994, 1998.
```

### **Analyzing Databases**

The analysis of your application's database is based on the inventory list of physical files that was created when you loaded user-database information, as described in "Chapter 8. Loading User-Database Information" on page 77.

While searching the appropriate source input library or file, BYPASS2000 will automatically link DDS source that has the same name as the physical file. You can perform the analysis either globally for all database files or for each file individually.

- To perform the analysis globally, type 2 in the BYPASS2000 Memory-Level Analysis menu to analyze database information.
- To perform the analysis individually, do the following:
  - Type 1 on the BYPASS2000 Memory-Level Analysis menu to access the Work with Database Information - Select Parameters display:

- 2. Select the parameters of your choice and press Enter.
- 3. In the Work with Database Information display type A for each file that you want to analyze.

```
Work with Database Information
                                               Position to . . :
Type choices, press Enter.
  2=Change 4=Delete 5=Display
                                   8=Hold 9=Release
  I=Input source O=Output source V=View log E=Reset cnv. flag K=Reset chk
  A=Analyze D=Delete analysis C=Convert F=Override files J=Dynamic call
Opt DDS Name
                                             Cnv Gen Log Req Chk
                                      Ana
A ADSDEMO
   ADU006P
   ADU007P
   ADU009P
   ADU011P
   ADU020P
   ADU049P
   CENDSP
                                       9
   CENDSP1
                                       9
                                               9
   FP0
   GETB01LA
                                               9
   HHAVI X
   I00221
                                                                    More...
F3=Exit F4=Prompt F5=Refresh F6=Create F10=Reset flag F11=Toggle
F12=Cancel F15=Include new member
                                      F21=Command entry
                                                            F24=More keys
```

- After the analysis has been carried out, display the conversion log and check for any messages (option 22 from the BYPASS2000 Memory-Level Analysis menu).
- Acknowledge any requested information (option 23 in the BYPASS2000 Memory-Level Analysis menu) and take the appropriate action.

Note: You must resolve any problems before entering the next analysis phase.

### **Analyzing COPYs**

During this phase, BYPASS2000 analyzes the fields of the application, identifies their characteristics, and builds an image of each field that will later be used to identify date-related data.

The analysis of COPY source is based on the inventory list of sources. If you have set up a default conversion environment, the list of sources does not contain the COPY elements that are referred to by the programs and that are contained in the QCPYSRC and/or QLBLSRC file of the old source libraryxxxxxxOLD. Therefore, you must include them now.

**Note:** If you have set up a customized conversion environment, you can skip this step.

#### **Loading COPYs**

To include COPY members in the inventory list, do the following:

- 1. Type 3 on the BYPASS2000 Memory-Level Analysis menu to access the Work with COPYs display.
- 2. Press F15 to load the files.

#### **Running the COPY Analysis**

You can analyze COPY source either globally or individually.

To analyze all COPYs globally, type 4 in the BYPASS2000 Memory-Level Analysis menu.

```
Analyze COPYs (BPANLCPY)
Type choices, press Enter.
From COPY . . . . . . . *FIRST
                                        Name, *FIRST
*LAST
                                         Name, *ONLY, *LAST
Application code . . . . . . *ALL
                                        Name, *ALL, *BLANK
Environment library . . . . . *LIBL
                                        Name, *LIBL, *CURLIB
Run in batch . . . . . . . . . .
                            *YES
                                        *YES, *NO
                                                            Bottom
F3=Exit F4=Prompt F5=Refresh F12=Cancel F13=How to use this display
F24=More keys
```

To analyze individual COPYs, do the following:

 Type 3 on the BYPASS2000 Memory-Level Analysis menu to access the Work with COPY Sources – Select Parameters display.

Select the parameters of your choice and press Enter.

2. In the Work with COPYs display, type A for each file that you want to analyze.

```
Work with COPYs
                                         Position to . . :
Type choices, press Enter.
           4=Delete 5=Display 8=Hold
  2=Change
                                         9=Release
  A=Analyze D=Delete analysis C=Convert F=Override files J=Dynamic call
Opt COPY Name Type
                                 Ana
                                        Cnv Gen Log Req Chk
A CPYCONS
            RPG
                                   0
  CPYCONT
            RPG
                                   0
                                         0
  CPY00209
            CBL
                                  0
                                         0
  CPY00226
            RPG
                                  0
                                         0
  CPY1
            CBL
  CPY70077
            RPG
                                  0
   CPY71330
            RPG
                                   0
  GEPH09PA
            CBL
            CBL
  GFPH10PA
                                  0
                                         0
  GEZA15BA
            CBL
                                  0
  LTKF1
            RPG
                                  0
                                         0
  MLF1
            CBL
                                   0
                                         0
  MULT1
            RPG
                                   0
                                                            More...
F3=Exit F4=Prompt F5=Refresh F6=Create F10=Reset flag F11=Toggle
F12=Cancel F15=Include new member
                                                     F24=More keys
                                  F21=Command entry
```

- 3. After the analysis has been carried out, display the conversion log and check for any messages (option 22 on the BYPASS2000 Memory-Level Analysis menu).
  - The most common message at this stage indicates a missing application object, such as a file that was not found in the conversion environment. In this case, you must do the following:
  - a. Add the object to the conversion environment (option 2, Load AS/400 Database Information, of the BYPASS2000 AS/400 Main Menu).
  - b. Delete the existing memory-level analysis for all programs that use this file.
  - c. Re-analyze the programs for which the message was generated.
- 4. Acknowledge any requested information (option 23 on the BYPASS2000 Memory-Level Analysis menu).

Note: You must resolve any problems before entering the next analysis phase.

#### **Analyzing SQL Source**

The SQL sources that BYPASS2000 analyzes are CREATE TABLES and CREATE VIEWS.

The analysis of SQL source is based on the inventory list of sources. If you have set up a default conversion environment, the list of sources does not contain the SQL source located in the QQRYSRC file of the old source library *xxxxxx*OLD. Therefore, you must include them now.

**Note:** If you have set up a customized conversion environment, you can skip this step.

#### **Loading SQL Source**

To include SQL source in the inventory list, do the following:

- 1. Type 5 on the BYPASS2000 Memory-Level Analysis menu to access the Work with SQL display.
- 2. Press F15 to load the files.

#### **Running the SQL Analysis**

You can analyze SQL source either globally or individually.

To analyze all SQL source globally, type 6 in the BYPASS2000 Memory-Level Analysis menu to analyze SQL source.

```
Analyze SQL Sources (BPANLSQL)

Type choices, press Enter.

From source ..... *FIRST Name, *FIRST To source ..... *LAST Name, *ONLY, *LAST Application code .... *ALL Name, *ALL, *BLANK Environment library .... *LIBL Name, *LIBL, *CURLIB *YES *YES, *NO

Bottom F3=Exit F4=Prompt F5=Refresh F12=Cancel F13=How to use this display F24=More keys
```

To analyze individual SQL source, do the following:

1. Type 5 on the BYPASS2000 Memory-Level Analysis menu to access the Work with SQL - Select Parameters display.

- 2. Select the parameters of your choice and press Enter.
- 3. In the Work with SQL display, type A for each file that you want to analyze.

- 4. After the analysis has been carried out, display the conversion log and check for any messages (option 22 on the BYPASS2000 Memory-Level Analysis menu).
- Acknowledge any requested information (option 23 on the BYPASS2000 Memory-Level Analysis menu).

Note: You must resolve any problems before continuing.

# **Analyzing Programs**

During the program analysis, BYPASS2000 performs the following tasks:

- · Obtain and store all program instructions in a repository file.
- Identify program fields and internal program areas.

- Build the caller/called relationship tree that will allow the passing and receiving of parameters.
- · Build the relationship between variables in programs.
- Store information on fields that are not to be expanded because they belong to display or printer files.
- Check that all files, COPYs and tables referred to by a program have been loaded into the conversion environment, and flag any missing elements in the conversion log.
- Highlight fields that are used by the program but are not defined. This may be caused by incorrect versions of files or COPYs.

### **Loading Programs**

The program analysis is based on the inventory list of sources. If you have set up a default conversion environment, the list of sources does not contain the source members of the source files that are located in the old source library xxxxxxOLD. You must include them now.

**Tip:** If you have set up a customized conversion environment, you can skip this step.

To include the source in the inventory list, do the following:

- 1. Type 7 on the BYPASS2000 Memory-Level Analysis menu to access the Work with Program display.
- 2. Press F15 to load the files.

# **Running the Program Analysis**

You can analyze programs either globally or individually.

To analyze all programs globally, type 8 in the BYPASS2000 Memory-Level Analysis menu. BYPASS2000 first analyzes OCL and CLP programs, in order to store OVRDBF information in a repository file. Then it analyzes COBOL and RPG programs.

```
Analyze Programs (BPANLPGM)
Type choices, press Enter.

      From program
      *FIRST

      To program
      *LAST

      Application code
      *ALL

      Environment library
      *LIBL

      Run in batch
      *YES

                                                                             Name, *FIRST
                                                                             Name, *ONLY, *LAST
                                                                             Name, *ALL, *BLANK
                                                                            Name, *LIBL, *CURLIB
                                                                            *YES, *NO
                                                                                                                 Bottom
F3=Exit F4=Prompt F5=Refresh F12=Cancel F13=How to use this display
F24=More keys
```

To analyze individual programs, do the following:

1. Type 7 on the BYPASS2000 Memory-Level Analysis menu to access the Work with Program Sources-Select Parameters display.

```
Work with Programs
                                Select Parameters
Source name . . . : *ALL
                                 *ALL, name, generic*
Source file . . . : *ALL
                                  *ALL, name, generic*
Application code : *ALL
                                  *ALL, name, generic*
Processing status
                          Analysis Propagation Conversion
Not started (0):
In progress (1-8):
Completed (9):
F3=Exit F12=Cancel
```

- 2. Select the parameters of your choice and press Enter.
- 3. In the Work with Programs display, type A for each file that you want to analyze.

```
Work with Programs
                                                Position to . . :
Type choices, press Enter.
                                      8=Hold
  2=Change 4=Delete 5=Display
                                                9=Release
   I=Input source
                      O=Output source V=View log
                                                             A=Analyze
  D=Delete analysis P=Propagate
                                      Q=Delete propagation
                                                            C=Convert
Opt Pgm Name
              Type
                                       Ana Prp Cnv Gen Log Req Chk
A ADU018R
   ARRAY
              RPG
                                        9
                                            1
                                                0
   CALLED
              RPG
                                        9
                                            0
                                                0
   CALLER
              RPG
                                            0
                                                0
   CBLCOPY
              CBL
                                        q
                                            0
                                                0
   CENDS
              RPG
                                            0
   CENDS 1
              RPG
                                        9
                                            0
                                                0
   CENDS2
              RPG
                                        9
                                            0
                                                0
              RPG
                                        9
                                            0
   CENDS3
                                                0
   CPYCON
              RPG
                                        9
                                            0
                                                Ω
   CPY1CAL
              CBI
                                            0
                                                0
   CPY1TST
                                        9
                                            0
              CBI
                                                0
   DG0100
                                            0
              RPG
                                                                      More...
F3=Exit F4=Prompt F5=Refresh F6=Create F10=Reset flag F11=Toggle F13=Repeat
F12=Cancel F21=Command entry F23=More option
                                                   F24=More keys
```

- 4. After the analysis has been carried out, display the conversion log and check for any messages (option 22 from the BYPASS2000 Memory-Level Analysis menu).
- 5. Acknowledge any requested information (option 23 in the BYPASS2000 Memory-Level Analysis menu).

**Note:** You must resolve any problems before continuing. To successfully complete the memory-level analysis of an application, you may need to add, remove, or change items in the conversion environment, as described in "Chapter 15. Changing the Conversion Environment" on page 139.

After adding items to the conversion environment, you must perform the memory-level analysis of the added items. If you use the global analysis options from the BYPASS2000 Memory-Level Analysis menu, BYPASS2000 will analyze only the newly added items that are indicated by the status flag set to '0'.

### **Analyzing OCL Programs**

During the analysis of OCL programs, BYPASS2000 simply obtains //FILE, //LOAD, and OVRDBF information and stores it in a repository file.

## **Working with File Overrides (OVRDBF)**

A program may use the OVRDBF command to establish a link between an external filename and the corresponding internal filename that is used within a called program. This redefinition must be handled at the end of the program analysis.

**Note:** BYPASS2000 does not understand the OVRDBF command when it is specified within programs. However, BYPASS2000 may automatically find the OVRDBF during the analysis of CLP and OCL programs, if the overrides are static (but not dynamic).

1. Type 10 in the BYPASS2000 Memory-Level Analysis menu to access the Work with File Overrides display.

```
Work with File Overrides
                                              Position to . . :
Type choices, press Enter.
              4=Delete
                       5=Display
Opt Program Name Filename
                           Target file
                         F6=Create
 F3=Exit
         F5=Refresh
 F12=Cancel F17=Top
                         F18=Bottom
 No data to list
```

- 2. Press F6 to add an entry for each program to establish a relationship among the following names:
  - · The program for which the override is in effect
  - · Its internal filename
  - · Its target (real) filename.

```
Create New Entry
Program name . . : TEST1
Filename . . . : MYFILE1
Target file . . . : MYFILEPF
F3=Exit
           F5=Refresh
                         F12=Cancel
```

# **Working with Dynamic Calls**

BYPASS2000 uses the program names in CALL statements to create a link between the passed parameters of the caller, and the LINKAGE section or the entry parameter list of the called program. If the name of the called program is contained in a variable, BYPASS2000 tries to determine its correct value. If the name of the called program cannot be retrieved, BYPASS2000 requests user information.

1. Type 11 in the BYPASS2000 Memory-Level Analysis menu to access the Work with Dynamic Call Statements display.

You can establish an association between the variable that is used for the dynamic call and the name of the program that is being called.

```
Work with Dynamic CALL Statements
                          Variable list
Pgm name: CPY1CAL
                                            Position to . . :
Type choices, press Enter.
  1=Select 4=Delete 5=Source lines C=Check *=Uncheck
  Chk Inf. CALL
                                             Called
Opt COPY Name Stmt Nbr Program-Name Variable
                                             Program
                                                     Pro. Type
               36 FILE-NAME
                                             PGM2
                                                         PGM CALL
1
                                             PGM3
                                                        PGM CALL
                38 FILE-NAME
                                             PGM2
                                                        PGM CALL
                                             PGM3
                                                        PGM CALL
F3=Exit
               F12=Cancel
                                       F17=Top
               F23=Check all values
                                       F24=Uncheck all values
F18=Bottom
```

Type 1 next to an entry and press Enter to access the Work with CALL Statements - Value List display.

```
Work with CALL Statements
                             Value list
Pgm name: CPY1CAL
CPY name:
                 Pgm Var: FILE-NAME
                                                      Stmt Nbr:
                                                                     36
                Check
Called
               Flag
Program Name
PGM2
PGM3
F3=Exit F5=Refresh F6=Insert new name F12=Cancel
        F18=Bottom F23=Check listed values F24=Uncheck listed values
F17=Top
```

3. Press F6 to create a new entry.

Work with CALL Statements
Insert new name

Type choices, press Enter.

Pgm name . . . . : CPY1CAL

CPY name . . . . :

Pgm var. . . . : FILE-NAME

Stmt nbr . . . : 36

New Program Name . . . : MYPGM

Even if BYPASS2000 is able to determine the name of the called program, you may have to provide information. This is the case if during the conversion environment setup you have specified 'N' for the parameter "Assume value of program-name variable was verified", as described in "Choosing the Right Conversion Parameters" on page 8.

When BYPASS2000 requests user information is requested, the program analysis stops with the analysis flag set to 7. In this case, do the following:

- 1. Type 23 to acknowledge the requested information.
- 2. From the Acknowledge Requested Information display, press F21 to provide the requested information, and then press F24 to confirm the message.
- 3. Run the analysis again.

**Note:** When the flag is set to 7, you do not need to delete the result of the previous analysis before running the analysis again.

## Working with Logical REDEFINES

When a COBOL program uses REDEFINES to remap an area of storage, BYPASS2000 attempts to determine if the redefined area refers to the same type of data in the area, or if it defines a completely different set of data.

- If BYPASS2000 thinks that the format of the data in the redefined area is similar enough to assume that the data contents are likely to be the same, then it considers both as a single I/O area.
- If BYPASS2000 determines that the redefined data seems to be of a completely different type, then it uses the same I/O area name for the second (and subsequent) definition, but differentiates them by a unique sequence number. BYPASS2000 thereby treats the redefined data as a separate piece of data.

Sometimes you may decide that BYPASS2000 has not made the appropriate choice for a specific use of REDEFINES. In that case, you may use option 13 (Work with Logical REDEFINES) to correct the way BYPASS2000 has handled the situation.

1. Type 13 in the BYPASS2000 Memory-Level Analysis menu to access the Select Program display.

```
Select Program
                                         Position to source type:
Type choice, press Enter.
                                         Position to source name:
  1=Select
    Source
            Source Name Source File Library
 Opt Type
            LIMIT
                         QRPGSRC
                                      BP100LD
    PGM
            LIMIT6
                         QRPGSRC
                                     BP100LD
    PGM
            L0D72340A
                         QRPGSRC
                                     BP100LD
    PGM
            MLF001
                         QCBLSRC
                                     BP100LD
            PRTCALED
                         QRPGSRC
                                     BP100LD
    PGM
    PGM
            PRTCALLER
                         QRPGSRC
                                      BP100LD
    PGM
            REPOUT
                         QS36SRC
                                     BP100LD
    PGM
            RNP36
                         QS36PRC
                                      BP100LD
    PGM
            RPGCOPY
                         QRPGSRC
                                      BP100LD
    PGM
            SAIFOR
                         QCBLSRC
                                      BP100LD
 1 PGM
                         QCBLSRC
                                      BP100LD
            SAIFOR2
                         QCBLSRC
            SAIFOR3
                                      BP100LD
    PGM
    PGM
            SANOTVAL
                         QCBLSRC
                                      BP100LD
F3=Exit F5=Refresh F12=Cancel
                                  F17=Top F18=Bottom
```

2. Type 1 next to the program that contains the REDEFINES clause and press Enter to access the Select I/O Area display.

```
Select I/O Area

Pgm Name : SAIFOR2

Position to I/O area:

Type choices, press Enter.

1=Select

I/O Area
Opt Name
DATE-REC

F3=Exit F5=Refresh F12=Cancel F17=Top F18=Bottom
```

3. Type 1 next to the I/O area that you want to modify and press Enter to access the Display Field List display.

```
Display Field List
Pgm name : SAIFOR2
                      I/O-area name: DATE-REC
                                                Position to Fld Displ:
Type choices, press Enter.
4=Delete 5=Display full data X,C,Y=Skip, force, avoid splitting
Opt S Source
             L Field
R Name
              L Field
                                                       Field Field F Fld Fld
_ T Name
                                                       Displ Len. T R C Grp
_ P SAIFOR2
             01 SCREENA
                                                         1 38 X Y Y
               05 SAIFORD-RECORD
05 RECORD-I
   P SAIFOR2
                                                           1
                                                               38 X
  P SAIFOR2
                                                               19 X Y Y Y
                                                         1
                 06 RECORD-I-INDIC
                                                         1
_ P SAIFOR2
                                                                1 X Y
   P SAIFOR2
                      07 IN03
  P SAIFOR2
                   06 YMD1
                                                                6 N Y
               06 YMD2
P SAIFOR2
                                                                6 N Y
  P SAIFOR2 06 YMD3
P SAIFOR2 C 05 RECORD-0
                                                         14
                                                                6 N Y
                                                                38 X Y Y Y
  P SAIFOR2 06 YMD1
P SAIFOR2 06 YMD2
P SAIFOR2 06 YMD2
                                                                6 N Y
                                                          7
                                                                6 N Y
  P SAIFOR2
                    06 YMD3
                                                          13
                                                                6 N Y
                                                  F14=Set highlight rules
F3=Exit
         F5=Refresh
                        F12=Cancel
F15=Only highlighted fields F16=Repeat position to F17=Top
                                                              F18=Bottom
```

- 4. Select one of the following actions for an area or field:
  - 'X' if BYPASS2000 considers the original and the redefined area to be two separate areas, and they should really be considered as a single area.
  - · 'C' if BYPASS2000 has not separated the fields, when they should be separated into different areas.
  - · 'Y' if you do not want a separate redefining area for the field.
- 5. Delete the program analysis for this program (option D in the Work with Program display)
- 6. Run the analysis for the program again (option A in the Work with Program display).

## **Working with Display and Print Areas**

Use the Work with Display and Print Areas function when you want certain areas to behave like print or display areas. You can work with display and print areas in programs or COPYs.

To work with display and print areas in programs do the following:

- 1. Type 15 from the BYPASS2000 Memory-Level Analysis menu.
- 2. Specify the parameters of your choice in the Work with Program Select Parameters display, and press Enter.
- 3. In the Work with Program display, type 1 next to a program.
- Press F6 to insert a new field.

```
Insert New Field
Source Type. . . . PGM
                                               Type
Source Name. . . ADU018R
                                               Name
                                               PRT, MAP
Information type . PRT
I/O-area attributes.
Name . . . . . *ALL
                                               *ALL(only for select), Name
Sequence . . . . 0
                                               Number
Field attributes.
Name . . . . . . MYFIELD
                                               Name
Displacement . . . 0
                                               Number
Length . . . . .
                                               Number
F3=Exit F4=Select field F5=Refresh F12=Cancel
```

- 5. Supply the required information for the new field:
- 6. Delete the program analysis (option D in the Work with Program display)
- 7. Run the analysis for the program again (option A in the Work with Program display).

To work with display and print areas in COPYs do the following:

- 1. Type 16 from the BYPASS2000 Memory-Level Analysis menu.
- 2. Specify the parameters of your choice in the Work with COPYs Select Parameters display, and press Enter
- 3. In the Work with COPYs display, type 1 next to a COPY.
- 4. Press F6 to insert the new field.
- 5. Delete the COPY analysis (option D in the Work with COPYs display)
- 6. Run the analysis for the COPY again (option A in the Work with COPYs display).

## Working with CALL-Parameter Types

Use the Work with CALL-Parameter Types display when you have programs that are linked by CALL statements and you want to specify a CALL parameter as a display or print area.

1. Type 17 from the BYPASS2000 Memory-Level Analysis menu to access the Work with CALL Parameters display.

```
Work with CALL Parameters
                                                Position to . . :
Type choices, press Enter.
  2=Change
               4=Delete
Opt Pgm Name
               Param. Nbr
                             Info Type
PRTCALED
                           F6=Create
F3=Exit
            F5=Refresh
                          F18=Bottom
F12=Cancel F17=Top
```

2. Press F6 to create a record and enter the required information.

```
Create a Record
Called program
                      MYPGM
Program name
                          1
Parameter number. . .
Info type (MAP/PRT):
                        PRT
                          F12=Cancel
F3=Exit
           F5=Refresh
```

- 3. Delete the program analysis (option D in the Work with Program display)
- 4. Run the analysis for the program again (option A in the Work with Program display).

# **Deleting Relationships Between Storage Areas**

Sometimes the propagation analysis finds a high number of generic fields that are caused by the use of general communication areas. If this is the case, you may want to disable the relationships between certain storage areas and thus disable propagation from and to specific areas. (See "Chapter 13. Propagating Date Fields" on page 123 for a detailed discussion of the propagation analysis phase.)

To disable all relationships between a specific generic storage area and every other field that is in contact with it, do the following:

1. Type 19 from the BYPASS2000 Memory-Level Analysis menu to access the Work with Storage-Area Relationships display.

```
Work with Storage-Area Relationships

Position to . .:

Type choices, press Enter.
2=Change 4=Delete 5=Display

Opt Program Name Sequence Field Name
4 LIMIT 00000 FLD7

F3=Exit F5=Refresh F6=Create F12=Cancel F17=Top F18=Bottom
```

Type 4 next to the program for which you want to delete the relationship with a field.

## **Deleting Analysis Results**

You can delete the results of the memory-level analysis from the conversion environment, if necessary. You can perform the deletion in either batch or interactive mode, for all source or for subsets only.

Use the following options on the Memory-Level Analysis menu to delete different types of analysis results:

#### Option 40. Delete database analysis

Deletes the DDS analysis.

#### Option 41. Delete COPY analysis

Deletes the COPY analysis.

#### Option 42. Delete SQL analysis

Deletes the COPY analysis.

#### Option 43. Delete program analysis and propagation

Deletes the program analysis as well as any related propagation results.

#### Option 44. Delete database, COPY, and program analysis and propagation

Deletes the database, COPY, and program analysis, as well as any related propagation results.

# **Chapter 10. Browsing Source Code**

The BYPASS2000 Browser is an SEU-like browser. Use it to display date-field properties. The browser has a command-line interface for SEU-type commands, as well as a set of specialized function keys. From the Source Program display you can work in SEU browse mode. To enter a command, specify the corresponding option on the command line, or press one of the function keys.

To view source code in the BYPASS2000 Browser, do the following:

- 1. In most "Work with ...." displays, type I or 0 next to an entry.
- 2. Press F4 to access the selection screen.

```
(BPSTRSEU1)
Type choices, press Enter.
                                              Name, *LIBL, *CURLIB, *PRV
Source file . . . . . . . > QRPGSRC
 Library . . . . . . . . . > BP100LD
                                              Name, *PRV
Source member . . . . . . > ARRAY
                                              Name, *PRV, *SELECT
Source type . . . . . . . . . . . . .
                                *SAME
                                              Name, *SAME, *BAS, *BASP...
                                              1:BYPASS2000 Browse;2,5,6:SEU
Text 'description' . . . . . *BLANK
                                                                    Bottom
F3=Exit F4=Prompt F5=Refresh F12=Cancel F13=How to use this display
F24=More keys
```

3. Specify one of the following options:

#### Option 1

Start the BYPASS2000 Browser. This is the default.

#### Option 2

Start SEU in Edit mode.

#### Option 5

Start SEU in Browse mode.

#### Option 6

Print the source.

If you select option 1, the BYPASS2000 Browser displays source code.

# **Chapter 11. Assigning Date Fields**

Up to this point, BYPASS2000 has performed its analysis on *all* the data in the files and programs of your application. The next step is to provide the application with the necessary date-related information, such as the fields which contain dates and their appropriate date format as well as any related fields which need to be widened to accommodate century information.

Once you have identified the date fields in your application database, BYPASS2000 will propagate this date information to the other fields in the programs that it has already identified. Identifying date fields is called *assigning*, *seeding*, or *anchoring*. These terms are used interchangeably.

Note: Assigning date fields correctly is most important for the successful conversion of your application. If you fail to assign a date field in the database, BYPASS2000 assumes that this field does not contain year-related information. Consequently, BYPASS2000 does not propagate the year-sensitive attribute from this field to related fields throughout your application. This may lead to an incomplete conversion of your application. Errors made while assigning date fields may subsequently lead to propagating incorrect fields.

You specify date fields and their formats in the BYPASS2000 Date-Field Assignment menu and its related displays. Type 4 in the BYPASS2000 for AS/400 Main Menu. The BYPASS2000 Date-Field Assignment menu appears.

```
BPSRCASS
                       BYPASS2000 Date-Field Assignment
                                                            System:
                                                                      TORAS002
Select one of the following:
    1. Assign date field for I/O area related to file
    2. Assign date field
    3. Assign I/O area to related file
    4. Assign record type to related I/O area
    5. Work with migration utility programs
    6. Print list of assigned date fields
    7. Work with user-default date
    8. Work with date fields not to expand or propagate
    9. Assign dates from files to program and COPY areas
   10. Work with dates in files
   11. Import external field assignment (HSDATDFI)
   12. Import external field assignment (HSDATDFN)
   13. Load field assignment into HSDATDFN for export
   14. Create interface from IBM SEARCH2000 repository
                                                                       More...
Selection or command
F3=Exit F4=Prompt F9=Retrieve
                                   F12=Cancel
(C) COPYRIGHT HAL S.p.A. 1994, 1998.
```

This menu offers a number of options that you can use to perform the following tasks:

- "Assigning Fields and I/O Areas" on page 19.
- "Working with Dates" on page 22.
- "Importing or Exporting Date Information" on page 21

You can assign date fields anywhere; including fields that are defined in programs. BYPASS2000 only requires date assignments in the database files. This makes it easier and more efficient for the application to locate other fields.

## **Assigning Date Fields in Dictionaries**

If your application uses dictionaries (field-reference files), you should assign the date fields in these dictionaries first, as described in "Assigning Date Fields in Database Files" on page 102.

Note: The assignment steps are the same for date fields in dictionaries as for date fields in files that are not dictionaries. However, after you have assigned all date fields in the dictionaries, you must spread this assignment from the dictionaries to the database (option A). Once you have spread the assignment from the dictionaries to all files that reference them, you can then perform the assignment for each file that is not a dictionary, but contains date fields.

1. Type 1 in the BYPASS2000 Date-Field Assignment menu to access the display that is shown below.

```
Assign Date Field for I/O Area Related to File
                     Select Source Name or I/O Area
Type choices, press Enter.
 Source:
   Name . . . . *ALL
                                                 *All, name, generic*
  I/O area:
   Name . . . . *ALL
                                                 *All, name, generic*
   Sequence. . . 0
                                                 Number
  File
   Type .... *ALL
                                                 *A11, name
   Name . . . . *ALL
                                                 *All, name
F3=Exit F12=Cancel
```

2. Specify the parameters of your choice and press Enter.

```
Assign Date Field
                                I/O-Area List
                                                 Position to . . :
Type choices, press Enter.
   1=Select
              6=Print assigned date fields A=Assign from dict. to database
   2=Set/Reset file as dictionary
                                                    ---- File attributes -----
Opt Src. Name I/O-Area Name
                                             Seq A
                                                    Type Name
  ADSDEM0
              *DEMOR
                                             000
                                                    PF
                                                          ADSDEM0
                                             000
                                                    PF
   ADU006P
              *AD006R
                                                          ADU006P
   ADU007P
              *AD007R
                                             000
                                                    PF
                                                          ADU007P
   ADU009P
              *AD009R
                                             000
                                                          ADU009P
              *AD011R
                                             000
                                                    PF
   ADU011P
                                                          ADU011P
              *AD020R
   ADU020P
                                             000
                                                    PF
                                                          ADU020P
   ADU049P
                                             0.00
                                                    PF
              *ADU49R
                                                          ADU049P
   CENDSP
              *RENDSP
                                             000
                                                    PF
                                                          CENDSP
   CENDSP1
              *RENDSP
                                             000
                                                    PF
                                                          CENDSP1
   CPY70077
              SA
                                             0.00
                                                    PF
                                                          SA70077
              *FP0F1
                                             000
   GETB01LA
                                             0.00
                                                    PF
              *RGETB01LA
                                                          GETB01LA
   HHAVLX
              *HHAVLR
                                             0.00
                                                    PF
                                                          HHAVLX
F3=Exit
            F5=Refresh
                           F12=Cancel
                           F21=Print assigned date fields of listed sources
F17=Top
            F18=Bottom
```

- 3. For each dictionary, type 2 to set the file as a dictionary.
- 4. For each dictionary, type 1 to assign date fields in the Assign Date Field Field List display.

```
Assign Date Field - Field list
 DDS name ADSDEMO
                      I/O area *DEMOR
                                                            Seq
Search field name:
                                                    Position to displ:
Type choices, press Enter.
D=Assign date field 1-7=Quick-assign date field W=Work with assigned date
 *=Annul assignment R=Reusable field
                                                       V=View all attributes
   Data Field
                                                   F Field Fld Field Int. D
                                            R Occ. G Displ Type Len. Dec. A
Opt Type Name
         01 DEMOR
                                                   Υ
                                                         1 CHAR 119 0 0
           02 DMNETW
                                                         1 CHAR
                                                                   2 0 0
               NETWORK
           02 DMNNRL
                                                         3 CHAR
                                                                   1 0 0
              NETWORK NRL
                                                         4 PKD
           02 DMFFFT
                                                                   4 7 0
               EFFECTIVE DATE-CYYMMD
           02 DMFPRJ
                                                         8 ZND
                                                                    4 4 0
               FROM PROJECT YYQT
F3=Exit F5=Refresh F11=View colhdg F14=Set HI rules F15=View only highlight
F17=Top F18=Bottom F19=Field type F20=Default type F21=PF contents F12=Canc.
```

- 5. To assign a field as a date field do one of the following:
  - a. Type D next to the field name and press Enter. BYPASS2000 prompts you for additional information about this field, including its format, as described in "Providing Details about a Date Field" on page 104.
  - b. Type an integer between 1 and 7 next to the field name to quick-assign the field as a date field. These integers correspond to the date types 001 through 007. (See "Date Types" on page xiv for a list of the supported date types.)
- 6. Spread the assignment from the dictionary to all databases (option 'A' in the Assign Date Field I/O Area List display).

7. Verify the field assignment in the database files.

To assign the fields of the dictionary, and automatically spread them to all the files that refer to the dictionary, do the following:

If necessary, you can assign the dictionary field with one date type, and then change the assignment to a different date type in one or more of the files that refer to the dictionary.

Note: If fields in files have been assigned from a dictionary, their assignment will not change if you modify the assignment in the dictionary and type A again.

### **Modifying Field Assignment in Dictionaries**

To reassign fields in a dictionary for which you have already spread the "year-sensitive" attribute to the corresponding physical files, do the following:

- 1. Delete the previous assignments from all files that refer to the dictionary, as described in "Deleting the Assignment of a File Field" on page 115.
- 2. Reassign the date fields in the dictionary, as described in "Assigning Date Fields in Database Files".
- 3. Repeat the assignment from the dictionary, as described in "Assigning Date Fields in Dictionaries" on page 100.
- 4. Delete the current propagation results, if any (option 42 on the BYPASS2000 Propagation-Level Analysis menu) and perform the propagation analysis again, as described in "Chapter 13. Propagating Date Fields" on page 123.

These steps are necessary, because assignment from the dictionary does not replace any existing field definitions.

Note: Modifying the assignment of dictionary (reference file) fields is very time consuming and should only be used for smaller applications. For medium-size and large applications you should examine whether it would be better to assign date fields in specific files rather than re-assigning date fields from the dictionary.

## **Assigning Additional Dictionary Fields**

To assign additional fields in the dictionary (field reference file), do the following:

- 1. Assign the date fields in the dictionary, as described in "Assigning Date Fields in Database Files".
- 2. Repeat the assignment from the dictionary, as described in "Assigning Date Fields in Dictionaries" on page 100.
- 3. Delete the current propagation results, if any (option 42 on the BYPASS2000 Propagation-Level Analysis menu) and perform the propagation analysis again, as described in "Chapter 13. Propagating Date Fields" on page 123.

# **Assigning Date Fields in Database Files**

Assigning a field as a date field consists of two steps. The first step consists of identifying the field. The second step consists of providing information about the field.

**Note:** The following section assumes that your application uses external field descriptions from either DDS or SQL. If your application uses program-described files, see "Chapter 20. Assigning Date Fields in Program-Described Files" on page 171 before proceeding.

 Type 1 in the BYPASS2000 Date-Field Assignment menu to access the Assign Date Field display.

```
Assign Date Field for I/O Area Related to File
                      Select Source Name or I/O Area
Type choices, press Enter.
 Source:
   Name . . . . *ALL
                                                  *All, name, generic*
 I/O area:
   Name . . . . *ALL
                                                  *All, name, generic*
   Sequence. . . .
                                                  Number
 File:
                                                  *All, name
   Type ... *ALL
   Name . . . . *ALL
                                                  *All, name
F3=Exit F12=Cancel
```

2. Specify the parameters of your choice and press Enter.

```
Assign Date Field
                               I/O-Area List
                                                Position to . . :
Type choices, press Enter.
  1=Select 6=Print assigned date fields A=Assign from dict. to database
  2=Set/Reset file as dictionary
                                                   ---- File attributes -----
Opt Src. Name I/O-Area Name
                                            Seq A Type Name
_ ADSDEMO *DEMOR
                                                         ADSDEMO
                                            000
   ADU006P
              *AD006R
                                            000
                                                   PF
                                                         ADU006P
   ADU007P
              *AD007R
                                            000
                                                   PF
                                                         ADU007P
   ADU009P
              *AD009R
                                            000
                                                         ADU009P
              *AD011R
                                            000
                                                   PF
                                                         ADU011P
   ADU011P
   ADU020P
              *AD020R
                                            000
                                                   PF
                                                         ADU020P
   ADU049P
              *ADU49R
                                                   PF
                                            000
                                                         ADU049P
   CENDSP
              *RENDSP
                                            000
                                                   PF
                                                         CENDSP
   CENDSP1
              *RENDSP
                                            000
                                                         CENDSP1
   CPY70077
                                            000
                                                   PF
              SA
                                                         SA70077
   FP0
              *FP0F1
                                            000
                                                         FP0
   GETB01LA
              *RGETB01LA
                                            000
                                                   PF
                                                         GETB01LA
   HHAVLX
              *HHAVLR
                                            000
                                                   PF
                                                         HHAVLX
F3=Exit
            F5=Refresh
                           F12=Cancel
            F18=Bottom
                           F21=Print assigned date fields of listed sources
F17=Top
```

3. Type 1 next to a sources and press Enter.

```
Assign Date Field - Field list
                     I/O area *DEMOR
DDS name ADSDEMO
                                                            Seq 0
Search field name:
                                                    Position to displ:
Type choices, press Enter.
D=Assign date field 1-7=Quick-assign date field W=Work with assigned date
*=Annul assignment R=Reusable field
                                                      V=View all attributes
                                           V=View all attributes
F F Field Fld Field Int. D
   Data Field
                                           R Occ. G Displ Type Len. Dec. A
Opt Type Name
         01 DEMOR
                                                         1 CHAR 119 0 0
         02 DMNETW
                                                         1 CHAR
                                                                   2 0 0
               NETWORK
          02 DMNNRL
                                                         3 CHAR
                                                                   1 0 0
              NETWORK NRL
         02 DMEFFT
                                                         4 PKD
                                                                   4 7 0
              EFFECTIVE DATE-CYYMMD
           02 DMFPRJ
                                                         8 7ND
                                                                   4 4 0
              FROM PROJECT YYOT
F3=Exit F5=Refresh F11=View colhdg F14=Set HI rules F15=View only highlight
F17=Top F18=Bottom F19=Field type F20=Default type F21=PF contents F12=Canc.
```

4. To assign a field as a date field, type D next to the field name and press Enter. BYPASS2000 prompts you for additional information about this field, including its format, as described in "Providing Details about a Date Field".

**Tip:** You can also quick-assign the field, as described in "Quick-Assigning a Date Field" on page 105.

5. Check all other files to find dates that have been overlooked, or to verify their format. Press F21 to see the data in each file.

## Providing Details about a Date Field

Once you assign a date field with D in the Assign Date Field - Field List display, the Create New Date Field Entry display appears prompting you for information about the field. See "Rules for Assigning Date Fields" on page 19 for additional information.

```
Create New Date Field Entry
Type choices, press Enter.
Source name . . . . . . : ADSDEMO
I/O-area name . . . . . . :
I/O-area sequence number. . . :
Field name. . . . . . . . :
                              DMFFFT
Displacement. . . . . . . :
                               00004
Type. . . . . . . . . . . . . :
Length. .
         . . . . . . . . . :
                              00004
Integer / Decimal . . . . . :
Date type . . . . . . . : 002 YEAR, MONTH, DAY
Position-field substring. . . : 00001
Length-field substring. . . :
Field type. . . . . . . . . . . P
Year length . . . . . . . . . . . . 2
Expansion type. . . . . . . : 0 (0=Default /1=Not expand /2=Expand + one
                                  reusing /3=Expand + one /4=Expand + two)
Propagation type. . . . . . : 0 (0=Propag./1=Not propag./2=Upon confirm.)
F3=Exit F4=List date type F5=Refresh
                                         F12=Cancel
```

BYPASS2000 automatically determines a possible date type for the field. It is important that you verify this date type and make any appropriate changes.

1. If the correct date type is prefilled, press Enter.

**Tip:** You can accept the default values for the remaining parameters.

- 2. If you need to change the date type for this field, do the following:
  - a. Press F4 for a list of formats that BYPASS2000 supports.
    In the Display Date Type screen, scroll down to see more date types. If the display does not identify any additional date types, see "Date Types" on page xiv for a list of supported date types.
  - b. Type 1 next to the correct format for the field, and press Enter.

**Note:** BYPASS2000 only needs to know the position of the year in a date. The month and day positions are not significant. Therefore, date type 003 is valid for both DMY and MDY, even though its abbreviation only specifies DMY.

c. You may accept the default values for the remaining parameters.

By default, BYPASS2000 propagates date fields. The expansion default (expansion type 0) depends on the conversion style that you have specified on the **Default conversion style** parameter, when you created the conversion environment. See "Choosing the Right Conversion Style for Your Application" on page 5 for a list of valid conversion styles.

You can override the defaults for individual fields by specifying any of the following settings:

#### **Expansion type 0**

Use the default expansion type for the chosen conversion style.

#### **Expansion type 1**

Do not expand the field.

#### Expansion type 2

Expand the field by 1 digit, reusing the half-byte that is available in packed fields with an odd number of digits. If you cannot reuse the half-byte, select expansion type 3.

#### **Expansion type 3**

Expand the field by 1 digit to add the century flag.

#### **Expansion type 4**

Expand the field by 2 digits to add the full century.

See "Specifying Date-Field Expansion and Propagation" on page 20 for a discussion of the different values for the Expansion type and Propagation type parameters.

d. Press Enter to assign the field.

## **Quick-Assigning a Date Field**

Type an integer between 1 and 7 next to the field name to quick-assign the field as a date field. These integers correspond to the date types 001 through 007. This approach is faster than specifying option 'D' to assign a field, because you do not need to provide any additional information in the Create New Date Field Entry display.

See "Date Types" on page xiv for a list of the supported date types.

### Reusing a Field

Option R in the Assign Date Field - Field list display offers an alternative to expanding a field. You can actually use an alphanumeric field, or part of a field in a record or a data structure, to insert the century information of a date field without expanding the record or the data structure.

Consider the following example:

A record of length 8 is divided into FIELDA and FIELDB with the following DDS:

```
***** Beginning of data ************
   Α
        R TESTR
                     TEXT('DATE')
               2A
         FIELDA
         FIELDB
               6A
```

- FIELDA is a year-sensitive alphanumeric field of length 2 (date type 001).
- FILEDB is an alphanumeric field of length 6.

Suppose that FIELDA (Year) is the only date field present in this file. If you assign FIELDA as date type 001, expansion type 0, and propagation type 0, the result after the conversion will be the following:

- The record length becomes 10.
- FIELDA is expanded from 2 digits to 4, which accounts for the overall increase of the record length.
- FIELDB remains an alphanumeric field of length 6.

Instead, you can do the following:

- 1. Specify option R for FIELDB, and specify that the new length of the field is 4. BYPASS2000 will reuse the last 2 digits of FIELDB to insert the century information for FIELDA.
- 2. Assign FIELDA as date type 001, expansion type 0, and propagation type 0, as before.

The result after the conversion will be the following:

- The overall record length remains 8 digits.
- FIELDA is expanded from 2 to 4 digits, through the reuse of 2 digits from FIELDB.
- FIELDB becomes an alphanumeric field of length 4.

## Removing the Assignment of a Field

To remove the assignment of a field, simply type \* next to the field in the Assign Date Field - Field list display, and press Enter.

# Modifying an Assigned Field

To make changes to an assigned field, do the following:

1. Type W next to the field in the Assign Date Field - Field list display, and press Enter. The Work with Assigned Date Field display appears.

```
Work with Assigned Date Field
                   I/O area *DEMOR
PGM name ADSDEMO
                                                      Seq 0
Field name : DMEFFT
                                          Displacement . . :
Field type : PKD
                     Length . . : 4
                                          Integer / Decimal: 7 0
Type choices, press F3 to confirm your update.
            *=Annul assignment
2=Change
Opt Dtf Description----- Date Pos Position Length Type Year Sty Pro
_ 001 YEAR
                          00006 00001
                                            00004 P 2 0
F3=Exit with Confirm
                        F5=Refresh
                                       F6=Create new date field
F12=Cancel
            F17=Top
                        F18=Bottom
```

Figure 16. Work with Assigned Date Field

2. Type 2 next to an entry to access the Create New Date Field Entry display.

```
Create New Date Field Entry
Type choices, press Enter.
Source name . . . . . . . . ADSDEMO
I/O-area name . . . . . . : \star DEMOR
I/O-area sequence number. . . : 000
Field name. . . . . . . . . . DMEFFT
Displacement. . . . . . . :
                          00004
Type.... PKD
Date type . . . . . . . . : 001 YEAR
Position-field substring. . . : 00001
Length-field substring. . . . : 00004
                                Date position . . . : 00006
Field type. . . . . . . . . . . P
(0=Default /1=Not expand /2=Expand + one
                              reusing /3=Expand + one /4=Expand + two)
Propagation type. . . . . . . . . . . . .
                             (0=Propag./1=Not propag./2=Upon confirm.)
        F4=List date type F5=Refresh
F3=Exit
                                    F12=Cancel
```

3. Make any required changes and press Enter twice to return to the Assign Date Field - Field list display.

## **Displaying File Data**

Press F21 in the Assign Date Field - Field List display to show the data in the file and see the name, length, and type of each field. This is useful to verify if the field is actually a date field, and what format it is in.

Note: You cannot assign fields that contain decimal positions or that have a length of 1.

```
Display Report
                                             Report width . . . . :
Position to line \dots.
                                        Shift to column ....
Line ....+...1....+...2...+...3...+...4....+...5....+...6...+....7..
                         PRDEXP PRDPRC PRDQTA SPLNBR PRD 73,096 2.50 10 00001 00 pieces) 73,097 5.65 63 00001 00
       PRDNBR PRDDES
000001 00001 Marker
000002 00002 Eraser (10 pieces) 73,097
000003 00003 Hilighter - Red (10) 73,096 6.00
000004 00004 Fountain Pen 73,097 10.50
000005 00005 Ball Pen (10 pieces) 73,096 7.00
                                                  6.00 131 00003
                                                                             00
                                                                    00002
                                                                             00
                                                            396 00003
                                                                             00
000006 00006 Mini Stapler
                                     73,099
                                                  7.00
                                                             37
                                                                    00001
                                                                             00
                                                 4.00 1,000
3.50 500
000007 00008 Binder Clips
                                      73,096
                                                                    00004
                                                                             00
                                     73,098
000008 44551 Notepad
                                                          500
50
                                                                    00001
                                                                             00
                                73,098
000009 66111 Holes Machine
                                                 13.50
                                                                    00001
***** ****** End of report ******
                                                                      Bottom
                             F19=Left
                                           F20=Right
                                                          F21=Split
F3=Exit
             F12=Cancel
```

Note: Date fields are not formatted in this query. For example, in the sample display above, the PRDEXP column (for the product expiration date) shows the entry 73,096 without leading zeros. You should interpret this entry as 07/30/96, which corresponds to July 30, 96, and indicates a MM/DD/YY format of the PRDEXP field.

Type V next to any field to see a list of all field attributes, as shown in the sample display below:

```
Display all field attributes
Source type : PGM Source name : CHKDATC
                                         Stmt Number :
                                                          4 Sect.: D
I/O area attributes
                                      Seq. 0
                                                                  0
Name . . . : DATIN
                                                       Nmbr.
Field attributes
Name . . . : DATIN Level . . . : 01
                                     Disp.
                                                         Nmbr.
                                                                  1
                         Group field
                                                     Type PKD
                          Integer/dec. 6 / 0
Length . . . : 4
                                                     Sign
                                                             Just.
OCCURS and REDEFINES field attributes
OCCURS . . . : 0 Total OCCURS
                                            0
                                                     Shift
OCCURS level :
                            OCCURS seq.
                                            0
                                                              0
REDEFINES .:
                           REDEFINES nbr
                                            0
                                                     Clause
Date field and new attributes
Date type . : 3 DMY Day, Month, Year/Month, Day, Year
Year length : 2
                            New length
New displ. . :
                1
F3=Exit F12=Cancel
```

## **Setting and Applying Highlighting Rules**

You may not be interested in details about all date fields in the Assign Date Field -Field List display. To view only a subset that satisfies particular rules about name,

length, and type, you can use the function keys F14 and F15 to specify and highlight the fields in which you are most interested.

 Press F14 to set highlighting rules, and to highlight the fields that satisfy these rules.

```
Assign Date Field - Field list
 DDS name ADSDEMO I/O area *DEMOR
                                                                     Seq 0
Search field name:
                              : Set Highlighting Rules
Type choices, press Enter. :
D=Assign date field 1-: Field type
 *=Annul assignment R=Re: Alphanumeric....: ''=No, Y=Yes:
   Annul assignment K=Ke: Alphanumeric......' '=No, Y=Yes:
Data Field: Zoned.....' '=No, Y=Yes:
Type Name: Edited.....' '=No, Y=Yes:
          Name : Edited. . . . : ' '=No, Y=Yes
01 DEMOR : Packed. . . . : ' '=No, Y=Yes
: Binary. . . : ' '=No, Y=Yes

02 DMNETW : Number of characters/digits
NETWORK : From. . . : 02 01-99

02 DMNNRL : To. . . : 10 01-99
Opt Type Name
                 NETWORK NR : Include fields containing . :
    YMD
          02 DMEFFT
                 EFFECTIVE :
             02 DMFPRJ
                 FROM PROJE :
                              : F3=Exit F5=Refresh F12=Cancel
 F3=Exit F5=Refresh F11=V:
 F17=Top F18=Bottom F19=F:
```

Press F15 to display only the subset of fields that satisfy the specified highlighting rules.

## Assigning a Work Field That Contains Multiple Date Formats

Note: You cannot assign multiple date formats to a database field.

To assign a work field that is declared in COPY or program source and contains more than one date format, do the following:

- 1. Access the Assign Date Field Field List display (as described in "Assigning Date Fields in Database Files" on page 102) and create an entry for the first date format.
- 2. Type W in the Assign Date Field Field List display to access the Work with Assigned Date Field display.
- 3. Press F6 to access the Create New Date Field Entry display, and create an entry for the second date format.
- 4. Repeat this step for each date format contained in the work field.

**Note:** You can only assign the year in the positions in which it appears in the work field.

A work field that contains multiple date formats cannot be expanded or propagated. Valid values in the Create New Date Field Entry display are:

- Expansion type: 1
- Propagation type: 1 or 2

Type 2 is preferred, as described in "Propagating Date Fields upon Confirmation" on page 25.

Tip: If your field has a length of 6 digits, and its format can be either DMY or YMD, you can use option 'M' to quickly assign the field with multiple date formats.

## Assigning a Date Field That Is Used in Multiple Programs

If a field is used as a date field in multiple programs, you can assign it once for all programs. You can also lock the same field in a program that uses it as a non-date field.

1. Type 7 on the BYPASS2000 Date-Field Assignment menu to access the Work with User-Default Date display.

```
Work with User-Default Date
                               Position to date field:
Type choices, press Enter.
2=Change 4=Delete 5=Display
Opt I/O-Area Name
                        Field Name
                                                  Environment Language
               F5=Refresh F6=Create
                                       F12=Cancel F17=Top
F15=Load default system date F19=Work with add. parameters F18=Bottom
No data to list
```

2. Press F6 to access the Create New Entry display.

```
Create New Entry
Environment . . . *ALL (TRK IN PARAM.TABLE = BPENV)
Language . . . . *ALL (TRK IN PARAM.TABLE = BPLANG)
Language . . . . . *ALL I/O-area name . . . *ALL
Field attributes
Name . . . . . . .
Displacement . . . . 0

      Length . . . . . . . 0
      Int. 0 Dec

      Type . . . . . . X CHAR
      ( /X/P/N/Z/B)
      Sign (Y/ )

      Level . . . . . 0
      Group (Y/ )

                                                                                  0 Dec. 0
Date attributes
Position . . . . . . . 1
Length . . . . . . . 2
Date type . . . . 0
Year length. . . . 2
Expansion style ... 0 (0=Default 1=Not expand 2=Expand + 1 (packed
fields) 3=Expand +1 4=Expand +2)
Propagation type . . 0 (0=Propag. 1=Not propag. 2=Upon confirmation)
F3=Exit F4=List of environments/languages F5=Refresh
F12=Cancel
                    F19=Work with add. parameters
```

Specify the assignment and create the new field.

### Locking the Field in Another Program

To lock the same field in another program that uses it as a non-date field, do the following:

- Type 2 in the BYPASS2000 Date-Field Assignment menu to assign the date field.
- Specify the parameters of your choice in the Assign Date Field Select Source
   I/O Area display and press Enter.
- 3. Type 1 on the field that you want to lock.
- 4. Do one of the following:
  - Type 2 on the field that you want to lock and press F3 to exit.
  - Type 1 on the field that you want to lock and press Enter, then type L next to the field, and press F3 to exit.

### Assigning Only the Year Portion of a Date Field

If a field is not binary, you can assign any date by assigning the substring that corresponds to the date portion or the year value. If a field is packed, the substring that corresponds to the year value can only be 2 or 4 digits in length.

# **Assigning a Century or Century-Flag Field**

If you want to assign a century or a century-flag field, you must first assign a field to the right of this field. The field must be assigned with the year on the left. As a result, the century or the century flag is positioned immediately to the left of the year, without any digits in between.

**Note:** If you reverse the order of these two steps and assign the century or century-flag field first, BYPASS2000 issues the following message: "You cannot assign century data type if it is not followed by an assigned year field".

If you try to delete the year assignment before deleting the century assignment, BYPASS2000 issues the following message: "You cannot change or delete year date type, because century date type was found".

## **Assigning Fields That Are Not Related to the Database**

 To assign fields that are dates but are described in areas not related to the database, access the Assign date field display (option 2 of the BYPASS2000 Date-Field Assignment menu).

```
Assign Date Field
                         Select Source - I/O Area
Type choices, press Enter.
  Source:
   Name . . . . *ALL
                                                   *All, name, generic*
   Type. . . . . CPY
                                                   PGM, CPY
  I/O area:
   Name . . . . *ALL
                                                   *All, name, generic*
   Sequence. . . 0
                                                  Number
F3=Exit F12=Cancel
```

BYPASS2000 automatically locks all database fields. As a result, it assumes that every field that is not assigned date information will never contain a date. The same does not apply to other areas. When assigning fields other than database fields, you must specify which part of a data area should be assigned date information.

2. Specify PGM as the source type, and press Enter to access the Assign Date Field Select Source display.

```
Assign Date Field
                          Select Source
Type choices, press Enter.
                                            Position to . . :
 1=Select
                                                         Assigned
                                       Analy. Prop. Conv. Date
Opt Program name Source file Library
 1 ARRAY
                QRPGSRC
                           BP100LD
                                               0
                                                     0
    CALLED
                QRPGSRC
                           BP100LD
                                         9
                                              0
                                                     0
                QRPGSRC
                           BP100LD
    CALLER
                                               0
                                                     0
                QCBLSRC
    CBLCOPY
                           BP100LD
                                              0
                                                     0
               QRPGSRC
                           BP100LD
    CENDS
                                        9 0
    CENDS1
               QRPGSRC
                           BP100LD
                                                     0
    CENDS2
               QRPGSRC
                           BP100LD
                                         9
                                              0
                                            0
    CENDS3
               ORPGSRC
                           BP100LD
                                                     0
                QRPGSRC
                           BP100LD
                                        9
                                            0
    CPYCON
                                                     0
                                            0
                QCBLSRC
                           BP100LD
                                         9
    CPY1TST
                                                     0
    DG0100
                QRPGSRC
                           BP100LD
                                        9
                                                     0
    IFRPTP
                QS36SRC
                           BP100LD
                                         9
                                               0
    I00197
                QCLSRC
                           BP100LD
F3=Exit
           F5=Refresh
                          F12=Cancel
F17=Top
           F18=Bottom
```

3. Type 1 to access the Assign Date Field – Program I/O-Area List.

```
Assign Date Field - Program I/O-Area List
Pgm name ARRAY
                               Position to . . :
Type choices, press Enter.
  1=Select 2=Select with lock
                                  *=Annul all assignments and locks
 6=Print assigned dates
                                             -Assigned-
Opt I/O-Area Name
                                   Seq
                                             Date Lock
1 AR
                                   000
F3=Exit
            F5=Refresh
                           F12=Cancel
F17=Top
            F18=Bottom
                           F21=Print assigned date fields of listed sources
```

4. To access the Assign Date Field – Field List, type 1 in the option column next to the field you want to assign and press Enter.

If you want to assign a single field in an I/O area that contains multiple fields, you can either:

- Type 1, if you want to assign the field, and leave the other fields open for propagation.
- Type 2 if you want to assign the field, and lock all other fields in the same I/O area. This is the case when one field in the I/O area is a date field, while all the others do not contain year-related information.

```
Assign Date Field - Field List
                         I/O area AR
 PGM name ARRAY
                                                                      Seq 0
 Search field name:
                                                             Position to displ:
Type choices, press Enter.
L=Lock area A=Assign date fields, locking selected area level
*=Annul lock O=Assign date fields, locking only assigned fields
                                                                           5=Displ.attr.
                                                        G Field Fld Field Int. D
    Lock Field
                                                   R
                                                   F \  \, Occ. F \  \, Displ Type Len. \  \, Dec \  \, A
Opt Type Name
          01 AR
                                                       9999
                                                                   1 ZND
                                                                               6 6 0
 F3=Exit F5=Refresh F12=Cancel F14=Set highlight rules F15=Only highlight
 F17=Top F18=Bottom F19=Work with field type F20=Work with default type
```

- 5. Do one of the following:
  - Lock and assign an entire data structure (option 'A'=all)
     Use this option if at least one field is a date field. All fields are locked, and only the assigned field are considered to be date fields.
  - Assign only a particular field in a data structure (option 'O'=only)

Use this option if you do not have any information about other fields that will be assigned during propagation. Only one field is locked and assigned.

Lock a data structure or a single field (option 'L'=lock). BYPASS2000 will consider this structure or field not to contain a date, unless you define a date within it. Use this option if the structure or field does not contain year-related information.

# **Assigning Fields in Printer and Display Files**

By default, BYPASS2000 does not expand date fields in printer and display files. To override this default, do the following:

- 1. Type 8 in the BYPASS2000 Date-Field Assignment menu to work with fields that you do not want to be expanded.
- 2. Type 1 next to the program that contains the field that you want to expand. The Work with Field Not to Expand or Propagate display appears.

```
Work with Not Expanded or Propagated Fields
Program name : SA72195
                                           Position to date:
 Type choices, press Enter.
4=Delete *=Undelete 5=Display full data
             Inf I/O Area I/O
Typ Name Seq. Field Name
MAP DISP-REC 0 DISP-REC
                                                                   Field Field Usr
Opt COPY Name Typ Name
                                                                   Displ Len. Act
 F3=Exit
                   F6=Insert new field
                                                 F12=Cancel
 F17=Top
                   F18=Bottom
                                                 F23=Delete all user fields
```

3. Type 4 next to the field that you want to expand. This removes the field from the list of fields that are not to be expanded.

## Modifying the Assignment of Fields

To modify the assignment of a field, do the following:

- 1. Delete the previous assignment for the field from all files, as described in "Deleting the Assignment of a File Field" on page 115.
- 2. Reassign the field, as described in "Assigning Date Fields in Database Files" on page 102.

## **Deleting the Assignment of a File Field**

It is not possible to perform a mass deletion of assigned file fields; you must delete the assignment for each field individually.

To delete the assignment of a file field, do the following:

- Type 4 on the BYPASS2000 for AS/400 Main Menu to access the BYPASS2000 Date-Field Assignment menu.
- Type 1 to access the Assign Date Field for I/O Area Related to File Select Source Name or I/O Area display, if the incorrect field assignment occurred in a database.
- 3. Press Enter to list the selected sources in the Assign Date Field I/O Area List display.
- 4. Type 1 to access the Assign Date Field Field List display for the first file that contains date fields.

```
Assign Date Field - Field list
 COPY name CPY70077
                     I/O area SA
                                                            Seq
                                                                 (-)
Search field name:
                                                    Position to displ:
Type choices, press Enter.
D=Assign date field 1-7=Quick-assign date field W=Work with assigned date
*=Annul assignment R=Reusable field
                                                       V=View all attributes
                                           F F Field Fld Field Int. D
   Data Field
                                           R Occ. G Displ Type Len. Dec. A
Opt Type Name
         01 SA
                                                         1 CHAR
                                                                 10 0 0
   DMY
           02 SA-DMY
                                                         1 ZND
                                                                   6 6 0 Y
 * MY
           02 SA-MY
                                                         7 ZND
                                                                   4 4 0 Y
F3=Exit F5=Refresh F11=View colhdg F14=Set HI rules F15=View only highlight
F17=Top F18=Bottom F19=Field type F20=Default type F21=PF contents F12=Canc.
```

BYPASS2000 presents a list of fields in this file. Fields that you have previously assigned are identified by an entry in the Data Type column, and a 'Y' in the Date Assigned column.

5. To delete the assignment of a field, type an asterisk (\*) in the Option column, and press Enter.

## **Locking Fields**

A field is automatically locked when you assign it. The lock function shows that you have made a decision about the year-sensitive nature of a field:

- If you only lock the field, this means that the field is not year-sensitive.
- · If you lock and assign the field, this means that the field is year-sensitive.

**Note:** You must decide for each database field whether it is year-sensitive or not. Any field you assign is considered to be a date field. Any field you do not assign is considered not to be a date field and is automatically locked. If you fail to assign any date fields now, these fields will not be propagated. If by

mistake, you assign fields that are not date fields, they will be propagated. As a result of these omissions or errors, the propagation may be incomplete and/or incorrect.

To lock a field but not assign it, the following options are available:

- · Database fields that are not year-sensitive are automatically locked by BYPASS2000. You do not need to lock these fields manually.
- Program fields that are not year-sensitive can be locked manually as follows:
  - 1. Type 2 in the BYPASS2000 Date-Field Assignment menu to assign date fields.
  - 2. Specify source type PGM in the Assign Date Field Select Source I/O Area display.
  - 3. Select the program that contains the field you want to lock (option 1).
  - 4. To lock an entire I/O area, type 2 and press F3 to exit the display.
  - 5. To lock a field in an I/O area without locking all other fields in the same I/O area, do the following:
    - a. Type 0 to select the I/O area.
    - b. Type 0 to select the field.
    - c. Type L to lock the field and then press Enter.
    - d. Press F3 to exit the display.

# **Chapter 12. Importing Date-Field Information**

Instead of assigning date fields manually, you can import date-field information from an interface file that has a specific format. The interface file can be generated automatically by products such as IBM SEARCH2000, you can build it yourself, or BYPASS2000 can build it directly from a SEARCH2000 environment, as described in "Creating HSDATDFN from the SEARCH2000 Repository" on page 120.

**Note:** You cannot use external date-field information to assign the fields in internally-described files. You must assign these fields manually.

You can reuse the date field assignment from one environment in another one. In this case, BYPASS2000 can automatically generate the file HSDATDFN for you, as described in "Creating HSDATDFN from an Existing BYPASS2000 Environment" on page 119.

There is a difference in the layout of the interface file HSDATDFI for V3R1M1 and the layout of the interface HSDATDFN for V3R1M2. HSDATDFI is described in "Appendix B. HSDATDFI Interface File (V3R1M1) Layout" on page 183. HSDATDFN is described in "Appendix C. HSDATDFN Interface File (V3R1M2) Layout" on page 187.

### Importing Date-Field Assignment from HSDATDFI

You can import external field assignment that is compatible with a BYPASS2000 V3R1M1 conversion environment from the HSDATDFI file into the active conversion environment. HSDATDFI can be created in several ways. For, example, you can use IBM SEARCH2000 to create the file and export field information to BYPASS2000.

To import database fields that you want to assign from the HSDATDFI file into the corresponding HSDATDFI table in the active environment, do the following:

- 1. Make sure that you have loaded the user-database information and that the memory-level analysis has completed successfully.
- 2. Copy the file HSDATDFI that contains the field assignment into the xxxxDB library.
- Type 11 on the Date Field Assignment menu, to import external date information.

```
Import from HBPDATDFI (BPLOADDFI)
Type choices, press Enter.
Run in batch . . . . . . *YES
                                            *YES, *NO
                                                                 Bottom
F3=Exit F4=Prompt F5=Refresh F12=Cancel F13=How to use this display
F24=More keys
```

- 4. Specify whether you want to run this job in batch or interactively.
- 5. Once the job has completed, check the conversion log to see if BYPASS2000 has encountered any errors while importing the information.
- 6. Review the imported date field assignment.

# Importing Date Field Assignment from HSDATDFN

You can import external field assignment that is compatible with a BYPASS2000 V3R1M2 conversion environment from the HSDATDEN file into the active conversion environment.

Use option 14 of the Field Assignment menu to create HSDATDFN and generate the field assignment from SEARCH2000.

To import database fields that you want to assign from the HSDATDFN file into the corresponding HSDATDFN table in the active environment, do the following:

- 1. Make sure that you have loaded the user-database information and that the memory-level analysis has completed successfully.
- 2. Copy the HSDATDFN file that contains the field assignment into the xxxxDB library.
- 3. Type 12 in the BYPASS2000 Date Field Assignment menu.

```
Import from HSDATDFN (BPLOADDFN)

Type choices, press Enter.

Run in batch . . . . . *YES *YES, *NO

Bottom

F3=Exit F4=Prompt F5=Refresh F12=Cancel F13=How to use this display
F24=More keys
```

- 4. Specify whether you want to run this job in batch or interactively.
- 5. Once the job has completed, check the conversion log to see whether BYPASS2000 has encountered any errors while importing the information.
- 6. Review the imported date field assignment.

## Creating HSDATDFN from an Existing BYPASS2000 Environment

If you want to reuse date-related information from the active conversion environment in another one, you can export the current field assignment into the HSDATDFN file. You can use this option if you need to create a copy of an existing V3R1M2 environment and do not want to assign date fields manually.

1. Type 13 in the BYPASS2000 Date Field Assignment menu.

```
Load HSDATDFN for Export (BPEXPASS1)

Type choices, press Enter.

Environment library . . . . *LIBL Name, *LIBL, *CURLIB Replace or add records . . . . *REPLACE *REPLACE, *ADD *YES, *NO

Run in batch . . . . . . *YES *YES, *NO

Bottom F3=Exit F4=Prompt F5=Refresh F12=Cancel F13=How to use this display F24=More keys
```

2. Specify the name of the new environment, and indicate whether you want to overwrite any existing information in the HSDATDFN file.

- 3. Execute a CPYF command from the HSDATDFN file of the old environment to the HSDATDFN file of the new environment.
- 4. Load database information for the new environment (option 2 on the BYPASS2000 for AS/400 Main Menu).
- 5. Run the memory analysis for the new environment (option 3 on the BYPASS2000 for AS/400 Main Menu.
- 6. Type 12 in the BYPASS2000 Date Field Assignment menu, to import the date field assignment into the new environment.

The date fields in the new environment are automatically assigned.

### Creating HSDATDFN from the SEARCH2000 Repository

You can create the HSDATDFN file directly from information about date fields in database files that was collected by SEARCH2000. This function is important, because SEARCH2000 exports date field assignment in the format of the HSDATDFI file that BYPASS2000 V3R1M1 requires. BYPASS2000 V3R1M2, on the other hand, requires date field information in the format of the HSDATDFN file.

To create the HSDATDFN file directly from information that SEARCH2000 has collected, do the following:

- 1. Set up a BYPASS2000 environment (option 1 on the BYPASS2000 for AS/400 Main Menu).
- 2. Load the database information for the new environment (option 2 on the BYPASS2000 for AS/400 Main Menu).
- 3. Run the memory analysis for the environment (option 3 on the BYPASS2000 for AS/400 Main Menu).
- 4. Enter the BPIMPDFN command on a command line, or type 14 from the BYPASS2000 Date Field Assignment menu.

```
Create Interface File HSDATDFN (BPIMPDFN)
Type choices, press Enter.
Environment library . . . . .
                               *LIBL
                                              Name, *LIBL, *CURLIB
Import Repository Library . . .
                                              Name
Replace or add Records . . . . *REPLACE
                                              *REPLACE, *ADD
                                              *YES, *NO
Run in batch . . . . . . . . . .
F3=Exit F4=Prompt F5=Refresh F12=Cancel F13=How to use this display
F24=More keys
```

- 5. For the Import Repository Library parameter, specify which library stores the external field-assignment data.
- 6. Type 12 in the BYPASS2000 Date Field Assignment menu, to import the field assignment into the active conversion environment.

- 7. Type 1 in the BYPASS2000 Date Field Assignment menu, to verify the results of the date field assignment in your database files.
- 8. Type 22 in the BYPASS2000 Date Field Assignment menu, to find out whether any problems may have occurred.

# **Chapter 13. Propagating Date Fields**

Once you have assigned all the date fields, you will need to propagate the available date field information throughout the entire application. The propagation analysis identifies all other date fields in the program code.

**Note:** Propagation only affects programs; it does not apply to files or COPYs. Propagation does also not extend to fields in database files, which must all be assigned before the propagation analysis can start.

You can propagate date fields either globally or individually.

# **Choosing between Global and Individual Propagation**

The propagation analysis is normally a global process and must run all programs of an application in the same process. Only by analyzing *all* the programs, is it possible to recognize inter-program relationships and propagate year-sensitive fields throughout related programs.

There may be situations in which you can run the propagation analysis for a single program. This may be the case if you make a change in the assignment of some fields in a program and you expect no impact on other programs. In this situation, you may prefer the shorter, individual propagation of the single program to the longer, global propagation of all programs.

For best results you should consider the following:

1. Run the very first propagation analysis globally to allow BYPASS2000 to recognize the basic relationships based on your initial field assignment.

**Note:** It is important to have the correct and complete assignment of the year-sensitive fields in your application's database. Fields that have not been assigned correctly, cannot be propagated correctly.

- 2. If you need to make changes to your conversion environment, or to the assignment of some fields, run an individual propagation analysis for the affected programs.
- 3. After the propagation analysis of a single program, display the conversion log, and check for requested information to make sure that all newly discovered year-sensitive fields have been propagated correctly.
  - You can check the file ANDATOLR, located in the conversion repository, to see if the propagation analysis has discovered new year-sensitive fields that could not be processed, as indicated by the flag FLELAB = 'N'.
- 4. If you have unresolved issues, you must address them and run the propagation analysis again. You can either run a global propagation analysis, or an individual propagation analysis for the programs involved.
- 5. You must check the propagation result and repeat the propagation analysis until all open issues have been resolved.

**Note:** When you are certain that all open issues have been resolved, run a final global propagation for all programs in you application.

#### **Globally Propagating Date Fields**

This approach is normally used for the first propagation analysis of the programs in an environment. To globally propagate date fields for all programs, do the following:

1. Type 5 on the BYPASS2000 for AS/400 Main Menu to access the BYPASS2000 Propagation Analysis display.

```
BP4SPRP
                      BYPASS2000 Propagation Analysis
                                                           System: MYAS400
Select one of the following:
    1. Assign date fields
    5. Work with programs
    6. Analyze date field propagation
   22. Display conversion log
   23. Acknowledge requested information
   30. Work with propagation-analysis result
   31. Check propagation trace
   32. Delete propagation-analysis results
   70. Work with submitted jobs
   71. Work with all spooled files
                                                                       Bottom
Selection or command
F3=Exit F4=Prompt F9=Retrieve F12=Cancel
(C) COPYRIGHT HAL S.p.A. 1994, 1998.
```

2. Type 6 to access the Analyze Date Field Propagation display.

```
Analyze Date Field Propagation (BPPRPPGM)
Type choices, press Enter.
From program . . . . . . . *FIRST
                                      Name, *FIRST
Name, *ONLY, *LAST
                                      Name, *ALL, *BLANK
                                      Name, *LIBL, *CURLIB
Run in batch . . . . . . . *YES
                                      *YES, *NO
F3=Exit F4=Prompt F5=Refresh F12=Cancel F13=How to use this display
F24=More keys
```

3. Enter your parameter selections, and press Enter to start the propagation analysis.

Note: Make sure that you run at least one global propagation analysis of your application to propagate fields between related programs. See "Changing the Parameter Table" on page 60 for information on the parameters FREE-IPC and SYS-PGM that can force or block inter-program propagation of dates.

At the end of the propagation phase, you should do the following:

- 1. Display the conversion log (option 22 of the BYPASS2000 Propagation Analysis menu) or type V next to each program in the Work with Program display.
- 2. Check for requested information (option 23) or type R next to each program in the Work with Program display.
- 3. Work with propagation result (option 30) or type W next to each program in the Work with Program display.
- 4. Check propagation trace (option 31) or type T next to each program in the Work with Program display.

### **Individually Propagating Date Fields**

To propagate date fields for individual files, do the following:

- 1. Type 5 on the BYPASS2000 for AS/400 Main Menu to access the BYPASS2000 Propagation Analysis display.
- 2. Type 5 to submit propagation for individually selected programs, and to monitor the progress of a propagation job.

Type P next to each program that you want to propagate or re-propagate.

```
Work with Programs
                                                Position to . . :
Type choices, press Enter.
  2=Change 4=Delete 5=Display
                                      8=Hold
                                                9=Release
                     0=Output source V=View log
                                                             A=Analyze
  I=Input source
  D=Delete analysis P=Propagate
                                      Q=Delete propagation C=Convert
                                       Ana Prp Cnv Gen Log Req Chk
Opt Pgm Name
             Type
   ADU018R
              RPG
   ARRAY
              RPG
   CALLED
                                        q
                                            0
                                                0
   CALLER
              RPG
                                            0
                                                0
   CBLCOPY
              CBL
                                            0
                                                0
   CENDS
              RPG
                                        9
                                            0
                                                0
   CENDS1
              RPG
                                            0
                                                0
   CENDS2
              RPG
                                            0
                                                0
   CENDS3
              RPG
                                        9
                                           0
                                                0
   CPYCON
              RPG
                                            (-)
                                                0
                                                           Υ
   CPY1CAL
              CBL
                                            Θ
                                                Ω
   CPY1TST
                                           0
   DG0100
              RPG
F3=Exit F4=Prompt F5=Refresh F6=Create F10=Reset flag F11=Toggle F13=Repeat
F12=Cancel F21=Command entry F23=More option
                                                   F24=More keys
```

At the end of the propagation, you should do the following:

- 1. Display the conversion log (option 22 of the BYPASS2000 Propagation Analysis menu) or type V next to the program in the Work with Program display.
- 2. Check for requested information (option 23) or type R next to the program in the Work with Program display.
- 3. Work with propagation result (option 30) or type W next to the program in the Work with Program display.
- 4. Check propagation trace (option 31) or type T next to the program in the Work with Program display.

#### Performing Propagation for a Subset of Programs

To run the propagation analysis for a subset of the programs in your application, you can proceed in one of the following ways from the Work with Program display:

#### Global propagation based on propagation flag status '0'

Only programs for which the propagation flag is set to '0' will be analyzed.

- 1. Set the propagation flags of these programs equal to '0'.
- 2. Delete the results of the previous propagation analysis for these programs.
- 3. Exit the Work with Program display.
- 4. Run a global propagation (option 6, Analyze Program Date Field Propagation, on the BYPASS2000 Propagation-Level Analysis menu)

#### Global propagation based on propagation flag status '8'

Programs for which the propagation flag is set to '8' will not be analyzed.

- 1. Set the propagation flags of the programs that you do not want to analyze equal to '8'.
- 2. Delete the results of the previous propagation analysis for the programs that do not have their propagation flag set to '8'.
- 3. Exit the Work with Program display.
- 4. Run a global propagation (option 6, Analyze Program Date Field Propagation, on the BYPASS2000 Propagation-Level Analysis menu)

#### Individual propagation

To propagate individual programs, do the following:

- 1. Delete the results of the previous propagation analysis for the programs that you want to analyze again.
- 2. Type P next to each program that you want to analyze.
- 3. Press Enter to start the propagation analysis.

## **Working with Propagation Result**

This function helps you find the fields for which BYPASS2000 could not determine whether or not they are date fields, or what their format should be. These fields are called "generic fields".

1. Specify the sources for which you want to view the propagation result, and press Enter.

```
Work with propagation result
Select parameters

Source name . . . . . . . . . . . . *ALL *ALL, name, generic*

Only sources with

Propagation incongruences found : * (Y/N/*) (Y=At least one found)
(N=None found)
Propagation status forced by user: * (Y/N/*) (*=All programs)
```

You can choose to view all sources, or only a subset, such as sources for which BYPASS2000 has found incongruences that need to be resolved. This information is shown in the Select Program display.

```
Select Program
                                                Position to . . :
Type choices, press Enter.
 1=Select I=Input source O=Output source
                                           ----- Propagation -----
 Opt Program Name Source File Library
                                           Incongruence Changed
                                                                     Status
    ADU018R
                 QRPGSRC
                              BP100LD
                              BP100LD
    RNP36
                 QS36PRC
                 {\tt QRPGLESRC}
    SA71094
                              BP100LD
    SA71372A
                 QCBLSRC
                              BP100LD
    SA71741A
                 QRPGSRC
                              BP100LD
    SA72721
                 QRPGSRC
                              BP100LD
                 QRPGSRC
                              BP100LD
    SA72721A
                 QRPGSRC
                              BP100LD
    SA72736
    SA72736A
                 QRPGSRC
                              BP100LD
                 QRPGSRC
    SORTA
                              BP100LD
F3=Exit
           F12=Cancel
                          F17=Top
                                      F18=Bottom
```

2. Type 1 to access the Select Date Field display, and view the program's date fields that BYPASS2000 has found.

```
Select Date Field
Program name: TABLE
                              Position to date field:
Type choices, press Enter.
 1=Date origin 5=View statement
                                          F=File origin
 D=Date field assigned I=I/O-area field list U=Update flag
Opt Src Name Field Name----- Type Len. Date Type----- Proc.
__ TABLE OUT CHAR 40 * 1 YEAR OK TABLE OUT1 CHAR 40 * 1 YEAR OK
F3=Exit F4=Propag.trace F5=Refresh F8=Converted source F17=Top F18=Bottom
F12=Cancel F7=Original source F19=List assigned date F20=One/Two Rows
```

#### **Displaying Assigned Dates**

To display the assigned dates in a program, do the following:

1. Press F19 in the Select Date Fields display to see which dates you have assigned. The Select Assigned Dates display appears.

```
Select Assigned Dates
Program name: TABLE
                          Position to assigned date:
Type choices, press Enter.
 5=View statement D=Date field assigned I=I/O-area field list
 F=File origin
Opt Src Typ/Name Type Date field----- Displ Len. Date Type-----
_ P TABLE ZND TAB
                                      1 6 2 YEAR, MONTH, DAY
F3=Exit F5=Refresh F4=Propag.trace F8=Converted source F17=Top F18=Bottom
F12=Cancel F7=Original source F19=List propag. date F20=One/Two Rows
```

The entry "generic" in the Processing column indicates that BYPASS2000 could not properly identify this field as a date during the propagation phase. This could be caused by the field being linked to a year-sensitive field and also to a non-year-sensitive field, or because this field receives more than one date format.

2. To resolve the situation, type D to obtain more information about the field. The Assign Date Field - Program I/O-Area List display appears.

```
Assign Date Field - Program I/O-Area List
 Pgm name TABLE
                             Position to . . :
Type choices, press Enter.
 1=Select 2=Select with lock *=Annul all assignments and locks
 6=Print assigned dates
                                           -Assigned-
Opt I/O-Area Name
                                           Date Lock
_ TAB
                                                                    Bottom
           F5=Refresh F12=Cancel
F3=Exit
                         F21=Print assigned date fields of listed sources
F17=Top
           F18=Bottom
```

3. Type 1 to select (assign) the field, or type 2 to select and lock the field.

#### **Displaying Date Origin**

Type 1 next to a field in the Select Date Field display. The Display Date Origin display appears.

```
Display Date Origin
Pgm name : TABLE
                                           Source type/name: PGM TABLE
I/O area : OUT
Type choices, press Enter.

1=Full data

CHAR Len. 40 Disp. 1

*SSTR Year length/pos./off. 2 1

Position to data:
                                                        40 Disp.
                                                                            1
 1=Full data 5=View statement
 F=File origin I=I/O area field list T=Date tree
                                                                            P St
Opt D T Src Name Field type/name Len. Data type
Y P TARIF 7ND TAR
Y P TABLE
                  ZND TAB
                                                  6 2 YEAR, MONTH, DAY Y 01
F3=Fxit
            F4=Propagation trace
                                     F7=Original source
                                                             F8=Converted source
F12=Cancel F17=Top
                                     F18=Bottom
                                                             F20=One/Two Rows
```

This display shows the fields that propagate different information to field APP. In this sample display, dates for which BYPASS2000 has found incongruences are highlighted. Dates that have been clearly identified as being related to user-assigned dates are flagged by a 'Y' in the Date column.

From this display, you can access detailed information about each field, as shown in the following displays:

#### **Display Full Date Information**

Type 1 next to a field in the Display Date Origin display to view full date information.

```
Display Full Date Information
Press Enter to continue.
      Original date type (FROM) ---> Propagated date type (TO)
Date type: 2 YEAR,MONTH,DAY
Origin...: *PRELOAD-ASSIGNED-FIELD
                                           1 YFAR
Year length: 2 At Pos. 1
                                         Year length 2 at pos.
         Original date field (FROM)
                                      ---> Propagated date field (TO)
Src name : *SAME
                                           TABLE
I/O area : TAB
                                           OUT
Field....: TAB
                                           OUT
                                                 *SUBSTR
  Type..: ZND
                                           CHAR
  Displ.: 1
                                             1
  Length:
                                              40
  OCCURS: 20
Propagation status . . : Y Propagation OK
Propagation step number: 1
                         Destination I/O-area block
Start in original I/O area: 1 Start in propagated I/O area:
Length of I/O-area block : 40
         F12=Cancel
F3=Exit
```

#### **Display File Origin**

Type F next to a field in the Display Date Origin display to view information about the field's file origin and, if necessary, to assign the field as a date field. This would resolve any incongruences that may have been found during propagation.

```
Pgm name : TABLE : File Origin
 I/O area : OUT : Source name TABLE Internal field name TAB Fld. name: OUT : Type choices, press Enter.
                                                                                     : 1
 Date type: 1 YE: D=Date field assigned
Type choices, pre: Position to . .: : 1=Full data : External External Physical : t
Opt D T Src Name : Opt Filename Field Record Filename : u
F Y P TABLE
                                                                                       : 1
                     : F3=Exit F12=Cancel F17=Top F18=Bottom
              F4=Pr : No data to list
 F3=Exit
                                                                                       : e
 F12=Cancel F17=T:
```

#### Display I/O-Area Field List

Type I next to a field in the Display Date Origin display to access information about the I/O area that corresponds to this date field.

```
Display I/O-Area Field List
Pgm name: TABLE
I/O area: TAB
                                                      Seq. 0
                                                 Position to Displ:
Type choices, press Enter.
1=Select 5=Display all field attributes
Opt Field Name
                                        Displ Len. Type Int Dec F F Nbr.
_ 01 TAB
                                          1 6 ZND 6 0 20
                F5=Refresh
                                  F12=Cancel
F3=Exit
                F18=Bottom
F17=Top
```

Type 5 next to a field in the Display I/O Area – Field List display to access detailed information about the field attributes.

```
Display All Field Attributes
Press Enter to continue.
Source type : PGM Source name : TABLE
                                           Stmt Number: 1 Sect.: E
I/O area attributes
Name . . . : TAB
                                            Seq.
                                                   0
                                                                Nmbr.
                                                                         2
Field attributes
Name . . . : TAB
                                            Disp.
                                                                Nmbr.
                            Group field
Level . . . : 01
                                                       Type ZND
Length . . . : 6
                            Integer/dec.
                                                       Sign
                                                                Just.
OCCURS and REDEFINES field attributes
OCCURS . . . : 20 Total OCCURS OCCURS level : 1 OCCURS seq.
                                            20
                                                       Shift
                                                                6
                                             1
REDEFINES .:
                            REDEFINES nbr
                                                       Clause
Date field and new attributes
Date type .: 1 YEAR YEAR
Year length : 2
New displ. . : 1
                          New length
                                             8
F3=Exit F12=Cancel
```

# **Working with Propagation Tree**

Type B next to a field in the Display Date Origin display to see the entire propagation tree between the selected field and field APP.

```
Work with Propagation Tree
 Program name: TABLE
 Type choices, press Enter. Expand to level: 00 "+"=Expand "-"=Collapse 5=Display field information 6=Display date position
Opt Field Field name
    1ev
                                                                                    F
    01 - TAB
   02 . OUT
   02
        . OUT1
        . TAB
   02
   02
        . TAB
   02
        . TAB
        . TAB
   02
   02
        . TAB
        . TAB
   02
   02
         . TAB
   02
        . TAB
        . TAB
   02
   02
         . TAB
 F3=Exit F5=Refresh F7=Redraw all levels F8=Redraw second level F12=Cancel
          F18=Bottom F10=View locked
 F17=Top
                                                F11=View generic
```

Highlighted fields indicate incongruences that must be resolved.

#### Forcing the Propagation of a Generic Field

If BYPASS2000 discovers generic areas in certain programs during the propagation analysis, proceed with the following:

- 1. Resolve the generic areas through the assignment of additional fields, in the programs.
- 2. Run the propagation analysis again.

This approach does not solve the problem if the generic field is connected to a database field that contains a date (for example assigned as date type 003), and to a database field that does not contain a date.

If there are no other generic areas, do the following:

1. Type U next to the generic field in the Select Date Field display.

```
Select Date Field

Program name: TABLE

Position to date field:

Type choices, press Enter.

1=Date origin 5=View statement F=File origin

D=Date field assigned I=I/O-area field list U=Update flag

Opt Src Name Field Name---------- Type Len. Date Type------------- Proc.

U TABLE OUT CHAR 40 * 1 YEAR Gener.

_ TABLE OUT1 CHAR 40 * 1 YEAR OK

F3=Exit F4=Propag.trace F5=Refresh F8=Converted source F17=Top F18=Bottom F12=Cancel F7=Original source F19=List assigned date F20=One/Two Rows
```

This forces the field to be the same date type 003 as the year-sensitive database field that it is connected with. This automatically resets the propagation flag from 9 to 7.

Run the propagation analysis again.
 BYPASS2000 treats the forced field as if it had been discovered during the propagation analysis.

You can use this approach when you do not want to resolve generic areas through additional field assignment. A new propagation analysis from flag status 0 would take much longer than from flag status 7.

**Note:** You should use this approach only if you know the application very well and are absolutely sure about the possible connections of the generic field.

# **Checking the Propagation Trace**

Wait until the propagation analysis has completed (indicated by the flag '9' in the Propagation Status column in the Work with Program display) before you verify the propagation trace. Use the Check Propagation Trace function (option 31 on the Propagation Analysis menu) to view information about how BYPASS2000 has propagated date field information throughout your application, and to find all incongruent relationships between fields for each program.

You can also check the propagation trace by simply typing T next to an entry in the Work with Program display.

```
Display Propagation Trace
Type choices, press Enter.
                                           Position to . . :
  1=Select
Opt Program Name Source File Library
                                            Prop. Conv. Incongruence
                                      Ana.
                                      9
               QRPGSRC
                           BP100LD
            QS36PRC
QRPGLESRC
                                      9 9
    RNP36
                           BP100LD
                                                            Ν
    SA71094
                           BP100LD
                                                            N
                                       9 9
    SA71372A
             QCBLSRC
                           BP100LD
                                                            N
                                      9 9 *
9 9 *
9 9 *
9 9 *
9 9 *
    SA71741A QRPGSRC
                           BP100LD
                                                            N
    SA72721
               QRPGSRC
                           BP100LD
                                                            N
               QRPGSRC
                                                           N
    SA72721A
                           BP100LD
    SA72736
               QRPGSRC
                           BP100LD
    SA72736A
               ORPGSRC
                           BP100LD
                                                            N
               QRPGSRC
    SORTA
                           BP100LD
                           F17=Top
F3=Exit
           F12=Cancel
                                       F18=Bottom
```

1. Type 1 next to a program name in this display to access a list of all the date fields in the program.

|            | Source name : TABLE           |                | Р           | age 01    |  |
|------------|-------------------------------|----------------|-------------|-----------|--|
| I/O Area   | n Field                       | Date Fie       | 1d          |           |  |
| >TAB       | TAB                           | TAB            |             |           |  |
| ► TAD      | TAB                           | Displ:         | 1 Pos:      | 1 Y       |  |
| >TAB       | TAB                           | TAB<br>Displ:  | 7 Pos:      | 1 Y       |  |
| >TAB       | TAB                           | TAB            |             |           |  |
| TAD        | TAD                           | Displ:         | 13 Pos:     | 1 Y       |  |
| >TAB       | TAB                           | TAB<br>Displ:  | 19 Pos:     | 1 Y       |  |
| >TAB       | TAB                           | TAB            | 15 103.     | - '       |  |
|            |                               | Displ:         | 25 Pos:     | 1 Y       |  |
| >TAB       | TAB                           | TAB            | 31 Pos:     | 1 Y       |  |
| >TAB       | TAB                           | Displ:<br>TAB  | 31 POS:     | 1 1       |  |
|            |                               | Displ:         | 37 Pos:     | 1 Y       |  |
| >TAB       | TAB                           | TAB            |             |           |  |
|            |                               | Displ:         | 43 Pos:     | 1 Y<br>re |  |
| F2_F       | E4-Eyeard innut/Diamley autus | FF_Tu:+:al l:a |             | 16        |  |
| F3=Exit    | F4=Expand input/Display entry | F5=Initial lis |             |           |  |
| F12=Cancel | F10=Statement list            | F15=Display on | ly incongru | ences     |  |

Note: An arrow (- - ->) to the left of a field indicates propagation leading into this field.

To see the propagation trace for a field, put your cursor on the field name and press F4.

3. To display only dates for which incongruences exist, press F15 in the Source Name display.

```
Source name : CINS
                                                                Page 01
   I/O Area
                                               Date Field
                         Field
 I DRHDTE
                                                DRHDTE
                         DRHDTE
                                                Displ:
                                                          1 Pos:
                                                                    5--->
 I DATE2
                         DATE2
                                                DATE2
                                                         1 Pos:
                                                                 1--->
                                                Displ:
                                                               Bottom
           F4=Expand input/Display entry F5=Initial list
F3=Exit
F12=Cancel
           F10=Statement list
                                          F15=Display only incongruences
```

**Note:** An arrow (- - ->) to the right of a field indicates propagation originating from this field.

# **Deleting Propagation Results**

After having solved any propagation problems, you must run the propagation analysis again. Before you do this, you must first delete the result of the previous propagation.

1. Type 32 on the BYPASS2000 Propagation Analysis menu to delete the propagation analysis.

```
Delete Date Field Propagation (BPDLPPGM)
Type choices, press Enter.
From program . . . . . . . . . . . .
                              *FIRST
                                          Name, *FIRST
                                          Name, *ONLY, *LAST
                              *LAST
Application code . . . . . . .
                              *ALL
                                          Name, *ALL, *BLANK
Environment library . . . . .
                              *LIBL
                                          Name, *LIBL, *CURLIB
                                          *YES, *NO
Reorganize File .... *NO
Run in batch . . . . . . . . . .
                             *YES
                                          *YES, *NO
                                                              Bottom
F3=Exit F4=Prompt F5=Refresh F12=Cancel F13=How to use this display
F24=More keys
```

2. Select the parameters of your choice and press Enter.

#### **Propagating Arithmetic Operations That Involve Years**

If BYPASS2000 is uncertain about an arithmetic operation involving year data that has not been assigned as a date, it issues a message such as "Unknown propagation effect". If you do not take any action, BYPASS2000 highlights the operation after the conversion, without propagating the result.

You must verify the operation logic in the source, and either lock or assign and lock the variable that BYPASS2000 was not able to identify. After any date assignment, you must delete the result of the previous propagation analysis, and run the propagation again.

Note: The same problem as with arithmetic operations involving years also occurs with STRING operations in COBOL/400, and must be handled in the same manner.

# **Chapter 14. Repeating a Processing Phase**

Depending on the circumstances, you may have to repeat one or more phases of the BYPASS2000 processing. If you need to repeat an analysis phase (memory or propagation), do the following:

- Delete the previous analysis results for this phase.
  - For example, if you need to repeat the analysis of DDS source, you must delete both the old DDS analysis result and the analysis results for the programs that use this DDS source.
- 2. Run the required analysis again.
  - For example, if you need to repeat the analysis of DDS source, must run both the DDS analysis and the analysis of the programs that use this DDS source.

If you need to repeat the conversion phase for all DDS, COPYs, or programs, simply reset the corresponding conversion flag(s) to 0, without any deletions. There is no need to reset the conversion flag to 0 if you want to repeat the conversion phase for a single DDS, COPY, or program.

#### **Using Delete Functions**

Delete functions are available for each phase. These functions have the following effect:

- · Delete the results of a previous analysis
- · Set the corresponding status flags to 0
- Delete the corresponding unchecked messages in the conversion log
- Delete the corresponding unchecked requests for user information
- Delete both the propagation trace and any related generic areas (when the propagation analysis is deleted).

**Note:** You must not manually set the status flags for memory and propagation analysis to 0, but use the appropriate delete functions.

The following table shows the impact of each deletion.

Table 6. Deletion - Impact after Memory-Level Analysis

| Туре                                   | Results of Deletion                                                                                                    |  |
|----------------------------------------|----------------------------------------------------------------------------------------------------|--|
| Memory-level program analysis          | <ul> <li>Remove program analysis results</li> <li>Remove any propagation results</li> <li>Set ANA flag to 0</li> <li>Set PROP flag to 0</li> <li>Set CONV flag to 0</li> </ul>                                                                                                    |  |
| Memory-level COPY and program analysis | <ul> <li>Remove program analysis results</li> <li>Remove COPY analysis results</li> <li>Remove any propagation results</li> <li>Set ANA flag to 0 for program and COPY</li> <li>Set PROP flag to 0 for program and COPY</li> <li>Set CONV flag to 0 for program and COPY</li> </ul> |  |

Table 6. Deletion - Impact after Memory-Level Analysis (continued)

| Туре                       | Results of Deletion                                        |  |
|----------------------------|------------------------------------------------------------|--|
| Propagation-level analysis | Remove results of program date field propagation           |  |
|                            | Remove results of CLP date field propagation (when global) |  |
|                            | Set the PROP flag to 0                                     |  |
|                            | Set the CONV flag to 0                                     |  |

# **Chapter 15. Changing the Conversion Environment**

The following sections list the steps that may be required when making changes to the conversion environment.

**Note:** If you have created a customized conversion environment, your naming convention may be different.

#### **Adding COPY Members**

- Load the COPY members in the QCPYSRC and/or QLBLSRC file of the old source library xxxxOLD.
- 2. Add the members to the COPY list of sources, as described in "Analyzing COPYs" on page 80.

#### **Adding SQL Table Members**

- 1. Load the members in the QSQLSRC file of the old source libraryxxxxOLD, and the objects in the old object libraryxxxxDAT.
- 2. Perform the Load AS/400 Database Information function again, as described in "Chapter 8. Loading User-Database Information" on page 77.
- 3. Add the members to the SQL list of sources, as described in "Analyzing SQL Source" on page 83.

#### **Adding Physical Files**

- Add the physical file to the old object library xxxxDAT.
   (If you have created a customized conversion environment, your naming convention may be different.)
- 2. Type 2 on the BYPASS2000 for AS/400 Main Menu to load the database information again.
- 3. Perform the memory analysis for the new physical file.
- 4. Perform the field assignment for the new physical file.
- 5. Convert the new physical file.

#### Adding a Program

- 1. Add the program to one of the following files in the old source library:
  - xxxxOLD/QCLPSRC
  - xxxxOLD/QCBLSRC
  - xxxxOLD/QRPGSRC
- 2. Press F24 in the Work with Program display to include the new member.
- 3. Perform the memory analysis for the new program.
- 4. If necessary, perform the field assignment for the new program.
- Run the program date field propagation for the new program.
   This step is useful to find out whether the program is related to any other programs that have so far not been identified.

Note: If the program is related to other programs through CALL statements, the propagation analysis must be run for the subset of all related programs.

6. Convert the new program and all related programs.

#### **Adding Program Source**

- 1. Load the members in the QRPGSRC, QCLPSRC, or QCBLSRC file of the old source library xxxxOLD.
- 2. Add the members to the program list of sources, as described in "Analyzing Programs" on page 84.

# **Modifying COPY Members**

- 1. Remove the following:
  - a. Any date-field assignments.
  - Relationship with the corresponding files.
- 2. Delete the memory analysis results for the following:
  - a. All programs using the COPY.

Note: This will also remove any propagation analysis results.

- b. The COPY itself.
- 3. Perform the memory analysis for the following:
  - a. The changed COPY.
  - b. All programs related to the changed COPY.
- 4. Relate the changed COPY to the corresponding files.
- Assign date fields in the changed COPY.
- 6. Run the program date field propagation for COPY and programs. This step is useful to find out if the COPY is related to areas of any other programs that have not been identified.
- 7. Convert the following:
  - The COPY.
  - b. All related programs.

#### Modifying a Physical File

- 1. Remove any date-field assignments.
- 2. Delete memory analysis results for all programs, COPYs and CLP using the physical file. This will also remove any propagation analysis results.
- Load the database information again (option 2 on the BYPASS2000 for AS/400 Main Menu).
- 4. Perform the memory analysis for the changed physical file, the programs, and the CLP.
- 5. Assign date fields in the changed physical file.
- 6. Run the program date field propagation for COPY, CLP, and programs.
- 7. Convert the physical file, the COPY, the programs, and the CLP.

#### **Modifying Program Source**

1. Replace each modified member in the corresponding file (QRPGSRC, QCLPSRC, or QCBLSRC) in the xxxxOLD library.

**Note:** For COBOL programs, delete the first normalization line that was inserted during the initial analysis of the program.

\*\*\*\*\* BYPASS2000 NORMALIZATION

- From the BYPASS2000 Field Assignment menu type 6 to print the assigned field list.
- 3. Select the parameters of your choice in the Assigned Date Field List display and press Enter.
- 4. Print the field assignment for the changed program.

**Note:** If you modify a structure by inserting or deleting a field and this structure requires date-field assignment after the modification, the new source would find the assignment in the incorrect position. BYPASS2000 will delete the incorrect assignment during the new analysis and issue a message for each deleted assignment.

- 5. Delete the analysis of the modified programs, using option 'D' in the Work with Program display.
- 6. Analyze the modified programs as described in "Analyzing Programs" on page 84. (If you use the Analyze Program option, BYPASS2000 will analyze only the modified programs indicated by the status flag set to '0'.)
- 7. Check the conversion log (option 22).
- Check requested information (option 23).
   In case any field assignment has been deleted, type 2 in the BYPASS2000 Field Assignment menu to correct the assignment.

#### **Modifying a Source Program**

- 1. Remove any date-field assignment for the working-storage fields of the program.
- 2. Modify the source.
- 3. Delete program memory analysis results. This will also remove any propagation analysis results.
- 4. Perform the memory analysis for the modified program.
- 5. If necessary, assign date fields in the modified program.
- 6. Run the program date field propagation for the modified program.
- 7. Convert the modified program and all related programs.

# Modifying the Assignment of a Date Field

- 1. Change assignment of fields in physical file, RPG, CBL, CLP, or COPY.
- 2. Delete propagation results for programs, COPY, and CLP.
- 3. Perform the program date field propagation.
- 4. Convert the program again.

#### **Removing Program Source**

If you need to remove any program source from the conversion environment, do the following:

- 1. In the corresponding Work with ... display, type the option 'D' to cancel the analysis of such members.
- 2. Type 4 to remove the entry from the list of sources.

Note: If you remove programs from the source list, BYPASS2000 automatically deletes all date-field assignments for these programs.

3. Remove the corresponding source members from the appropriate file (QRPGSRC or QCBLSRC) in the xxxxOLD library.

#### Removing Files, COPYs, or SQL Table Definitions

If you need to remove any file, COPY, or SQL table members from the conversion environment, do the following:

- 1. Cancel the analysis of such members in the corresponding Work with ... display.
- 2. Type 4 to remove the entry from the list of sources.

Note: If you remove members from the source list, BYPASS2000 automatically deletes all date-field assignment for these members.

- 3. Remove the file objects from the old object library xxxxDAT.
- 4. Remove the corresponding source members from the appropriate file (QDDSSRC, QCPYSRC, or QSQLSRC) in the xxxxOLD library.

# **Chapter 16. Converting Source Code**

Type 6 on the BYPASS2000 for AS/400 Main Menu to access the BYPASS2000 Application Conversion menu.

```
BP4SCNV
                      BYPASS2000 Application Conversion
                                                            System:
                                                                      TORAS002
Select one of the following:
    1. Work with database information
    2. Convert DDS sources
    3. Work with COPY sources
    4. Convert COPY sources
    5. Work with programs
    6. Convert program sources
    7. Convert DDS, COPY, and program sources
    8. Convert logical files
    9. Work with new dictionary names
   10. Work with files
   12. Create migration programs
   13. Create migration-dispatcher program
                                                                       More...
Selection or command
F3=Exit F4=Prompt F9=Retrieve F12=Cancel
(C) COPYRIGHT HAL S.p.A. 1994, 1998.
```

From the conversion menu, you can select options to convert the various parts of your application.

· For individual conversions, use the Work with ... options.

```
Work with Database Information
                                           Position to . . :
Type choices, press Enter.
                      5=Display
  2=Change
            4=Delete
                                  8=Hold
                                          9=Release
  A=Analyze D=Delete analysis C=Convert F=Override files
                                                      J=Dynamic call
Opt DDS Name
                                   Ana
                                          Cnv Gen Log Req Chk
_ ADSDEMO
                                    9
                                          9
  ADU006P
                                    9
                                           9
_ ADU007P
                                    9
                                           9
  ADU009P
                                    9
   ADU011P
                                    9
   ADU020P
   ADU049P
                                    9
                                           9
   CENDSP
                                    9
                                           9
                                                  ٧
   CENDSP1
                                    9
                                           9
   FP0
   GETB01LA
                                           9
   HHAVI X
                                           9
   I00221
                                                              More...
F3=Exit F4=Prompt F5=Refresh F6=Create F10=Reset flag F11=Toggle
F12=Cancel F15=Include new member
                                   F21=Command entry
                                                       F24=More keys
```

For global conversions, use the Convert ... options.

```
Convert DDS (BPCNVDDS)
Type choices, press Enter.
From DDS . . . . . . . *FIRST
                                            Name, *FIRST
*LAST
                                            Name, *ONLY, *LAST
Application code . . . . . . *ALL Environment library . . . . . *LIBL
                                            Name, *ALL, *BLANK
                                            Name, *LIBL, *CURLIB
                                           *YES, *NO
Run in batch . . . . . . . *YES
                                                                 Bottom
F3=Exit F4=Prompt F5=Refresh F12=Cancel F13=How to use this display
F24=More keys
```

Specify the parameters of your choice and press Enter.

To convert all different parts of your application with a single request, use the Convert DDS, COPY, and Program option. Specify the parameters of your choice and press Enter.

```
Convert COPYs and Programs (BPCNVSRC)
Type choices, press Enter.
Application code . . . . . . *ALL Environment library . . . . *LIBL Run in batch . . . . . . *YES
                                                         Name, *ALL, *BLANK
                                                         Name, *LIBL, *CURLIB
                                                         *YES, *NO
                                                                                    Bottom
F3=Exit F4=Prompt F5=Refresh F12=Cancel F13=How to use this display
F24=More keys
```

Note: If you do not use option 2 (Convert DDS) or option 7 (Convert DDS, copy and program), remember to convert your dictionaries after all other files.

- Monitor the conversion progress, or look at the output source (options 1, 3, and 5).
- Check the conversion log for messages (option 22).
- To create migration programs, test-migration programs, and date-integrity modules, use the appropriate Create... options in the BYPASS2000 Application Conversion menu.

The various utility programs and their creation are described in "Chapter 17. Testing the Converted Application Using Utility Programs" on page 147.

· Review the converted source code to see the markers BYPASS2000 has inserted as comments. See "Appendix D. Markers Added to Converted Sources" on page 189 for a list of these markers and their meaning.

# Chapter 17. Testing the Converted Application Using Utility Programs

From the BYPASS2000 Application Conversion menu, you can create utility programs for testing a converted application. You can create these programs either for individual files, using option 10 (Work with files), or globally, using the Create ... menu options). In addition, you can create dispatcher programs for all types of utility programs.

#### **Creating Utility Programs**

BYPASS2000 can create the following utility programs for the all files:

- · Migration programs
- · Test-migration programs
- · DIM programs.

#### **Creating Utility Programs for Individual Files**

To create utility programs for individual files, do the following:

1. Type 1 to access the Work with File – Select Parameters display.

```
Work with File
                             Select parameters
Filename . . . : *ALL
                                     *ALL, name, generic*
Application code : *ALL
                                       *ALL, name, generic*
Display only files with:
  Program type . : *
                                      * = All programs
                                    M = Migration programs
    Not started (0): Y
                                       T = Test migration programs
                                    1 = resuming.
D = DIM programs
    In progress (1-8) : Y
    Completed
                 (9): Y
F3=Exit F12=Cancel
```

2. Specify the parameters of your choice and press Enter.

|               |                 | Work with    |      |         | C:1 .     |           |      |
|---------------|-----------------|--------------|------|---------|-----------|-----------|------|
| Type choices, | press Enter.    |              |      |         | file type |           |      |
| 2=Change      | 4=Delete        | 5=Display    | 8    | =Hold   | 9=Re1     | ease      |      |
| M=Migrate     | T=Test          | D=DIM        | S    | =Output | program   |           |      |
| V=View log    |                 |              |      |         |           |           |      |
| Opt File Type | Filename        | Migr Te      |      | IM      | History   | Appl.     | Code |
| _ PF          | ADSDEMO         |              | -    | 0       |           |           |      |
| _ PF          | I00221          |              |      | 0       |           |           |      |
| _ PF          | LOGF            | 0            | 9    | 0       |           |           |      |
| _ PF          | REUSE           | 0            | 9    | 0       |           |           |      |
| PF            | SA69226         | 0            | 9    | 0       |           |           |      |
| _<br>PF       | SA69298P        | 0            | 9    | 0       |           |           |      |
| _<br>PF       | SA69982         | 0            | 9    | 0       |           |           |      |
| –<br>PF       | SA69988         | 0            | 9    | 0       |           |           |      |
| –<br>PF       | SA69997         | 0            | 9    | 0       |           |           |      |
| –<br>PF       | SA70077         | 9            | 9    | 0       | М         |           |      |
| -<br>PF       | SA70302         | 0            | 9    | 0       |           |           |      |
| –<br>PF       | SA70715         | 0            | 9    | 0       |           |           |      |
| PF            | SA71710         |              |      | 0       |           |           | More |
| _             |                 |              |      |         |           |           |      |
| F3=Exit F4=0  | pt prompt F5=Re | efresh F6=Cr | eate | F10=Re  | set flag  | F13=Repea | at   |
|               | pgm. name I     |              |      |         | entry     | F24=More  |      |
|               |                 |              |      |         | ,         |           | ·    |
|               |                 |              |      |         |           |           |      |

- 3. Type one of the following options next to each file for which you want to create a utility program and press Enter:
  - M to create a migration program
  - T to create a test-migration program
  - D to create a date-integrity module

Note: You must repeat this step if you want to create more than one type of utility program for a file.

After the successful creation of the utility programs, the Migration, Test, and DIM status flags are set to 9.

- 4. To view one of the utility programs that was created, type S next to a file name and press Enter.
- 5. Select which utility program you want to work with from the pop-up menu. The following display shows part of a test-migration program.

```
Columns . . . : 1 71
                                                            BP01NEW/QSBRSRC
                                  Browse
 SEU==>
                                                                  HT000002
 FMT * .... *. 1 ...+... 2 ...+... 3 ...+... 4 ...+... 5 ...+... 6 ...+... 7
       ****** Beginning of data **********************
0001.00
           * BYPASS2000 - "TEST" Migration program for file STOCK
0002.00
0003.00
            * To be used only for TEST purposes.
0004.00
            * Do not use for production.
           FFILEIN IP F
FFILEOUT O F
                                            DISK
0005.00
                               48
0006.00
                               49
                                            DISK
0007.00
           IFILEIN AA
0008.00
                                                  1 25 ND0001
           T
0009.00
                                               P 26 290DI0001
                                                 30 48 ND0002
0010.00
           T
                                MOVE '00713'
0011.00
                                               HB2@FA
0012.00
           С
                                MOVE DI0001
                                               HB2@F
                                 MOVE '009P3'
0013.00
            С
                                               HB2@TA
0014.00
                                 EXSR HB@ADD
                                               D00001 90
0015.00
                                 MOVE HB2@T
0016.00
                                 EXCPTFM0001
F3=Exit F5=Refresh F9=Retrieve F10=Cursor F11=Toggle
                                                          F12=Cancel
 F16=Repeat find F24=More keys
                                      (C) COPYRIGHT IBM CORP. 1981, 1995.
```

#### **Creating Migration Programs for All Files**

To create migration programs for all files in your application, do the following:

1. Type 12 on the BYPASS2000 Application Conversion menu.

```
Create Migration Programs (BPMGRPGM)
Type choices, press Enter.
                                                RPG, COBOL
Language . . . . . . . . . . . . . . .
File Type . . . . . . . . . . . . . . .
                                                PF
                                  *FIRST
From file . . . . . . . . . . . .
To file .
                                  *LAST
Environment library ....
                                                Name, *LIBL, *CURLIB
                                  *LIBL
Run in batch . . . . . . . . . .
                                  *YES
                                                *YES, *NO
F3=Exit F4=Prompt F5=Refresh F12=Cancel F13=How to use this display
F24=More keys
```

2. Specify the parameters of your choice and press Enter.

# **Creating Test Migration Programs for All Files**

To create test migration programs for all files in your application, do the following:

1. Type 15 on the BYPASS2000 Application Conversion menu.

```
Create Test Migration Programs (BPTSTPGM)
Type choices, press Enter.
Language . . . . . . . . . . . .
                            RPG
                                       RPG, COBOL
*FIRST
From file ......
To file .... *LAST
                                    Name, *LIBL, *CURLIB
*YFS. *NO
Environment library . . . . . *LIBL
Run in batch . . . . . . . . . .
                           *YES
                                       *YES, *NO
                                                          Bottom
F3=Exit F4=Prompt F5=Refresh F12=Cancel F13=How to use this display
F24=More keys
```

2. Specify the parameters of your choice and press Enter.

#### Creating Date Integrity Module (DIM) Programs for All Files

To create DIM programs for all files in your application, do the following:

1. Type 18 on the BYPASS2000 Application Conversion menu.

```
Create DIM Programs (BPDIMPGM)
Type choices, press Enter.
                               RPG
                                           RPG, COBOL
Language . . . . . . . . . . . . . .
From file . . . . . . . . . . . .
                               *FIRST
To file . . .
                               *LAST
Environment library . . . . . *LIBL
                                           Name, *LIBL, *CURLIB
Run in batch . . . . . . . . . .
                              *YES
                                           *YES, *NO
                                                                Bottom
F3=Exit F4=Prompt F5=Refresh F12=Cancel F13=How to use this display
F24=More keys
```

2. Specify the parameters of your choice and press Enter.

# **Creating Dispatcher Programs**

For each type of utility program, BYPASS2000 can create a corresponding dispatcher program.

#### **Migration Dispatcher Program**

The migration dispatcher program is a CLP program that creates the OVRDBF on FILEIN and FILEOUT, and performs a CALL to each migration program. BYPASS2000 places this program called HMIGRBCH in the file QSBRSRC in the new source library specified during the creation of the conversion environment.

After the migration dispatcher program has performed calls to all migration programs, it calls the program HBP2CPYFIL for each file that does not contain dates that need to be migrated. HBP2CPYFIL performs a CPYF command from the original file to the same file in the new object library. You can customize the HBP2CPYFIL program or disable calls to HBP2CPYFIL by simply removing the /\* and \*/ characters from the line /\* GOTO CMDLBL(ENDTAG) \*/ in the migration dispatcher program.

To create the migration dispatcher program, do the following:

1. Type 13 on the BYPASS2000 Application Conversion menu.

```
Create Migration Dispatcher (BPMGDPGM)

Type choices, press Enter.

Environment library . . . . *LIBL Name, *LIBL, *CURLIB Run in batch . . . . . *YES *YES, *NO

Bottom F3=Exit F4=Prompt F5=Refresh F12=Cancel F13=How to use this display F24=More keys
```

2. Specify the parameters of your choice and press Enter.

See "Migrating Database Files" on page 153 for an illustration of the steps required to migrate database files.

#### Test-Migration Dispatcher Program

The test-migration dispatcher program is a CLP program that creates the OVRDBF on FILEIN and FILEOUT and performs a call to each test migration program. BYPASS2000 places this program called HTESTBCH in the file QSBRSRC in the new source library specified during the creation of the conversion environment.

After the dispatcher program has performed calls to all test migration programs, it calls the program HBP2CPYFIL for each file that does not contain dates that need to be test-migrated. HBP2CPYFIL performs a CPYF command from the original file to the same file in the new object library. You can customize the HBP2CPYFIL

program or disable calls to HBP2CPYFIL by simply removing the /\* and \*/ characters from the line /\* GOTO CMDLBL(ENDTAG) \*/ in the test migration dispatcher program.

To create test-migration dispatcher programs for all files in your application, do the following:

1. Type 16 on the BYPASS2000 Application Conversion menu.

```
Create Test Migr. Dispatcher (BPTSDPGM)
Type choices, press Enter.
Environment library . . . . . *LIBL Name, *LIBL, *CURLIB Run in batch . . . . . . . *YES *YES, *NO
                                                                               Bottom
F3=Exit F4=Prompt F5=Refresh F12=Cancel F13=How to use this display
F24=More keys
```

2. Specify the parameters of your choice and press Enter.

See "Testing the Migration of Database Files" on page 154 for an illustration of the steps required to test the migration of database files after the conversion of their DDS.

Customizing the HBP2CPYFIL Program: The source code for the program HBP2CPYFIL is available in file QCLPSRC of library QBP2000. Originally the program performs a CPYF command with the MBRPROT(\*REPLACE) and FMTOPT(\*NOCHK) parameters. You can change these parameters or change the CPYF with the CRTDUPOBJ command. After the changes, you must compile HBP2CPYFIL again and run the migration or test migration dispatcher program again.

#### **DIM Dispatcher Program**

To create a DIM dispatcher program, do the following:

1. Type 19 on the BYPASS2000 Application Conversion menu.

```
Create DIM Dispatcher (BPDIDPGM)

Type choices, press Enter.

Environment library . . . . *LIBL Name, *LIBL, *CURLIB Run in batch . . . . . . *YES *YES, *NO

Bottom F3=Exit F4=Prompt F5=Refresh F12=Cancel F13=How to use this display F24=More keys
```

2. Specify the parameters of your choice and press Enter.

#### **Examples**

The following examples illustrate how to:

- Create migration programs and a migration dispatcher program to migrate database files.
- Create test migration programs and a test-migration dispatcher program to test the migration of database files.

# **Migrating Database Files**

The following example shows the steps required to migrate two database files TESTPF1 and TESTPF2, after the conversion of their DDS.

- 1. Compile the converted DDS TESTPF1 and TESTPF2, and put the resulting objects in the new object library (specified during the creation of the conversion environment).
- 2. Type 2 on the BYPASS2000 Database Conversion Menu, to create the programs HM000001 and HM000002 in file QSBRSRC, in the new source library (specified during the creation of the conversion environment).
- Type 3 on the BYPASS2000 Database Conversion menu, to create the program HMIGRBCH in file QSBRSRC, in the new source library.
   BYPASS2000 creates the following program:

```
BYPASS200 RUNTIME MIGRATION PROGRAM
PGM
OVRDBF FILE(FILEIN) TOFILE(XXXXDAT/TESTPF1)
OVRDBF FILE(FILEOUT) TOFILE(XXXXOBJ/TESTPF1)
        PGM(HM000001)
CALL
DLTOVR FILE(FILEIN)
DLTOVR FILE(FILEOUT)
OVRDBF FILE(FILEIN) TOFILE(XXXXDAT/TESTPF2)
CALL
        PGM(HM000002)
DLTOVR FILE(FILEIN)
DLTOVR FILE(FILEOUT)
/* GOTO
        CMDLBL (ENDTAG)
CALL
           PGM(HBP2CPYFIL) PARM(FILNAME +
                 XXXXDAT XXXXOBJ)
ENDTAG:
            ENDPGM
```

where xxxxDAT is the old object library and xxxxOBJ is the new object library.

4. Compile the migration programs HM000001 and HM000002, and the CLP program HMIGRBCH (with QBP2000 in your library list).

If you have generated migration programs with BYPASS2000 V3R1M1, perform the following steps:

- a. Add your new object library to your library list.
- For RPG applications, copy member HBP2CVTR from file QRPGSRC in library QBP2000 to file QRPGSRC in the new source library.
  - For COBOL applications, copy member HBP2CVTPM and HBP2CVTWM from file QLBLSRC in library QBP2000 to file QLBLSRC in the new source library.
- c. For RPG applications, place the compiled COPYs HBP2CVT and HBP2DTS from library QBP2000 in your new object library.
  - For COBOL applications, place the compiled COPYs HBP2CVTP and HBP2DTS from library QBP2000 in your new object library.

**Note:** If you change the default setting for the SHIFT parameter, compile the source HBP2DTS from file QCLPSRC in library QBP2000, and place it in the new object library.

- d. Compile the migration programs and the migration dispatcher program from QSBRSRC in the new source library and place them in your new object library.
- e. Add the new object library to your library list.
- 5. Issue the command CALL xxxx0BJ/HMIGRBCH to migrate your database.

# Testing the Migration of Database Files

The following example shows the steps required to test the migration of two database files TESTPF1 and TESTPF2, after the conversion of their DDS.

1. Compile the converted DDS TESTPF1 and TESTPF2, and put the resulting objects in the new object library (specified during the creation of the conversion environment).

Tip: Skip this step if you have already compiled the converted DDS as part of "Migrating Database Files" on page 153.

- 2. Type 4 on the BYPASS2000 Database Conversion menu to create the programs HT000001 and HT000002 in file QSBRSRC in the new source library (specified during the creation of the conversion environment).
- 3. Type 5 on the BYPASS2000 Database Conversion menu to create the program HTESTBCH in file QSBRSRC in the new source library .

BYPASS2000 creates the following program:

```
BYPASS200 RUNTIME TEST MIGRATION PROGRAM
 PGM
 OVRDBF FILE(FILEIN) TOFILE(XXXXDAT/TESTPF1)
OVRDBF FILE(FILEOUT) TOFILE(XXXXOBJ/TESTPF1)
CALL PGM(HT000001)
DLTOVR FILE(FILEIN)
DLTOVR FILE(FILEOUT)
OVRDBF FILE(FILEIN) TOFILE(XXXXDAT/TESTPF2)
CALL PGM(HT000002)
DLTOVR FILE(FILEIN)
DLTOVR FILE(FILEOUT)
/* GOTO CMDLBL(ENDTAG)
CALL
           PGM(HBP2CPYFIL)
                                            PARM(FILNAME +
               XXXXDAT XXXXOBJ)
ENDTAG:
            ENDPGM
```

where xxxxDAT is the old object library and xxxxOBJ is the new object library.

- 4. Compile the test migration programs HT000001 and HT000002 and the CLP program HTESTBCH:
  - a. Add your new object library to your library list.
  - b. For RPG applications and programs created with BYPASS2000 V3R1M1, copy member HBP2CVTR from file QRPGSRC in library QBP2000 to file QRPGSRC in the new source library.

**Tip:** Skip this step if you have already copied HBP2CVTR as part of the "Migrating Database Files" on page 153.

For COBOL applications, copy members HBP2CVTPM and HBP2CVTWM from file QLBLSRC in library QBP2000 to file QLBLSRC in the new source library.

c. If you have not customized the environment COPYs, you must make a change to the CLP program HBP2DTS in file QBP2000/QCLPSRC in order to shift the dates in the database.

```
00001.00 /*BYPASS2000 - YEAR SHIFT FOR TEST
00002.00 PGM &YSHIFT
00003.00 DCL &SHIFT*CHAR 2
00004.00 CHGVAR &SHIFT VALUE('00')
00005.00 ENDPGM
```

Substitute the number of years by which you want to shift the database for '00' in VALUE('00'), and recompile HBP2DTS.

**Note:** If you create more than one version of the HBP2DTS program, you must ensure that you are using the proper version for the test-data generation versus the system-date shifting, by managing your job's library list.

- d. For RPG applications, place the compiled programs HBP2CVT and HBP2DTS from library QBP2000 in your new object library. For COBOL applications, place the compiled programs HBP2CVTPM, HBP2CVTWM, and HBP2DTS from library QBP2000 in your new object library.
- e. Compile the test migration programs and the test-migration dispatcher program located in QSBRSRC in the new source library, and place them in your new object library.
- 5. Add the new object library to your library list.
- 6. Issue the command CALL xxxx0BJ/HTESTBCH to test-migrate your database.

#### **Working with DIM Programs**

The following example shows the steps required to compile and use DIM programs.

- 1. For RPG applications only, copy members HBP2DIM1 and HBP2DIM2 from the file QRPGSRC in library QBP2000 to the file QRPGSRC in your new library xxxxY2K.
- 2. For both RPG and COBOL applications, compile the DIM programs and the DIM dispatcher program from the QSBRSRC file in the library where you put your output source files for DIM modules.
- 3. Add your object library to your library list.
- 4. Attach the trigger to the physical files:
  - a. For each physical file, type the command ADDPFTRG (Add Physical File Trigger) and specify the following parameters:

```
ADDPFTRG FILE(LIBXXX/FILE1) TRGTIME(*BEFORE)
   TRGEVENT(*INSERT) PGM(QBP2000/HBP2TRG)
```

b. Again type the command ADDPFTRG, and specify the following parameters: ADDPFTRG FILE(LIBXXX/FILE1) TRGTIME(\*BEFORE) TRGEVENT(\*UPDATE) PGM(QBP2000/HBP2TRG)

Note: You can add the program HBP2TRG to your user library to avoid the use of the library QBP2000. In this case, specify the name of your user library instead of library QBP2000 as a parameter on the ADDPFTRG command.

After attaching the trigger to the physical file (for example, when you perform a DFU operation), the trigger will check dates that you add to, or change in the physical file. If the trigger program finds the date format to be incorrect, a message will be issued.

#### Decimal Data Error Issued from Trigger DIM Program

If you use the EXCPT instruction to add or partially update a record from an RPG program instruction, you may receive a decimal data error from a trigger DIM program. The error appears when not all seeded date fields are used in the output statement for the EXCPT instruction.

The following example illustrates this case:

```
DDS for file FILIN
Α
          R RECIN
Α
            CAM01
            AN01
                         2S 0 --> seeded as type 001 Year
Α
            CAM02
Α
            ANO2
                         2S 0 --> Seeded as type 001 Year
Source program RPGIN1
FFILIN O F 15
                               DISK
                    MOVE 'C'
                                 CAM01 1
                    MOVE 'CCCCCCC'CAM02 10
С
                    EXCPTADD
С
                    SETON
                                            LR
OFILIN EADD
                       ADD
                       CAM01
                                 1
0
0
                       CAM02
                                 13
Source program RPGIN
FFILIN UF F
                15
                               DISK
IFILIN NS 01
                                     1 1 CAM01
                                      4 13 CAM02
Ι
С
                    READ FILIN
                    IFEQ '0'
С
           *IN99
                    MOVE 'A'
                                  CAM01
С
                    MOVE 'BBBBBBBB'CAM02
                    EXCPTUPDATE
C
                    ENDIF
                                            LR
                    SETON
OFILIN E
                       UPDATE
```

To avoid this error, specify the following parameter when you compile the DIM program:

Ignore decimal data error . . . \*YES

# Chapter 18. Compiling the Converted Application Source

After the conversion of your application source, you must compile the application before you can run it. The following source needs to be included in the compilation.

| Source File: QCBLSRC |                                                                                                    |  |
|----------------------|----------------------------------------------------------------------------------------------------|--|
| Source Member        | Description                                                                                                    |  |
| HBP2TRG              | The HBP2TRG program object source (Date-Integrity Control Trigger).                                                                                                    |  |
| HBP2CVTP             | This Copybook must be inserted in converted COBOL38 source. It adds and removes century information while the converted application is running, and shifts the system date. It calls the HBP2CVT program.       |  |
| HBP2CVTW             | This Copybook must be inserted in converted COBOL38 source. It is the working storage area for the HBP2CVTP, HBP2CVTP34, and HBP2CVTP23 Copybooks.                                                              |  |
| HBP2CVTP23           | This Copybook must be inserted in converted COBOL38 source. It adds and removes century-flag information while the converted application is running, and shifts the system date. It calls the HBP2CV program.   |  |
| HBP2CVTP34           | This Copybook must be inserted in converted COBOL38 source, to handle relationships between years with a full century and years with a century flag, while the application is running. It calls program HBP2CV. |  |
| HBP2CVTFP            | This Copybook contains the COBOL38 USA programs for year-reversal. It is included with the converted source to handle the year-reversal in date fields on instructions such as COMPUTE DAT1 = 10000.01 * DAT2.  |  |
| HBP2CVTFW            | This Copybook contains the working storage area for the HBP2CVTFP Copybook. It is included in the converted COBOL38 source.                                                                                     |  |
| HBP2000W             | This Copybook contains a generic working storage area that is used for IF statement conversion. It is included in the converted COBOL 38 source.                                                                |  |
| HBP2DIMW             | This Copybook is inserted in the COBOL DIM programs that were created with V3R1M1.                                                                                                    |  |

| Source File: QS36SRC |                                                                                                    |  |  |
|----------------------|----------------------------------------------------------------------------------------------------|--|--|
| Source Member        | Description                                                                                                    |  |  |
| HBP2CVTP             | This Copybook must be inserted in converted COBOL36 source. It adds and removes century information while the converted application is running, and shifts the system date. It calls program HBP2CV.                                    |  |  |
| HBP2CVTW             | This Copybook must be inserted in converted COBOL36 source. It is the working storage area for the HBP2CVTP, HBP2CVTP34 and HBP2CVTP23 Copybooks.                                                                                       |  |  |
| HBP2CVTP23           | This Copybook must be inserted in converted COBOL36 source. It adds and removes century-flag information while the converted application is running, and shifts the system date. It calls program HBP2CV.                               |  |  |
| HBP2CVTP34           | This Copybook must be inserted in converted COBOL36 source, to handle the relationships between years with full century information, and years with a century flag while the converted application is running. It calls program HBP2CV. |  |  |

© Copyright IBM Corp. 1997,1998

| Source File: QS3 | 6SRC                                                                                                    |
|------------------|----------------------------------------------------------------------------------------------------|
| Source Member    | Description                                                                                                    |
| HBP2CVTFP        | This Copybook contains the COBOL36 USA year-reversal programs. It is included with the converted source to handle the year-reversal in date fields on instructions such as COMPUTE DAT1 = 10000.01 * DAT2                                                                                                    |
| HBP2CVTFW        | This Copybook contains the working storage area for the HBP2CVTFP Copybook. It is included in the converted COBOL36 source.                                                                                                    |
| HBP2000W         | This Copybook contains a generic working storage area that is used for IF statement conversion. It is included in the converted COBOL 36 source.                                                                                                    |
| HBP2CVTF         | This RPG36 /COPY contains the USA year-reversal programs. It is included with the converted source to handle the year-reversal in date fields on instructions such as 10000.01 MULT DAT1 DAT2 or 100.0001 MULT DAT1 DAT2.                                                                                                    |
| HBP2CVT6         | This RPG36 /COPY contains the USA year-reversal programs. It is included with the converted source to handle the year-reversal in date fields on instructions such as 100.01 MULT DAT1 DAT2 or 100.01 MULT DAT1 DAT2.                                                                                                    |
| HBP2CVTR         | This Copybook must be inserted in RPG36 source converted with BYPASS2000 V3R1M1. It is used to add and remove century information while the converted application is running, and shifts the system date. It handles the most common supported date types, and calls HBP2CVT for the conversion of the less common supported date types. |
| HBPNSE           | This Copybook contains the array definitions (E specs) for the HBPNSC Copybook. It is included in the converted RPG36 source.                                                                                                    |
| HBPNSI           | This Copybook contains the field definitions (I specs) for the HBPNSC Copybook. It is included in the converted RPG36 source.                                                                                                    |
| HBPNSC           | This Copybook must be inserted in converted RPG36 source. It adds and removes century information while the converted application is running, and shifts the system date. It handles non-standard data types.                                                                                                    |
| HBPSIM           | This Copybook must be inserted in converted RPG36 source, to add century information while the converted application is running. It handles the most common data types (data type 001, 002 and 003).                                                                                                    |
| HBP23E           | This Copybook contains the array definitions (E specs) for the HBP23C Copybook. It is included in the converted RPG36 source.                                                                                                    |
| HBP23I           | This Copybook contains the field definitions (I specs) for the HBP23C Copybook. It is included in the converted RPG36 source.                                                                                                    |
| HBP23C           | This Copybook must be inserted in converted RPG36 source. It adds and removes century-flag information while the converted application is running, and shifts the system date.                                                                                                    |
| HBP24E           | This Copybook contains the array definitions (E specs) for the HBP23C Copybook. It is included in the converted RPG36 source.                                                                                                    |
| HBP24I           | This Copybook contains the field definitions (I specs) for the HBP23C Copybook. It is included in the converted RPG36 source.                                                                                                    |
| HBP24C           | This Copybook must be inserted in converted RPG36 source. It adds and removes century information while the converted application is running, and shifts the system date. It handles standard data types.                                                                                                    |
| НВР34Е           | This Copybook contains the array definitions (E specs) for the HBP23C Copybook. It is included in the converted RPG36 source.                                                                                                    |

| Source File: QS36SRC      |                                                                                                    |  |
|---------------------------|----------------------------------------------------------------------------------------------------|--|
| Source Member Description |                                                                                                    |  |
| HBP34I                    | This Copybook contains the field definitions (I specs) for the HBP23C Copybook. It is included in the converted RPG36 source.                                                                            |  |
| НВР34С                    | This Copybook must be inserted in converted RPG36 source, to handle relationships between years with full century information, and years with a century flag while the converted application is running. |  |

| Source File: QLBLSRC |                                                                                                    |  |  |
|----------------------|----------------------------------------------------------------------------------------------------|--|--|
| Source Member        | Description                                                                                                    |  |  |
| HBP2CVTP             | This Copybook must be inserted in converted COBOL source. It adds and removes century information while the converted application is running, and shifts the system date.                               |  |  |
| HBP2CVTW             | This Copybook must be inserted in converted COBOL source. It is the working storage area for the HBP2CVTP, HBP2CVTP34 and HBP2CVTP23 Copybooks                                                          |  |  |
| HBP2CVTP23           | This Copybook must be inserted in converted COBOL source. It adds and removes century flag information while the converted application is running, and shifts the system date                           |  |  |
| HBP2CVTP34           | This Copybook must be inserted in converted COBOL source, to handle relationships between years with full century information and years with a century flag while the converted application is running. |  |  |
| HBP2CVTFP            | This Copybook contains the COBOL USA year-reversal programs. It is included with the converted source to handle the year-reversal in date fields on instructions such as COMPUTE DAT1 = 10000.01 * DAT2 |  |  |
| HBP2CVTFW            | This Copybook contains the working storage area for the HBP2CVTFP Copybook. It is included in the converted COBOL source                                                                                |  |  |
| HBP2000W             | This Copybook contains a generic working storage area used for IF statement conversion. It is included in the converted COBOL source                                                                    |  |  |
| HBP2DIMW             | This Copybook is inserted in the COBOL DIM programs that were created with V3R1M1.                                                                                                    |  |  |
| HBP2CVTPM            | This Copybook must be inserted in COBOL migration and test migration programs, to add a century flag, to add full century information, and shifts dates.                                                |  |  |
| HBP2CVTWM            | This Copybook is included in COBOL migration and test migration programs. It is the working storage area for the HBP2CVTPM Copybook.                                                                    |  |  |

| Source File: QS38SRC |                                                                                                    |  |
|----------------------|----------------------------------------------------------------------------------------------------|--|
| Source Member        | Description                                                                                                    |  |
| HBP2CVTF             | This RPG36 /COPY contains the USA year-reversal programs. This Copybook is included with the converted source to handle the year-reversal in date fields on instructions such as 10000.01 MULT DAT1 DAT2 or 100.0001 MULT DAT1 DAT2. |  |
| HBP2CVT6             | This RPG38 /COPY contains the USA year-reversal programs. This Copybook is included with the converted source to handle the year-reversal in date fields on instructions such as 100.01 MULT DAT1 DAT2 or 100.01 MULT DAT1 DAT2.     |  |

| Source File: QS38SRC |                                                                                                    |  |
|----------------------|----------------------------------------------------------------------------------------------------|--|
| Source Member        | Description                                                                                                    |  |
| HBP2CVTR             | This Copybook must be inserted in RPG38 source converted with V3R1M1 release in order to add and remove century information while the converted application is running, and shifts the system date. It handles the most common supported date types, and calls HBP2CVT for the conversion of the less common supported date types. |  |
| HBPNSE               | This Copybook contains the array definitions (E specs) for the HBPNSC Copybook. It is included in the converted RPG38 source.                                                                                                    |  |
| HBPNSI               | This Copybook contains the field definitions (I specs) for the HBPNSC Copybook. It is included in the converted RPG38 source.                                                                                                    |  |
| HBPNSC               | This Copybook must be inserted in converted RPG38 source. It adds and removes century information while the converted application is running, and shifts the system date. It handles the non-standard data types.                                                                                                    |  |
| HBPSIM               | This Copybook must be inserted in converted RPG38 source, to add century information while the converted application is running. It handles the most common data types (data type 001, 002 and 003).                                                                                                    |  |
| HBP23E               | This Copybook contains the array definitions (E specs) for the HBP23C Copybook. It is included in the converted RPG38 source.                                                                                                    |  |
| HBP23I               | This Copybook contains the field definitions (I specs) for the HBP23C Copybook. It is included in the converted RPG38 source.                                                                                                    |  |
| HBP23C               | This Copybook must be inserted in converted RPG38 source. It adds and removes century-flag information while the converted application is running, and shifts the system date.                                                                                                    |  |
| HBP24E               | This Copybook contains the array definitions (E specs) for the HBP23C Copybook. It is included in the converted RPG38 source.                                                                                                    |  |
| HBP24I               | This Copybook contains the field definitions (I specs) for the HBP23C Copybook. It is included in the converted RPG38 source.                                                                                                    |  |
| HBP24C               | This Copybook must be inserted in converted RPG38 source. It adds and removes century information while the converted application is running, and shifts the system date. It handles standard data types.                                                                                                    |  |
| HBP34E               | This Copybook contains the array definitions (E specs) for the HBP23C Copybook. It is included in the converted RPG38 source.                                                                                                    |  |
| HBP34I               | This Copybook contains the field definitions (I specs) for the HBP23C Copybook. It is included in the converted RPG38 source.                                                                                                    |  |
| НВР34С               | This Copybook must be inserted in converted RPG38 source, to handle relationships between years with full century information and years with a century flag while the converted application is running.                                                                                                    |  |

| Source File: QRPGLESRC |                                                                                                    |  |
|------------------------|----------------------------------------------------------------------------------------------------|--|
| Source Member          | Description                                                                                                    |  |
| HBP2CVTF               | This RPGILE /COPY contains the USA year-reversal programs. It is included with the converted source to handle the year-reversal in date fields on instructions such as 10000.01 MULT DAT1 DAT2 or 100.0001 MULT DAT1 DAT2. |  |
| HBP2CVT6               | This RPGILE /COPY contains the USA year-reversal programs. It is included with the converted source to handle the year-reversal in date fields on instructions such as 100.01 MULT DAT1 DAT2 or 100.01 MULT DAT1 DAT2.     |  |

| Source File: QRPGLESRC |                                                                                                    |  |  |  |
|------------------------|----------------------------------------------------------------------------------------------------|--|--|--|
| Source Member          | Description                                                                                                    |  |  |  |
| HBP2CVTR               | This Copybook must be inserted in RPGILE source converted with V3R1M1 release in order to add and remove century information while the converted application is running, and shifts the system date. It handles the most common supported date types, and calls HBP2CVT for the conversion of the less common supported date types. |  |  |  |
| HBPNSD                 | This Copybook contains the field definitions (D specs) for the HBPNSC Copybook. It is included in the converted RPGILE source.                                                                                                    |  |  |  |
| HBPNSC                 | This Copybook must be inserted in converted RPGILE source. It adds and removes century information while the converted application is running, and shifts the system date. It handles the non-standard data types.                                                                                                    |  |  |  |
| HBPSIM                 | This Copybook must be inserted in converted RPGILE source, to add century information while the converted application is running. It handles the most common date types (date type 001, 002 and 003).                                                                                                    |  |  |  |
| HBP23D                 | This Copybook contains the field definitions (D specs) for the HBP23C Copybook. It is included in the converted RPGILE source.                                                                                                    |  |  |  |
| HBP23C                 | This Copybook must be inserted in converted RPGILE source. It adds and removes century-flag information while the converted application is running, and shifts the system date.                                                                                                    |  |  |  |
| HBP24D                 | This Copybook contains the field definitions (D specs) for the HBP23C Copybook. It is included in the converted RPGILE source.                                                                                                    |  |  |  |
| HBP24C                 | This Copybook must be inserted in converted RPGILE source. It adds and removes century information while the converted application is running, and shifts the system date. It handles standard data types.                                                                                                    |  |  |  |
| HBP34D                 | This Copybook contains the field definitions (D specs) for the HBP23C Copybook. It is included in the converted RPGILE source.                                                                                                    |  |  |  |
| HBP34C                 | This Copybook must be inserted in converted RPG36 source, to handle relationships between years with full century information and years with a century flag, while the converted application is running.                                                                                                    |  |  |  |

| Source File: QRPGSRC |                                                                                                    |  |  |  |
|----------------------|----------------------------------------------------------------------------------------------------|--|--|--|
| Source Member        | Description                                                                                                    |  |  |  |
| HBP2CVTF             | This RPG /COPY contains the USA year-reversal programs. It is included in the converted source to handle the year-reversal in date fields on instructions such as 10000.01 MULT DAT1 DAT2 or 100.0001 MULT DAT1 DAT2.                                                                                                    |  |  |  |
| HBP2CVT6             | This RPG /COPY contains the USA year-reversal programs. It is included in the converted source to handle the year-reversal in date fields on instructions such as 100.01 MULT DAT1 DAT2 or 100.01 MULT DAT1 DAT2.                                                                                                    |  |  |  |
| HBP2CVTR             | This Copybook must be inserted in RPG source that were converted with BYPASS2000 V3R1M1. It adds and removes century informatio while the converted application is running, and shifts the system dath handles the most common supported date types, and calls HBP2CV for the conversion of the less common supported date types. |  |  |  |
| HBP2CVTRN            | This Copybook must be inserted in migration and test migrations programs that were created with BYPASS2000 V3R1M1. It calls HBP2CVTN to add or remove the century while the converted application is running. It also performs the year shift on file fields.                                                                     |  |  |  |

| Source File: QRP | GSRC                                                                                                    |  |
|------------------|----------------------------------------------------------------------------------------------------|--|
| Source Member    | Description                                                                                                    |  |
| HBP2CVT          | This is the source for the runtime program HBP2CVT that adds and removes the century while the converted application is running. It also performs the year shift on the system date.                        |  |
| HBP2CVTN         | This is the source for the runtime program HBP2CVTN that adds and removes the century while the migration and test migration programs are running. It also performs the year shift.                         |  |
| HBP2DIM1         | This RPG /COPY contains DIM area definitions. It is used during the compilation of DIM programs that were created with BYPASS2000 V3R1M1.                                                                   |  |
| HBP2DIM2         | This RPG /COPY contains DIM date-checking programs. It is used during the compilation of DIM programs that were created with BYPASS2000 V3R1M1.                                                             |  |
| HBP2DIM1N        | This RPG /COPY contains DIM area definitions. It is used during the compilation of DIM programs that were created with BYPASS2000 V3R1M1, after applying PTF SA70077.                                       |  |
| HBP2DIM2N        | This RPG /COPY contains DIM date-checking programs. It is used during the compilation of DIM programs that were created with BYPASS2000 V3R1M1 after applying PTF SA70077.                                  |  |
| HBP2DIMC         | This RPG /COPY contains DIM date-checking programs. It is used during the compilation of DIM programs.                                                                                                    |  |
| HBP2RPGMTE       | This Copybook contains the array definitions (E specs) for the HBP2RPGMTC Copybook. It is included in the migration and test migration programs.                                                            |  |
| HBP2RPGMTI       | This Copybook contains the field definitions (I specs) for the HBP2RPGMTC Copybook. It is included in the migration and test migration programs.                                                            |  |
| HBP2RPGMTC       | This Copybook must be inserted in migration and test migration programs in order to add a century flag or a full century and shifts dates.                                                                  |  |
| HBPNSE           | This Copybook contains the array definitions (E specs) for the HBPNSC Copybook. It is included in the converted RPG source.                                                                                 |  |
| HBPNSI           | This Copybook contains the field definitions (I specs) for the HBPNSC Copybook. It is included in the converted RPG source.                                                                                 |  |
| HBPNSC           | This Copybook must be inserted in converted RPG source. It adds and removes century information while the converted application is running, and shifts the system date. It handles non-standard data types. |  |
| HBPSIM           | This Copybook must be inserted in converted RPG source, to add century information while the converted application is running. It handles the most common data types (data type 001, 002 and 003).          |  |
| HBP23E           | This Copybook contains the array definitions (E specs) for the HBP23C Copybook. It is included in the converted RPG source.                                                                                 |  |
| HBP23I           | This Copybook contains the field definitions (I specs) for the HBP23C Copybook. It is included in the converted RPG source.                                                                                 |  |
| HBP23C           | This Copybook must be inserted in converted RPG source. It adds and removes century-flag information while the converted application is running, and shifts the system date.                                |  |
| HBP24E           | This Copybook contains the array definitions (E specs) for the HBP23C Copybook. It is included in the converted RPG source.                                                                                 |  |

| Source File: QRPGSRC |                                                                                                    |  |  |
|----------------------|----------------------------------------------------------------------------------------------------|--|--|
| Source Member        | Description                                                                                                    |  |  |
| HBP24I               | This Copybook contains the field definitions (I specs) for the HBP23C Copybook. It is included in the converted RPG source.                                                                             |  |  |
| HBP24C               | This Copybook must be inserted in converted RPG source. It adds and removes century information while the converted application is running, and shifts the system date. It handles standard data types. |  |  |
| HBP34E               | This Copybook contains the array definitions (E specs) for the HBP23C Copybook. It is included in the converted RPG source.                                                                             |  |  |
| HBP34I               | This Copybook contains the field definitions (I specs) for the HBP23C Copybook. It is included in the converted RPG source.                                                                             |  |  |
| НВР34С               | This Copybook must be inserted in converted RPG source, to handle relationships between years with full century information and years with a century flag, while the converted application is running.  |  |  |

## Chapter 19. Packaging the Converted Application

The converted application must have access to the following objects to run:

### **HBP2TRG \*PGM**

COBOL program to trigger date-integrity control. (You only need this object if you have created DIM programs, as described in "Working with DIM Programs" on page 156.)

### **HBP2DTS \*PGM**

CL program to shift year information for testing purposes. (You only need this object in order to test how the application behaves at the turn of the century, as described in "Migrating Database Files" on page 153.)

Applications that have been converted with BYPASS2000 V3R1M1 must have access to the following object to run:

#### HBP2CVT \*PGM

RPG program to add, remove, and shift century information.

Migration and test migration programs that you have created using BYPASS2000 V3R1M1 with PTF SA70077 must have access to the following object to run:

### **HBP2CVTN \*PGM**

RPG program to add, remove, and shift century information.

For future maintenance of your converted application, you also need access to the source members listed in "Chapter 18. Compiling the Converted Application Source" on page 159.

## **Removing Date-Shifting Logic**

Before putting your converted application into production, you must remove any date-shifting logic that you may have added by specifying 'Y' for the parameter "Insert SHIFT instruction on system date", during the creation of your conversion environment (see "Choosing the Right Conversion Parameters" on page 8).

You may choose to do this by manually modifying the application code, or by changing the parameter value to 'N' and running the final conversion of your application again.

After removing the date-shifting logic, you must recompile your application, as described in "Chapter 18. Compiling the Converted Application Source" on page 159

167

## Part 3. Reference Information

## Chapter 20. Assigning Date Fields in Program-Described Files

BYPASS2000 can work with files that have program descriptions instead of DDS or SQL description. There are multiple ways to accomplish this. The most common way is to create a Copybook member with source code describing the record format.

If you have a file that contains year-sensitive fields in different positions, you can identify these fields using their relative positions (if you know them). It is easier to work with the layout to the file and identify the date-sensitive fields in the layout.

**Note:** BYPASS2000 requires that the layout must be defined in a Copybook, and not in the program. It is not necessary to put a Copy directive in any of your program source. You only need a separate source member containing the record description.

### **Creating a Copybook**

A file can have different types of records, such as header records and detail records. BYPASS2000 views each type of record as a record format. The definition of the fields in a record format is called a layout. The same record can have different layouts in Copybooks, INCLUDEs, or inside the program.

If a separate Copybook does not exist for each file in which date fields are to be assigned, you must create one. The layout must be copied from the program in which the layout is defined. You can create a temporary Copybook, if a real one does not exist.

**Note:** It is not necessary to remove the copied layout from the program, because BYPASS2000 will update the existing program layout as well as the newly created Copybook.

Because multiple layouts can exist for a record format, as record layouts within the program or as Copybooks, each record format must be defined in a Copybook. You must provide enough information to uniquely identify the displacement of each variable containing year information for each record format.

**Note:** BYPASS2000 works on the displacement of an assigned field, not on its name. Therefore, date data is always in the same position, even if the field layout is different.

Once you have created the COPYs proceed as described below. It is important to perform the steps in the order in which they are listed.

- 1. Add the new COPYs to the file QCPYSRC in library xxxxOLD (or in the equivalent old source library for type CPY, if you have created a customized conversion environment).
- 2. Perform the memory analysis for the new COPYs.
- 3. Create a relationship between the I/O areas in the COPYs and the corresponding files (option 3, Assign I/O Area to Related File, on the BYPASS2000 Field Assignment menu).
- 4. Remove the old relationships that exist for the file.
- 5. Assign the date-sensitive fields in the new COPYs (option 1, Assign date field for I/O Area Related to File, on the BYPASS2000 Field Assignment menu).

During the subsequent propagation phase, this field assignment will be propagated to all related programs.

Once the conversion of your application has been successful, you can delete the Copybooks that were created for correctly assigning and propagating dated fields.

### Handling Files with Multiple Record Formats

If you have a file that contains different record formats, and every record format is a REDEFINES of a previous one (with the date field in different positions in each record format), you must define every record format.

Each multiple-format file must have its own record type. The application database is the starting point of the propagation, and an assignment error caused by different positions of date fields in each record format will be propagated everywhere. Furthermore, if the same record type is assigned to different record formats, you could lose some date fields during the migration of files.

Note: If none of the record formats contains year-sensitive fields, you can ignore this step.

If you have assigned a file to more than one logical area (multiple-format file), and one of these layouts contains date fields, you cannot be sure that the information will be propagated to the fields that are located in the same position in the other layouts. As well, when generating migration programs for these files, it is necessary to know in which layout the century information needs to be added or left untouched. BYPASS2000 provides a record-type assignment function to assign different record-type values for each record format of a file, to determine in which layout the century must be assigned.

**Note:** The date field propagation will not start if there are multiple-format files without an assigned record type.

If an RPG program contains a definition of a multiple-format file, you must do the following:

- 1. Create a COPY (or one COPY for each format) to define the multiple-format file in xxxxOLD/QCPYSRC.
- Perform the memory analysis for each COPY.
- 3. Relate the I/O area to the related file (from the Assign I/O Area to Related File display).
- 4. Delete the original relationship.
- 5. Assign the record type for each format (from the Assign Record Type to Related I/O Area display.
- 6. Assign the date fields in the program (from the Assign Date Field display).
- 7. Assign the date fields in each COPY (from the Assign Date Field for I/O Area Related to File display).

If you have implemented the incorrect COPY for the multiple-format file and want to delete it, you must first delete the field assignment of the COPY and dissociate the file from the I/O area. Then you must delete the analysis of the COPY, and finally the COPY itself.

If the record type of each format is not sequential and not completely defined, BYPASS2000 cannot build the migration program.

## **Chapter 21. Converting Dictionaries**

When BYPASS2000 converts an application that makes use of dictionaries (reference files), it lets you decide how to convert the dictionary. You do so by specifying the value of the conversion parameter "Create new dictionary ('Y') or convert existing dictionary ('N'). See "Choosing the Right Conversion Parameters" on page 8 for a description of how to use this conversion parameter.

The following list shows what results you can expect for the different parameter values.

### Create new dictionary

If you choose to create a new dictionary, BYPASS2000 creates a dictionary with the default name HBPDIZ. BYPASS2000 adds one new field to this dictionary for each field that has been assigned in the original dictionaries. This field has a new name and is referenced to the original field. Consequently, the new dictionary HBPDIZ contains fields for all assigned date fields from all dictionaries in the conversion environment.

BYPASS2000 puts the new dictionary HBPDIZ in the new source library xxxxY2K (or the equivalent file, if you have created a customized conversion environment). You cannot see the file from within the BYPASS2000 environment. The only indication that the new dictionary is present is that the files which contain fields referenced to the dictionary now show the reference to the new dictionary.

### Convert existing dictionary - modify the expanded fields

If you choose to convert the existing dictionary and specify that you want to modify the expanded fields, BYPASS2000 modifies the fields definitions directly in the dictionary and does not make any changes in the files that refer to the dictionary.

### Convert existing dictionary - add after existing field

If you choose to convert the existing dictionary and specify that you want to add new fields after the existing fields, BYPASS2000 inserts one new field for each field that has been assigned in the original dictionaries after the definition of the field in the dictionary itself. This field has a new name and is referenced to the original field.

### Convert existing dictionary - add at end

If you choose to convert the existing dictionary and specify that you want to add new fields at the end, BYPASS2000 appends one new field for each field that has been assigned in the original dictionaries at the end of the dictionary itself. This field has a new name and is referenced to the original field.

## **Example**

In the following example, the conversion environment contains the dictionary DCTALIAS. DCTALIAS contains four date fields:

- DTINVOICE is assigned DMY (year length is 2, expansion type is 4)
- DTPROM is assigned DMY (year length is 2, expansion type is 3)
- FYY is seeded Year (year length is 2, expansion type is 4)
- TYY is seeded Year (year length is 2, expansion type is 3)

### Before conversion, the dictionary DCTALIAS appears as:

| A | R DALIASR |      | TEXT('DATA DEFINITION.')    |
|---|-----------|------|-----------------------------|
| A | DTINVOICE | 8P00 | ALIAS(INVOICE_DATE)         |
| Α |           |      | COLHDG('ENTRY' 'DATE')      |
| Α |           |      | TEXT('ENTRY DATE')          |
| Α | DTPROM    | 8P00 | ALIAS(PROMISED SHIP DATE)   |
| A |           |      | COLHDG('PROMISED' 'SHIP DAT |
| Α |           |      | TEXT('PROMISED SHIP DATE')  |
| Α | DTSHIP    | 8P00 | ALIAS (SHIP DATE)           |
| Α |           |      | COLHDG('SHIP' 'DATE')       |
| A |           |      | TEXT('SHIP DATE')           |
| A | FYY       | 2S00 | COLHDG('FROM YEAR')         |
| Α |           |      | TEXT('FROM YEAR')           |
| A | TYY       | 2S00 | COLHÒG('TO YEAR')           |
| Α |           |      | TEXT('TO YEAR')             |
|   |           |      | •                           |

### Fields in the dictionary DCTALIAS are used by the file F1ALIAS:

```
REF(DCTALIAS)
           R F1ALIASR
                                       TEXT('DATE')
            DTINVOICE R
            DTPROM
Α
                       R
            FYY
                       R
            TYY
                       R
```

The following date fields have been assigned in the dictionary, and spread to all files that reference the dictionary:

- DTINVOICE (Date type=003, Year length=2 Expansion type=4)
- DTPROM (Date type=003, Year length=2 Expansion type=3)
- FYY (Date type=001, Year length=2 Expansion type=4)
- TYY (Date type=001, Year length= 2 Expansion type=3)

### Results for option 'Create a new dictionary':

The dictionary DCTALIAS remains unchanged after the conversion:

| DCTALIAS |           |      |                              |  |
|----------|-----------|------|------------------------------|--|
| Α        | R DALIASR |      | TEXT('DATA DEFINITION.')     |  |
| Α        | DTINVOICE | 8P00 | ALIAS(INVOICE_DATE)          |  |
| Α        |           |      | COLHDG('ENTRY' 'DATE')       |  |
| Α        |           |      | TEXT('ENTRY DATE')           |  |
| Α        | DTPROM    | 8P00 | ALIAS(PROMISED_SHIP_DATE)    |  |
| Α        |           |      | COLHDG('PROMISED' 'SHIP DATA |  |
| Α        |           |      | TEXT('PROMISED SHIP DATE')   |  |
| Α        | DTSHIP    | 8P00 | ALIAS(SHIP_DATE)             |  |
| Α        |           |      | COLHDG('SHIP' 'DATE')        |  |
| Α        |           |      | TEXT('SHIP DATE')            |  |
| Α        | FYY       | 2S00 | COLHDG('FROM YEAR')          |  |
| Α        |           |      | TEXT('FROM YEAR')            |  |
| Α        | TYY       | 2S00 | COLHDG('TO YEAR')            |  |
| Α        |           |      | TEXT('TO YEAR')              |  |
|          |           |      |                              |  |

In the new source library, BYPASS2000 creates a new dictionary HBPDIZ that contains one field for each date-related field from the dictionary DCTALIAS. The fields in HBPDIZ have been renamed, and are mapped to the corresponding ones in the original dictionary DCTALIAS:

```
R HBPDIZ
Α
       BP2000001R
                    +2
                                        REFFLD(DTINVOICE DCTALIAS)
Α
       DTPROM2000R
                    +1
                                        REFFLD(DTPROM DCTALIAS)
       FYY2000
                                        REFFLD (FYY DCTALIAS)
                     +2
Α
                R
       TYY2000
                                        REFFLD(TYY DCTALIAS)
```

The date fields in the new dictionary have been renamed as follows:

- DTINVOICE is called B20000001
- DTPROM is called DTPROM2000
- FYY is called FYY2000
- TYY is called TYY2000

**Note:** DTINVOICE used a different naming convention than the other fields. If the filename followed by the suffix 2000 exceeds the maximum length allowed for filenames, BYPASS2000 changes the original filename to BP2000, followed by a 4-digit incremental suffix, starting at 0001.

After the conversion, the converted file F1ALIAS contains references that map the date fields to the corresponding fields in the new dictionary HBPDIZ:

```
F1ALIAS
    Α
                                            REF(DCTALIAS)
               R F1ALIASR
                                           TEXT('DATE')
    Α
    Α
B2M0DA
                 DTINVOICE R
                                           REFFLD(BP2000001 HBPDIZ)
B2M0DA
                 DTPROM
                                           REFFLD(DTPROM2000 HBPDIZ)
                           R
                                           REFFLD(FYY2000 HBPDIZ)
B2MODA
                 FYY
B2M0DA
                 TYY
                           R
                                           REFFLD(TYY2000 HBPDIZ)
```

### Results for option 'Convert existing dictionary - modify expanded fields:

The dictionary DCTALIAS is changed after the conversion:

|          |   |           |       |                            | $\overline{}$ |
|----------|---|-----------|-------|----------------------------|---------------|
| DCTALIAS |   |           |       |                            |               |
| Α        | R | DALIASR   |       | TEXT('DATA DEFINITION.')   |               |
| B2MODA   |   | DTINVOICE | 10P00 | ALIAS(INVOICE_DATE)        |               |
| Α        |   |           |       | COLHDG('ENTRY_DATE')       |               |
| Α        |   |           |       | TEXT('ENTRY DATE')         |               |
| B2MODA   |   | DTPROM    | 9P00  | ALIAS(PROMISED_SHIP_DATE)  |               |
| A        |   |           |       | COLHDG('PROMISEDSHIPDATA') |               |
| A        |   |           |       | TEXT('PROMISED SHIP DATE') |               |
| A        |   | DTSHIP    | 8P00  | ALIAS(SHIP DATE)           |               |
| A        |   |           |       | COLHDG('SHIP DATE')        |               |
| A        |   |           |       | TEXT('SHIP DATE')          |               |
| B2M0DA   |   | FYY       | 4S00  | COLHDG('FROM YEAR')        |               |
| Α        |   |           |       | TEXT('FROM YEAR')          |               |
| B2MODA   |   | TYY       | 3S00  | COLHDG('TO YEAR')          |               |
| A        |   |           |       | TEXT('TO YEAR')            |               |
|          |   |           |       | •                          |               |

After the conversion, the converted file F1ALIAS remains unchanged.

### Results for option 'Convert existing dictionary - add after existing field:

The dictionary DCTALIAS is changed after the conversion:

| DCTALIAS |   |              |     |                            |
|----------|---|--------------|-----|----------------------------|
| Α        | R | DALIASR      |     | TEXT('DATA DEFINITION.')   |
| Α        |   | DTINVOICE 8F | P00 | ALIAS(INVOICE_DATE)        |
| Α        |   |              |     | COLHDG('ENTRY_DATE')       |
| Α        |   |              |     | TEXT('ENTRY DATE')         |
| B2NEWA   |   | BP20000001 R | +2  | REFFLD(DTINVOICE *SRC)     |
| Α        |   | DTPROM 8F    | P00 | ALIAS(PROMISED_SHIP_DATE)  |
| Α        |   |              |     | COLHDG('PROMISEDSHIPDATA') |
| Α        |   |              |     | TEXT('PROMISED SHIP DATE') |
| B2NEWA   |   | DTPROM2000 R | +1  | REFFLD(DTPROM *SRC)        |
| Α        |   | DTSHIP 8P0   | )0  | ALIAS(SHIP_DATE)           |
| Α        |   |              |     | COLHDG('SHIP_DATE')        |
| Α        |   |              |     | TEXT('SHIP DATE')          |
| Α        |   | FYY 2S0      | )0  | COLHDG('FROM YEAR')        |
| Α        |   |              |     | TEXT('FROM YEAR')          |
| B2NEWA   |   | FYY2000 R    | +2  | REFFLD(FYY *SRC)           |
| Α        |   | TYY 2S0      | )0  | COLHDG('TO YEAR')          |
|          | Α |              |     | TEXT('TO YEAR')            |
| B2NEWA   |   | TYY2000 R    | +1  | REFFLD(TYY *SRC)           |
|          |   |              |     |                            |

The date fields in the converted dictionary have been renamed as follows:

- DTINVOICE is called B20000001
- DTPROM is called DTPROM2000
- FYY is called FYY2000
- TYY is called TYY2000

After the conversion, the converted file F1ALIAS contains references that map the date fields to the corresponding fields in the converted dictionary:

```
F1ALIAS
                                      REF(DCTALIAS)
    Α
          R F1ALIASR TEXT('DATE')
    Α
    Α
B2M0DA
           DTINVOICE R REFFLD(BP20000001)
B2M0DA
            DTPROM R REFFLD(DTPROM2000)
            FYY
B2MODA
                     R REFFLD(FYY2000)
B2M0DA
            TYY
                     R REFFLD(TYY2000)
```

### Results for option 'Convert existing dictionary - add after existing field:

The dictionary DCTALIAS is changed after the conversion:

```
DCTALIAS
         R DALIASR
                             TEXT('DATA DEFINITION.')
    Α
            DTINVOICE 8P00 ALIAS(INVOICE_DATE)
    Α
                             COLHDG('ENTRY DATE')
    Α
                             TEXT('ENTRY DATE')
    Α
    Α
            DTPROM
                       8P00 ALIAS(PROMISED_SHIP_DATE)
                             COLHDG('PROMISEDSHIPDATA')
    Α
                             TEXT('PROMISED SHIP DATE')
    Α
    Α
            DTSHIP
                     8P00 ALIAS(SHIP DATE)
                             COLHDG('SHIP DATE')
    Α
                             TEXT('SHIP DATE')
                       2S00 COLHDG('FROM YEAR')
    Α
            FYY
                             TEXT('FROM YEAR')
    Α
                        2S00 COLHDG('TO YEAR')
    Α
    Α
                             TEXT('TO YEAR')
    Α*
B2NEWA
            BP20000001 R +2 REFFLD(DTINVOICE *SRC)
            DTPROM2000 R +1 REFFLD(DTPROM *SRC)
B2NEWA
B2NEWA
            FYY2000 R +2 REFFLD(FYY *SRC)
B2NEWA
                       R +1 REFFLD(TYY *SRC)
            TYY2000
```

The date fields in the converted dictionary have been renamed as follows:

- DTINVOICE is called B20000001
- DTPROM is called DTPROM2000
- FYY is called FYY2000
- TYY is called TYY2000

After the conversion, the converted file F1ALIAS contains references that map the date fields to the corresponding fields in the converted dictionary:

```
F1ALIAS
                                      REF(DCTALIAS)
                          TEXT('DATE')
    Α
        R F1ALIASR
    Α
    Α
B2M0DA
          DTINVOICE R REFFLD(BP20000001)
B2M0DA
          DTPROM
                    R REFFLD(DTPROM2000)
B2M0DA
          FYY
                     R REFFLD (FYY2000)
B2M0DA
          TYY
                     R REFFLD(TYY2000)
```

## Appendix A. BYPASS2000 Conversion Repository

The Conversion Repository is made up of about 80 relational tables that can be accessed though native AS/400 query and SQL functions. Each of these tables contains information regarding specific areas for all programs in the application that is to be converted.

For example, the file ANDATFLD contains information related to the fields defined in Copybooks and programs.

The tables in the repository follow the naming convention XX YYY ZZZ.

- · XX identifies a process.
- · YYY identifies a type of activity.
- · ZZZ briefly identifies content.

The following table lists possible values for XX and YYY.

Table 7. Values for processes and types of activities

| Туре     | Identifier | Description               |
|----------|------------|---------------------------|
|          | AN         | Analysis                  |
|          | CV         | Conversion                |
| Process  | HS         | List of sources           |
|          | US         | Working tables            |
|          | XW         | Working tables            |
|          | DAT        | COPY and program analysis |
| Activity | SQL        | SQL/DB2 databases         |
|          | ERR        | Generic use               |
|          | TAB        | Parameter table           |

The repository also contains some DATAARAs with their related tables BPPARM and CVPARM. Each table in the repository contains a brief description of the content, which can be accessed with the native AS/400 tools.

## Relationships between Repository Tables and Processing Phases

The following sections list which tables in the Conversion Repository are populated after each BYPASS2000 processing phase.

**Note:** It is very important to display the conversion log, and check for requested information after each processing step to find out if there are any unresolved issues that need to be addressed before proceeding to the next phase.

Table 8. Tables updated while creating conversion environment

| Table    | Description                     |
|----------|---------------------------------|
| HSDATLIB | Tables of old and new libraries |
| HSDATPAR | Parameter table                 |
| HSDATSDT | System-field inventory          |
| HSDATTYF | Date type                       |

Table 9. Tables updated while loading information about application databases

| Table    | Description                                                  |
|----------|--------------------------------------------------------------|
| ANDATFFD | File field description                                       |
| ANDATDBR | Database relationship                                        |
| ANDATDBK | Database keys                                                |
| HSDATSRC | Source file list                                             |
| ANDATFMT | Database keys                                                |
| HSDATROS | Object/source relationships                                  |
| CVERRLOG | Warnings generated during analysis and conversion activities |

Table 10. Tables updated during memory-level analysis of database information

| Table    | Description                                           |
|----------|-------------------------------------------------------|
| ANDATFLD | Field storage definition                              |
| HSDATSRC | Source file inventory                                 |
| HSDATFLS | File inventory                                        |
| HSDATFIL | File/COPY relationship                                |
| HSDATLCK | Locked areas                                          |
| HSDATFLD | Date field inventory                                  |
| CVERRLOG | All messages generated during analysis and conversion |

Table 11. Tables updated during memory-level analysis of COPYs

| Table    | Description                                               |
|----------|-----------------------------------------------------------|
| ANDATFLD | Field storage definition                                  |
| ANDATVAL | Default values of variables                               |
| HSDATLCK | Locked areas                                              |
| HSDATSRC | Source inventory                                          |
| ANDATSQI | Exec SQL definition (SQL)                                 |
| CVERRLOG | Warnings issued during analysis and conversion activities |

Table 12. Tables updated during memory-level analysis of SQL source

| Table        | Description                                              |
|--------------|----------------------------------------------------------|
| ANDATTDF     | Table definition                                         |
| ANDATRVT     | Relationship between view and table                      |
| ANDATFLD     | Field definition                                         |
| ANDATFIL     | File with date type                                      |
| HSDATFIL     | File list                                                |
| HSDATLCK     | Locked areas                                             |
| HSDATSQL SQL | SQL inventory                                            |
| CVERRLOG     | Warning issued during analysis and conversion activities |

Table 13. Tables updated during memory-level analysis of programs

| Table    | Description                                               |  |
|----------|-----------------------------------------------------------|--|
| HSDATINQ | Requested inquiry                                         |  |
| HSDATSRC | Source inventory                                          |  |
| ANDATRPC | Relationship between program and COPY                     |  |
| ANDATFLD | Field definition                                          |  |
| ANDATVAL | Variable default value                                    |  |
| ANDATSQI | SQL statement                                             |  |
| ANDATCST | Code statement                                            |  |
| ANDATRPF | Relationship between program and file                     |  |
| ANDATPRO | Basic relationship between variables                      |  |
| ANDATQST | SQL statement                                             |  |
| USDATCCR | Caller-Called relationships                               |  |
| ANDATRNM | File field renamed in program                             |  |
| ANDATRFF | Relationship between INT/EXT file field name              |  |
| ANDATRFA | Relationship between file and I/O area                    |  |
| ANDATNOE | Areas not to be expanded                                  |  |
| USDATPNE | Support for areas not to be expanded                      |  |
| ANDATNOP | Areas not to be propagated                                |  |
| ANDATCCR | Relationship between caller and called programs           |  |
| ANDATVRC | Relationship between physical file and virtual COPY       |  |
| CVERRLOG | Messages issued during analysis and conversion activities |  |

Table 14. Tables updated during date-field assignment

| Table    | Content                                                 |  |
|----------|---------------------------------------------------------|--|
| HSDATFLD | Date field inventory                                    |  |
| HSDATDFI | Assignment imported from external tool                  |  |
| HSDATSDT | General assignment                                      |  |
| ANDATFIL | File with date type                                     |  |
| HSDATFIL | File list                                               |  |
| HSDATLCK | Locked areas                                            |  |
| USDATNOE | Support for areas not to be expanded                    |  |
| HSDATTYD | Default for management typology                         |  |
| HSDATFN  | External date-field assignment imported into BYPASS2000 |  |

Table 15. Tables updated during date-field propagation

| Table    | Description                                         |
|----------|-----------------------------------------------------|
| ANDATOLR | List of discovered date fields in programs          |
| ANDATIPT | Inter-program propagation trace                     |
| ANDATOLC | List of discovered date fields defined in Copybooks |

Table 15. Tables updated during date-field propagation (continued)

| Table    | Description                                                            |  |
|----------|------------------------------------------------------------------------|--|
| ANDATPTR | Propagation trace                                                      |  |
| ANDATNOE | Areas not to be expanded                                               |  |
| ANDATNOP | Areas not to be propagated                                             |  |
| ANDATDNA | Images of areas related to date fields                                 |  |
| ANDATDFR | Origin of year-sensitive fields found                                  |  |
| ANDATFLD | Field storage definition                                               |  |
| ANDATFIL | File with date field                                                   |  |
| HSDATINQ | Requested inquiry                                                      |  |
| CVERRLOG | Messages issued during analysis and conversion activities              |  |
| ANDATOLP | List of date fields that were discovered in program linkage parameters |  |

Table 16. Tables updated during conversion

| Table    | Description                                               |  |
|----------|-----------------------------------------------------------|--|
| CVDATRPT | Report definition                                         |  |
| CVDATRPL | Report log                                                |  |
| ANDATFLD | Field storage definition                                  |  |
| CVERRLOG | Messages issued during analysis and conversion activities |  |
| ANDATDIZ | New long-date ref-field in dictionary (reference file)    |  |
| HSDATFRN | Program file names                                        |  |
| HSDATSFL | Check flag for a source                                   |  |

Table 17. Table updated by user

| Table    | Description          |
|----------|----------------------|
| HSUSROPT | User-defined options |

Table 18. Tables containing source list

| Source  | Source List Name | Source Type |
|---------|------------------|-------------|
| COPY    | HSDATSRC         | CPY         |
| Program | HSDATSRC         | PGM         |
| DDL SQL | HSDATSQL         | DDS         |
| DDS     | HSDATSRC         | DDS         |

## Appendix B. HSDATDFI Interface File (V3R1M1) Layout

Use the file HSDATDFI to import external field assignment into an environment that is compatible with BYPASS2000 V3R1M1 environment. You can create this file manually, or through a tool such as SEARCH2000. The file must have the format shown in Table 19.

When creating the file manually, make sure that you identify all the date fields that are contained in the physical files of your application. Do not identify fields as dates if you are unsure whether they truly are dates. It is safer to give BYPASS2000 less information than more.

Should you fail to identify a date, the propagation analysis most often detects the date and points out the error. If you identify a date that is invalid, you can cause additional problems.

Table 19. Layout of HSDATDFI

| File name: HSDATDFI Record length: 135 |       |        |                                                                                                    |
|----------------------------------------|-------|--------|----------------------------------------------------------------------------------------------------|
| Name                                   | Туре  | Length | Description                                                                                                    |
| FLDNAME                                | CHAR  | 30     | Field Name                                                                                                    |
| PARENTNAME                             | CHAR  | 30     | Must be blank.                                                                                                    |
| IOAREANAME                             | CHAR  | 30     | I/O-area name                                                                                                    |
|                                        |       |        | This is the name of<br>the data structure or<br>record format of<br>which this field forms<br>a part.<br>See "I/O Area Name"<br>on page 185 for |
|                                        |       |        | more information.                                                                                                    |
| SRCNAME                                | CHAR  | 10     | Source-member name                                                                                                    |
|                                        |       |        | BYPASS2000 assumes that the combination of member name and source type is unique in the application.                                            |
|                                        |       |        | See "Source Member<br>Name" on<br>page 185 for more<br>information.                                                                             |
| SRCTYPE                                | CHAR  | 3      | Source type                                                                                                    |
|                                        |       |        | DDS, CPY, or PGM                                                                                                    |
|                                        |       |        | See "Source Member<br>Type" on page 185 for<br>more information.                                                                                |
| DTFTYPE                                | ZONED | 3,0    | See "Date Field<br>Type" on page 185 for<br>a list of recognized<br>types.                                                                      |

Table 19. Layout of HSDATDFI (continued)

| File name: HSDATDFI Record length: 135 |       |        |                                                                                  |
|----------------------------------------|-------|--------|----------------------------------------------------------------------------------|
| Name                                   | Туре  | Length | Description                                                                      |
| DTYLEN                                 | ZONED | 1,0    | Length of the year portion of the date.                                          |
|                                        |       |        | Valid values are 2 and 4.                                                        |
| EXPTYPE                                | CHAR  | 1      | Expansion type:                                                                  |
|                                        |       |        | <ul><li>0 = field to be expanded</li><li>1 = field NOT to be</li></ul>           |
|                                        |       |        | expanded  See "Expansion Type" on page 186 for more information.                 |
| FILTYPE                                | CHAR  | 4      | File type                                                                        |
|                                        |       |        | See "File Type and File Name" on page 186 for more information.                  |
| FILNAME                                | CHAR  | 10     | File name                                                                        |
|                                        |       |        | See "File Type and File Name" on page 186 for more information.                  |
| FLGLOCK                                | CHAR  | 1      | Area to be locked:                                                               |
|                                        |       |        | • 'Y' = Yes                                                                      |
|                                        |       |        | • 'N' = No                                                                       |
|                                        |       |        | The usual setting is 'N'.                                                        |
|                                        |       |        | See "Area to be Locked" on page 186 for more information.                        |
| PRPTYPE                                | CHAR  | 1      | Propagation type:                                                                |
|                                        |       |        | • '0' = Propagate this field                                                     |
|                                        |       |        | • '1' = Do not propagate this field                                              |
|                                        |       |        | See "Propagation<br>Type" on page 186 for<br>more information.                   |
| FLDSSTPOS                              | ZONED | 5,0    | Starting position of the substring within the field.                             |
|                                        |       |        | Normally 1.                                                                      |
| 5/400: User's Guide                    |       |        | See "Substring Start<br>Posn and Length" on<br>page 186 for more<br>information. |

Table 19. Layout of HSDATDFI (continued)

| File name: HSDATDFI Record length: 135 |       |        |                                                                                  |
|----------------------------------------|-------|--------|----------------------------------------------------------------------------------|
| Name                                   | Туре  | Length | Description                                                                      |
| FLDSSTLEN                              | ZONED | 5,0    | Length of the substring.                                                         |
|                                        |       |        | Normally equal to the field length.                                              |
|                                        |       |        | See "Substring Start<br>Posn and Length" on<br>page 186 for more<br>information. |
| FLGELAB                                | CHAR  | 1      | For internal use only.                                                           |
|                                        |       |        | Set to 'N'                                                                       |

#### I/O Area Name

For file fields, the I/O Area Name should be the record format name preceded by an asterisk (\*). If the field is contained in a data structure, the I/O Area Name is the name of that data structure. If the field does not relate to any data structure or record format, this field should be set to the same value as the field name.

#### **Source Member Name**

You specify the actual libraries and source files when you create the conversion environment. Although you may specify multiple source files in each category, BYPASS2000 assumes that the combination of Source member name and Source type are unique. If the application to be converted contains multiple members with the same name, you must remedy the situation before BYPASS2000 analyzes the source.

SEARCH2000 should warn you if it encounters such a situation.

### **Source Member Type**

Do not confuse this with the regular SEU type. The source-member type indicates whether the member represents a program (PGM), file (DDS), or COPY member (CPY). COPY members include those that are used to provide a file description where files are internally described.

### **Date Field Type**

If you encounter dates that are not in this list, you should identify them as type 001 (Year) and make the appropriate entries in the Substring position and Substring length fields (FLDSSTPOS and FLDSSTLEN).

The following types may appear in older applications (particularly those derived from mainframe code). C- does not indicate a Century digit. It indicates complement dates.

```
011 C-Yea Complementary Year
012 C-YMD Complementary Year, Month, Day
    C-JUL
015
             Complementary Year, Julian day
             Complementary Year, Month
017
    C-YM
```

### **Expansion Type**

The normal action of BYPASS2000 is not to extend any dates that it encounters in display files, printer files, or O specs. For example, these dates would normally have an EXPTYPE of 1. You can override this default on a field-by-field basis. If you use an external tool to create the HSDATDFI file, it is up to the tool vendor to provide some means to control this value. Otherwise you can make changes to specific fields through the BYPASS2000 interface.

### File Type and File Name

Only fields in physical files, programs, and COPYs can be assigned. For programs or COPYs you must put spaces in these fields. For physical files you must set the File Type field to PF and the File Name to the name of the file. Any logical files that use the physical files automatically receive their date-field assignment.

### Area to be Locked

It is unlikely that you will want to set this to anything other than N. If this field is set to Y, BYPASS2000 interprets that this field never contains a date. It is strongly recommended that the lock option is not used by any tools that build the HSDATDFI file.

### **Propagation Type**

This option determines that if this field touches another field, that field is automatically considered a date. Normal operation is to propagate the field; therefore, the value should be 0.

### **Substring Start Posn and Length**

If the whole field is a date, the position (FLDSSTPOS) should be set to 1, and the length (FLDSSTLEN) set to the length of the field. If the date is contained within a larger field, the position is set to the offset within the field, and the length to the length of the date.

For example, if an invoice number occupies a single database field but contains a year and a month (it is in the format nnnnnYYMM), there are two options:

- Assign the full date. DFTYPE is 007, FLDSSTPOS is 6, and FLDSSTLEN is 4.
- Assign only the year. DFTYPE is 001, FLDSSTPOS is 6, and FLDSSTLEN is 2.

If the format of the date portion is nnnnnMMYY, the options are:

- Assign the full date. DFTYPE is 006, FLDSSTPOS is 6, and FLDSSTLEN is 4.
- · Assign only the year. DFTYPE is 001, FLDSSTPOS is 8, and FLDSSTLEN is 2.

Once BYPASS2000 has completed the memory-level analysis, you can import assignment information from the interface file. To do this you should follow the steps described in "Importing Date-Field Assignment from HSDATDFI" on page 117.

## Appendix C. HSDATDFN Interface File (V3R1M2) Layout

Use the HSDATDFN file to import external field assignment into an environment that is compatible with BYPASS2000 V3R1M2. You can create this file manually, or by using option 13 (Load field assignment into HSDATDFN for export) on the Date-Field Assignment menu. The file has the same format as the HSDATDFI file described in Table 19 on page 183, with the following additional entries:

Table 20. Layout of additional entries in HSDATDFN

| File name: HSDATDFN Record length: 135 |       |        |                                       |
|----------------------------------------|-------|--------|---------------------------------------|
| Name                                   | Туре  | Length | Description                           |
| IOAREAPRG                              | ZONED | 3,0    | I/O-area sequence                     |
|                                        |       |        | See "IOAREAPRG" for more information. |
| FLDTYPE                                | CHAR  | 1      | Field type                            |
|                                        |       |        | See "FLDTYPE" for more information.   |
| DTYOFFSET                              | ZONED | 5,0    | Year position                         |
|                                        |       |        | See "DTYOFFSET" for more information. |

### **IOAREAPRG**

If BYPASS2000 finds incongruent REDEFINES clauses in COBOL, it can generate different I/O areas with the same I/O-area name, distinguished by different sequence numbers. Use IOAREAPRG, to select one of these I/O areas specifically.

If there is only a single I/O area with that name, you must set IOAREAPRG to 0. If there are more than one I/O areas with the same name, you must specify a valid sequence number for IOAREAPRG.

### **FLDTYPE**

Specify the type (binary, packed, zoned or char) of the assigned area. Generally, you specify the same type as for the assigned field.

However, you can assign a date with a type that is different from the field type. For example if you have a char field, you can assign a packed substring from position 1 and with length 2.

### **DTYOFFSET**

For zoned or char date fields, the value of this field must always be 1. For binary or packed date fields, specify the position of the year, in digits, in the packed or binary area.

Consider the following examples:

```
JULDAT PIC S9(5) COMP-3 seeded as a Julian date Y D D Y D F dtyoffset = 1

and

DMYDAT PIC S9(6) COMP-3 seeded as DMY
- D M Y D M Y F dtyoffset = 6
```

Note: If the date type is 010 or 020, DTYOFFSET is the position of the century or the century flag.

Once BYPASS2000 has completed the memory-level analysis, you can inport assignment information from the interface. To do this you should follow the steps described in "Importing Date Field Assignment from HSDATDFN" on page 118.

# **Appendix D. Markers Added to Converted Sources**

The following markers are reported in the HSDATPAR file in the xxxxDB library.

| RPG   | COBOL  | Description                                                                                                    | Intervention<br>Required |
|-------|--------|----------------------------------------------------------------------------------------------------|--------------------------|
| B2??? | BP2??? | Identifies instructions that cannot be converted by BYPASS2000 and marks the existence of an incongruence between the two areas involved in the instruction. Probably one instruction contains date fields, while the other cannot contain date fields because of previously found limitations. | YES                      |
| B2000 | BP2000 | Marks an instruction that involves areas or date fields but does not need to be changed. The lengthening of the year-related information in both data fields involved is sufficient to handle century data. This marker can also refer to instructions that involve figurative constants.       | NO                       |
| B2CHK | BP2CHK | Marks potential conceptual problems in the conversion of the instruction. BYPASS2000 has determined that the instruction involves date fields. You must verify the logic of the converted code.                                                                                                 | YES                      |
| B2CPY | BP2CPY | Marks the point at which copies have been inserted in the program. The Copybooks contain the instructions for adding and removing the century or the century flag, and the relevant work areas.                                                                                                 | NO                       |
| B2MOD | BP2MOD | Marks instructions that modify the data definition.                                                                                                    | NO                       |
| B2NEW | BP2NEW | Marks lines of codes that have been added for adding/removing century information.                                                                                                    | NO                       |
| B2OLD | BP2OLD | Marks the lines of code that have been commented out and replaced by new code to add/remove century information.                                                                                                    | NO                       |
| B2REM |        | Marks comments that signal the beginning and end of new lines of code and information for highlighted conversion problems.                                                                                                    | NO                       |
| B2TRC | BP2TRC | Marks instructions in which normal truncation of the numeric field type is used to remove century information.                                                                                                    | NO                       |
| B2VFY | BP2VFY | Marks instructions that BYPASS2000 has changed based on parameters shown in BPPARM, or based on the type of operation. You must verify these instructions.                                                                                                    | YES                      |
| B2INF | BP2INF | Marks information for the user, for example, after a B2CHK.                                                                                                    | YES                      |
| B2LEA | BP2LEA | Marks an instruction that involves a leap-year calculation.                                                                                                    | YES                      |
| B2SHF | BP2SHF | Marks lines of code that have been added for shifting century information, and field definitions with shifted positions.                                                                                                    | NO                       |
|       | BP2OUT | Marks lines of code in which a year-sensitive field is right-truncated in a non-year-sensitive field.                                                                                                    | YES                      |

© Copyright IBM Corp. 1997,1998

| RPG    | COBOL  | Description                                                                                                    | Intervention<br>Required |
|--------|--------|----------------------------------------------------------------------------------------------------|--------------------------|
| BP2CEN | BP2CEN | Marks an instruction that involves a field with a single century digit or a single century-flag digit.                                                                                           | NO                       |
|        | BP2CUT | Marks an instruction that involves a date field and a non-date field for which the option "Delete relationship between storage areas" was used. You must verify the logic of the converted code. | YES                      |
|        | B2SST  | Marks an instruction that involves substrings that are not handled during conversion.                                                                                                    | YES                      |

## **Glossary**

**Analysis Phase.** Includes all operations that record information about the sources and objects of an application.

**Anchor Field.** A field that has been declared to contain year-sensitive data in a specific format. During the data propagation phase, anchor fields are used as starting points to identify related year-sensitive fields.

**Assignment of date fields.** The operation that declares fields as being year-sensitive and specifies their format. It must be performed on file layouts, but can also be performed on program areas.

**Conversion.** The operation that produces sources that can handle 4-digit YEAR information, for an application that could only handle 2-digit YEAR information.

Conversion Database (or Repository). The database that contains the information about an application gathered from user-input (during conversion-environment creation and field assignment), and from analysis results.

**Data Integrity Module (DIM) Dispatcher.** A program called by the converted application. It takes as input the name of a file to check, and calls the appropriate Date-Integrity Module (DIM) program.

**Data Integrity Module (DIM) Programs.** Programs that check the logical and formal integrity of date fields when they are written to the database of a converted application.

Generic field. A field for which BYPASS2000 cannot determine whether it contains date data or not, or what the format of the date data should be. Generic fields are either not reached during the propagation analysis phase, and therefore their status cannot be determined, or they contain data of more than one type, and BYPASS2000 needs additional information to determine their format.

**Incongruence.** An incongruence is a relationship between two fields. If a field receives both date information from a year-sensitive field, and non-date

information from a non-year-sensitive field, BYPASS2000 considers this an incongruent relationship and flags the field as a generic area. Incongruences require user intervention to manually assign and lock the generic areas.

I/O Area. I/O areas are memory locations that correspond to named or unnamed data structures.

**I/O Area Sequence Number.** BYPASS2000 assigns sequence numbers as a way of differentiating I/O areas that correspond to unnamed data structures.

**Locked Field.** A field that has been declared not to contain year-sensitive data. During the data propagation phase, locked fields are used as starting points to identify related non-year-sensitive fields.

**Memory-Level Analysis.** The function that identifies the memory areas that correspond to the data items of an application, and populates the conversion repository.

**Migration Programs.** The programs that generate the converted database that can handle 4-digit YEAR information, starting from the original database that could only handle 2-digit YEAR information.

**Original Source.** The source of the application to be converted. Note that the original source is not changed during the conversion. Only for COBOL/400 BYPASS2000 inserts a normalization line in the code.

**Propagation Analysis.** The operation that identifies date fields, referred to in the application source. It is based on user-defined anchor fields, and information gathered during memory analysis.

Repository. See conversion database.

**Seeding.** See assignment of date fields.

**Test Programs (or Time-Shift Programs).** Programs that perform a time shift of the database by a user-defined number of years, to test the behaviour of a converted application before, at, and after the turn of the 21st century.

© Copyright IBM Corp. 1997,1998

## Index

| Special Characters *ENV 58 *SBR 58                                                                                                    | assigning date fields (continued) in dictionaries 102 in dictionaries (field reference files) 100 in files with multiple-record formats 19 in internally described files 19                                                                                                    |
|----------------------------------------------------------------------------------------------------|----------------------------------------------------------------------------------------------------|
| adding (to conversion environment)  COPY members 139 physical file 139 program 139 program source 140 SQL table members 139 analysis global 79 individual 79 overview 16 requirements 29 analysis phase                   | in printer and display files 114 in program-described files 171 linkage parameters 26 not related to database 111 overview 18 packed fields, rules 19 quick method 105 tasks 99 used in multiple programs 110 year portion only 111 assigning I/O areas 19 assuming value of program-name variable 10 |
| loading database information 16 memory-level analysis 16 purpose of 16 repeating 137 tasks 79                                                                                                    | B batch processes checking status 73 converting source code 143                                                                                                    |
| analysis results, deleting 95                                                                                                    | loading database information 77                                                                                                    |
| analyzing                                                                                                    | BPCONST parameter type 62                                                                                                    |
| application source 79 call-parameter types 93 COPY 80 database information 79 display and print areas 92 dynamic calls 88 logical REDEFINES 90 OCL programs 87 programs 84 SQL source 83 storage-area relationships 94    | BPENV parameter type 61 BPLANG parameter type 61 Browser, starting 97 browsing source code 97 building propagation tree 131 BYPASS2000 activating with software key 53 Browser 97 concepts 3 conversion environment 55 conversion parameters 8, 58                                                    |
| application source analysis requirements 29 COBOL considerations 45 compiling 159 converting 143 converting dictionaries 173 general considerations 29 markers added to 189 packaging 167                                 | general considerations 29 interface files 117 preparing source application 29 processing phases 3, 13 programs generated by 4 restarting 53 starting, first time 53 utility programs generated by 5                                                                                                   |
| preparation for processing 29 RPG & COBOL considerations 30 RPG considerations 36 applying software key 53 assigned field deleting 23                                                                                     | century field, assigning 111 century flag assigning 111 value for 20th century (19xx) 11                                                                                                    |
| redefining 23 assigning date fields containing decimal positions 108 containing multiple date formats (work fields) 109 from file to related program or COPY areas 19 in COPY and program sources 19 in database files 19 | value for 21st century (20xx) 11 changing conversion environment 139 conversion parameters 8, 58 conversion style 48 field assignment 106 record length 38                                                                                                    |

| changing (continued)                                | considerations for RPG applications (continued)       |
|-----------------------------------------------------|-------------------------------------------------------|
| source/object relationships 66                      | I statements related to an externally defined file 39 |
| values in parameter table 60                        | LOKUP instruction 39                                  |
| checking                                            | MOVEA instruction 39                                  |
| conversion log 73                                   | partial sub-definitions 40                            |
| for requested information 75                        | printer file fields imported with COPY DPS 37         |
| propagation trace 133                               | reversing a date 37                                   |
| status of batch jobs 73                             | shared file names 37                                  |
| COBOL normalization 14                              | statements requiring manual handling 37               |
| column indentation 9                                | considerations for System/36 applications             |
| compiling converted application source 159          | F statement in COPY 30                                |
| considerations for COBOL and RPG applications       | internally described files 29                         |
|                                                     |                                                       |
| arithmetic statements 30                            | conversion                                            |
| calls to multiple programs 31                       | identifier 13, 56                                     |
| data-structure definition split across Copybooks 32 | information 26                                        |
| DDS of logical files 33                             | introducing 4                                         |
| duplicate source names 34                           | log 73                                                |
| dynamic calls 30                                    | parameters 8, 58                                      |
| environment creation 36                             | repository 179                                        |
| EXEC SQL in COPY sources 32                         | conversion environment                                |
| fields not propagated 31                            | associated library 9                                  |
| inter-program propagation 36                        | changing 139                                          |
| LIKE in field definition 33                         | creating 55, 73                                       |
| migration of packed fields 36                       | customized, creating 13, 57                           |
| missing files 34                                    | default, creating 13, 57                              |
| missing programs 34                                 | specifying file location 57                           |
| multiple-format file 34                             | specifying object location 57                         |
| multiple record formats 33                          | conversion parameters                                 |
| record-ID position in multiple-format files 34      | •                                                     |
| source names not matching object names 35           | assume value of program-name variable was verified    |
| SST and CONCAT instructions 33                      | 10                                                    |
| table-size limit 36                                 | column indentation 9                                  |
|                                                     | create new dictionary or convert existing dictionary  |
| variables in the CL CVTDAT instruction 36           | 12                                                    |
| year values (99 and 0) 36                           | default conversion style 9                            |
| considerations for COBOL applications               | generate instruction with quote or apostrophe 11      |
| COMPUTE statement 41                                | insert marker on the right instead of the left 10     |
| conversion of COPY 42                               | insert SHIFT instruction on system date 10            |
| COPY REPLACING 44                                   | maximum elapsed time for the analysis of a single     |
| duplicate 01 levels 41                              | program 10                                            |
| dynamic reference modification 41                   | maximum elapsed time for the conversion of a single   |
| FD clause 41                                        | program 10                                            |
| LINKAGE parameters 31                               | maximum elapsed time for the propagation of a         |
| MOVE and IF instructions 40                         | single program 10                                     |
| nested COPY 42                                      | maximum level of propagation tree 10                  |
| nested OF, limit 43                                 | maximum number of propagated links for a date 12      |
| PERFORM instruction 41                              | minimum year value for 20th century 11                |
| qualification-levels, maximum 43                    | range of constant values used for comparing or        |
| REDEFINES clause 43                                 | setting date fields 11                                |
| REDEFINES clause, position 43                       | remove REM marker from converted lines 10             |
| REDEFINES COPY 43                                   | shift value 11                                        |
| redefining fields, length of 43                     |                                                       |
| reference modification 41                           | stop propagation when a second year is propagated     |
| REPLACING clause in COPY 44                         | to a 6/7 digit field 12                               |
| REPLACING clause in COPY DD statements 44           | System 36 COPY library 9                              |
| STRING statements 45                                | use caller-called relationships in propagation 9      |
|                                                     | value for 20th century (19xx) 11                      |
| subscript (index) 45                                | conversion-repository tables                          |
| substrings 40                                       | containing source list 182                            |
| year-sensitive fields with initial value 45         | for application conversion 182                        |
| considerations for RPG applications                 | for database information 180                          |
| *LIKE DEFN 38                                       | for date-field assignment 181                         |
| display fields imported with COPY DDS 37            | for memory-level analysis 180                         |

| conversion-repository tables <i>(continued)</i> for propagation 181 for the conversion environment 179 | D data exchange between date fields of different formats      |
|----------------------------------------------------------------------------------------------------|---------------------------------------------------------------|
| naming conventions 179 relationship to processing phases 179 updated by user 182                       | 7 date field assignment assigning century field 111           |
| use of 16                                                                                              | assigning century-flag field 111                              |
| conversion style                                                                                       | assigning dictionary fields 100 changing date type 105        |
| add century flag 5                                                                                     | deleting 23, 115                                              |
| changing 21, 48                                                                                        | displaying 128                                                |
| choosing 5                                                                                             | fields not related to database 111                            |
| full date-field expansion 5 full windowing without date-field expansion 5                              | highlighting rules, setting and applying 108                  |
| matching expansion types 6                                                                             | identifying date fields 102                                   |
| no expansion of fields that contain century flag 6                                                     | importing external date information 117                       |
| preserving 47                                                                                          | importing from HSDATDFI 117                                   |
| results of 6                                                                                           | importing from HSDATDFN 118                                   |
| specifying 9                                                                                           | in display and printer files 22                               |
| converting                                                                                             | in local data areas 23                                        |
| dictionary 12                                                                                          | in multiple programs 110 introducing 4                        |
| source code 26, 143                                                                                    | locking field used in another program 111                     |
| COPY                                                                                                   | modifying 106                                                 |
| adding members 139                                                                                     | multiple-format files 172                                     |
| analysis 80 creating from file object 69                                                               | multiple record formats 172                                   |
| EXEC SQL in COPY sources 32                                                                            | of packed fields 19                                           |
| global analysis 81                                                                                     | overview 18                                                   |
| individual analysis 81                                                                                 | providing details about 104                                   |
| loading 81                                                                                             | quick method 105                                              |
| modifying 140                                                                                          | removing 106 restriction for fields with decimal position 108 |
| nested 42                                                                                              | reusing a field 106                                           |
| performing analysis of 81                                                                              | rules 19                                                      |
| removing 142                                                                                           | year portion only 111                                         |
| REPLACING clause in DD statements 44                                                                   | year-sensitive fields 20                                      |
| creating conversion environment 13, 55                                                                 | date field expansion                                          |
| COPY from file object 69                                                                               | 3-digit year with century flag 21                             |
| Copybook 171                                                                                           | adding century flag 5                                         |
| date-integrity modules (DIM) 150                                                                       | fields with decimal positions 21                              |
| DDS from COPY 69                                                                                       | for each conversion style 5                                   |
| default environment 56                                                                                 | full 5                                                        |
| dictionary 12                                                                                          | full windowing 5<br>global propagation 124                    |
| DIM dispatcher program 152                                                                             | handling generic fields 24                                    |
| HSDATDFN file from SEARCH2000 120                                                                      | none with century flag 6                                      |
| HSDATDFN file from V3R1M2 environment 119                                                              | propagating 24                                                |
| migration-program dispatcher 151                                                                       | propagating upon confirmation 25                              |
| migration programs 149 repository of storage areas 79                                                  | propagation 123                                               |
| RPGHSPEC and DFTHSPEC data area 64                                                                     | propagation for a subset of programs 126                      |
| test migration-dispatcher program 151                                                                  | propagation for individual programs 125                       |
| test-migration programs 149                                                                            | date fields                                                   |
| user options 70                                                                                        | assigning 102                                                 |
| customized environment 13                                                                              | assigning year portion only 111                               |
| customizing                                                                                            | assignment 18, 99, 171 containing multiple date formats 109   |
| conversion parameters 8, 58                                                                            | default expansion 20                                          |
| environment COPYs 68                                                                                   | deleting assigned fields 23                                   |
| HBP2CPYFIL program 152                                                                                 | expansion adding century flag 20                              |
|                                                                                                    | expansion adding century flag to packed field 20              |
|                                                                                                    | format 18                                                     |
|                                                                                                    | full expansion 20                                             |
|                                                                                                    | generic 25, 128                                               |

| date fields (continued) in COPY 18 in database files 18 in display and printer files 22 in programs 18 locking 115 mapping data declarations 16 modifying assignment 114 not expanding 20 not propagating 20 not related to database 111 pre-assigned 18                                                                                | displaying a subset of date fields 108 assigned dates 128 conversion log 73 date origin 129 field attributes 108 file data 107 file origin 130 full date information 130 I/O-area field list 130 propagation tree 131 |
|----------------------------------------------------------------------------------------------------|----------------------------------------------------------------------------------------------------|
| propagating 20, 24, 123 propagating for a subset of programs 126 propagating for individual programs 125 propagating globally 124 propagating upon confirmation 21, 25 providing details about 104 redefining assigned fields 23 used in multiple programs 110 date-integrity checking 27                                               | environment COPYs, customizing 68 migrating 47 examples converting a dictionary 173 creating utility programs 153 migrating database files 153                                                                        |
| date-integrity module compiling and using 156 creating 150 decimal data error 156 dispatcher, introducing 28 dispatcher program 152                                                                                                    | testing migration of database files 154 exchanging data between date fields of different formats 7 expansion type preserving 48 rules for assigning date fields 19                                                    |
| introducing 27 date origin displaying 129 displaying full information 130 date shifting on system date 27 DDS                                                                                                    | selecting 6 specifying 105 external date-field assignment importing from HSDATDFI 117 importing from HSDATDFN 118                                                                                                    |
| creating from COPY 69 using to create COPY 69 decimal data error, issued from DIM program 156 decimal positions in fields 108 default environment 13 delete functions 137 deleting all analysis and propagation results 95 analysis results 137 assigned fields 23 assignment of a file field 115 COPY analysis 95 database analysis 95 | field attributes, displaying 108 containing decimal positions 108 of length 1 108 type, working with 59 file origin, displaying 130 file overrides 87 free inter-program propagation 62 FREE-IPC parameter type 62    |
| program analysis and propagation 95 propagation trace 135 relationships between storage areas 94 results of memory-level analysis 95 SQL analysis 95 DFTHSPEC data area, creating 64 DICT parameter type 62 dictionary                                                                                                    | generating test data 27 generic areas causing 24 forcing propagation 132 preventing 25 resolving 25                                                                                                    |
| assigning dates in 100 conversion mode 12 converting 12 creating new 12 specifying name 12 display files, assigning date fields in 22, 114                                                                                                    | H HSDATDFI file importing date-field assignment from 117 layout 183                                                                                                    |

| HSDATDFN file creating from an existing BYPASS2000 environment 119 creating from SEARCH2000 120 importing date-field assignment from 118 layout 187 | memory areas non-year-sensitive areas 24 year-sensitive areas 24 memory-level analysis COPY members 16 DDS 16 introducing 3 |
|----------------------------------------------------------------------------------------------------|----------------------------------------------------------------------------------------------------|
| I                                                                                                    | program source 16 SQL definition source 16                                                                                  |
| I/O area                                                                                                    | migration                                                                                                    |
| displaying field list 130                                                                                                    | changing the conversion style 48                                                                                            |
| naming 17                                                                                                    | command 47<br>considerations 47                                                                                             |
| understanding 17 importing                                                                                                    | dispatcher program 27                                                                                                    |
| date-field assignment from HSDATDFI 117                                                                                                    | from BYPASS2000 V3R1M1 47                                                                                                   |
| date-field assignment from HSDATDFN 118                                                                                                    | halfway through a BYPASS2000 V3R1M1 conversion                                                                              |
| date-field information 117                                                                                                    | 49 of database files, testing 154                                                                                           |
| incongruence between physical file and database fields 24                                                                                           | preserving the conversion style 47                                                                                          |
| between related fields 24                                                                                                    | programs 27                                                                                                    |
| inter-program propagation, free 62                                                                                                    | modifying                                                                                                    |
| internally described files, restriction 117                                                                                                    | assignment of data-dictionary field 102 assignment of reference-file field 102                                              |
|                                                                                                    | COPY members 140                                                                                                    |
| L                                                                                                    | date-field assignment 141                                                                                                   |
| library                                                                                                    | field assignment 106, 114                                                                                                   |
| content 13                                                                                                    | physical file 140<br>program source 140                                                                                     |
| names 13<br>new, specifying 56                                                                                                    | multiple dates in work fields 109                                                                                           |
| old, specifying 56                                                                                                    | multiple program calls, propagation constraints 26                                                                          |
| loading                                                                                                    |                                                                                                    |
| application-database information 16                                                                                                    | N                                                                                                    |
| COPYs 81<br>objects 65                                                                                                    | naming I/O areas 17                                                                                                    |
| programs 85                                                                                                    | normalization of COBOL source 14                                                                                            |
| sources and files to be converted 65                                                                                                    |                                                                                                    |
| SQL source 83                                                                                                    | 0                                                                                                    |
| user-database information 77 local data areas, assigning date fields in 23                                                                          | objects                                                                                                    |
| locking                                                                                                    | changing source/object relationships 66                                                                                     |
| a data structure or a single field 114                                                                                                    | loading 65                                                                                                    |
| a field without assigning it 116                                                                                                    | required at runtime 167                                                                                                    |
| and assigning an entire data structure 113 data areas 112                                                                                           | OCL programs, analyzing 87 overview of BYPASS2000 3                                                                         |
| database fields 112                                                                                                    | concepts 3                                                                                                    |
| date fields 115                                                                                                    | processing phases 3, 13                                                                                                    |
| date fields used in multiple programs 110 field used in another program 111                                                                         | programs, generated 4  OVRDBF command, working with 87                                                                      |
| LOGNOMSG parameter type 62                                                                                                    | OVADBE Confinance, working with 67                                                                                          |
| 3,1                                                                                                    | 5                                                                                                    |
| N/I                                                                                                    | P                                                                                                    |
| M<br>manual phases                                                                                                    | packaging the converted application 167                                                                                     |
| manual phases acknowledging request for information 75                                                                                              | packed fields, rules for assigning 19 parameter table                                                                       |
| conversion environment setup 55                                                                                                    | changing values 60                                                                                                    |
| date-field assignment 18, 99                                                                                                    | working with 60                                                                                                    |
| mapping data declarations 16                                                                                                    | parameter type                                                                                                    |
| marker inserting in converted code 10                                                                                                    | BPCONST 62<br>BPENV 61                                                                                                    |
| REM, omitting 10                                                                                                    | BPLANG 61                                                                                                    |
| maximum elapsed time, specifying 10                                                                                                    | DICT 62                                                                                                    |

| parameter type (continued)                                       | removing                                           |
|------------------------------------------------------------------|----------------------------------------------------|
| FREE-IPC 62                                                      | COPYs 142                                          |
| LOGNOMSG 62                                                      | field assignment 106                               |
| PGMNOMSG 62                                                      | files 142                                          |
| SYS-PGM 62                                                       | program source 141                                 |
| parameters                                                       | SQL table definitions 142                          |
| for conversion 8, 58                                             | reporting problems to support center 74            |
| for customizing environment Copybooks 69                         | requested information                              |
| PGMNOMSG parameter type 62                                       | acknowledging 75                                   |
| print source 97                                                  | providing 76                                       |
| printer files, assigning date fields in 22, 114                  | RPGHSPEC data area, creating 64                    |
| processing flow                                                  | rules for assigning date fields 19                 |
| chart 15                                                         | runtime, BYPASS2000 objects required 167           |
| overview 13                                                      | C                                                  |
| processing phases                                                | S                                                  |
| application analysis 79                                          | SEARCH2000, using to create HSDATDFN file 120      |
| conversion environment setup 55                                  | setting up a conversion environment 13             |
| date-field assignment 18, 99                                     | SEU, starting 97                                   |
| memory-level analysis 16 overview 3                              | SHIFT instruction                                  |
|                                                                  | on system date 10                                  |
| propagation analysis 23 program analysis                         | shift value 11                                     |
| global 85                                                        | use of 11                                          |
| individual 86                                                    | software key                                       |
| loading programs 85                                              | applying 53                                        |
| performing 85                                                    | requesting 53                                      |
| program-described files, assigning date fields 171               | Source                                             |
| program source                                                   | changing source/object relationships 66 loading 65 |
| adding 140                                                       | source statement, analysis of 16                   |
| modifying 140                                                    | SQL                                                |
| removing 141                                                     | adding table members to conversion environment     |
| programs, generated 4                                            | 139                                                |
| propagating                                                      | analyzing source 83                                |
| arithmetic operations involving years 136                        | EXEC SQL in COPY sources 32                        |
| date fields 24, 123                                              | global analysis 83                                 |
| date fields, globally 124                                        | individual analysis 83                             |
| date fields for a subset of programs 126                         | loading SQL source 83                              |
| date fields for individual programs 125                          | removing table definitions 142                     |
| date fields in multiple program calls 26                         | standard record length 38                          |
| date fields upon confirmation 25                                 | starting                                           |
| generic date fields 25                                           | BYPASS2000 Browser 97                              |
| propagation                                                      | SEU in Browse mode 97                              |
| checking results of 125                                          | SEU in Edit mode 97                                |
| checking trace 133 choosing global or individual propagation 123 | starting BYPASS2000                                |
| deleting trace 135                                               | after creating conversion environment 53           |
| inter-program 62                                                 | first time 53                                      |
| introducing 4                                                    | storage areas, relationships between 94            |
| number of links 12                                               | storage mapping, example 16                        |
| of a generic field, forcing 132                                  | substrings, COBOL 40                               |
| options 20                                                       | SYS-PGM parameter type 62                          |
| overview 23                                                      | System/36                                          |
| to 6/7 digit field 12                                            | considerations for applications 29                 |
| tree 131                                                         | COPY library 9                                     |
| working with results of 126                                      |                                                    |
| •                                                                | Т                                                  |
| 5                                                                | <del>-</del>                                       |
| R                                                                | test-migration dispatcher program 27               |
| range of constant values 11                                      | test-migration program 27 testing                  |
| record length 38                                                 | converted applications 26                          |
|                                                                  | using utility programs 27                          |
|                                                                  |                                                    |

## U

```
user options, creating 70
utility programs
creating 147
date integrity module program 27
DIM dispatcher program 28
DIM programs 150
for testing 147
introducing 27
migration dispatcher program 27, 151
migration program 27, 149
test-migration dispatcher program 27, 151
test migration program 27, 149
use of 27
```

### W

```
windowing logic, changing default value 12
work with
  additional parameters 60
  CALL-parameter types 93
  COPY source 81
  database information 80
  dates 22
  display and print areas 92
  dynamic CALL statements 89
  field type 59
  file overrides 88
  logical REDEFINES 90
  parmeter table 61
  programs 86
  relationships between storage areas 95
  SQL 84
  system fields 63
```

### Y

year length restriction 21

# IBM.®

Program Number: 5697-D11

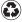

Printed in the United States of America on recycled paper containing 10% recovered post-consumer fiber.

SC09-2591-01

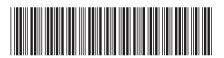